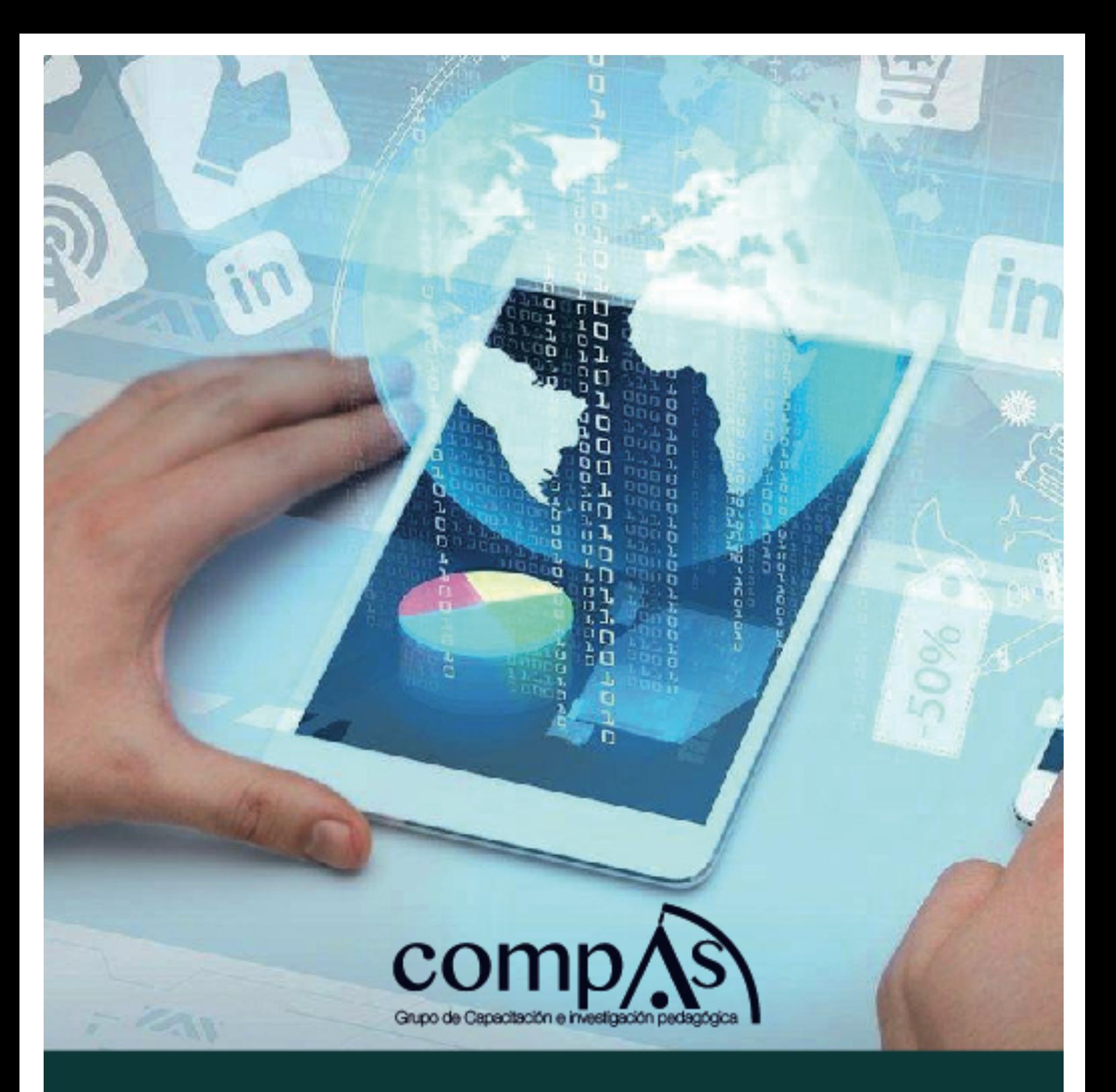

# **DESARROLLO E IMPLEMENTACIÓN DE UN SISTEMA<br>DE DIGITALIZACIÓN PARA EL PROCESO DE<br>ACREDITACIÓN SEGÚN LA NORMATIVA DEL CEAACES**

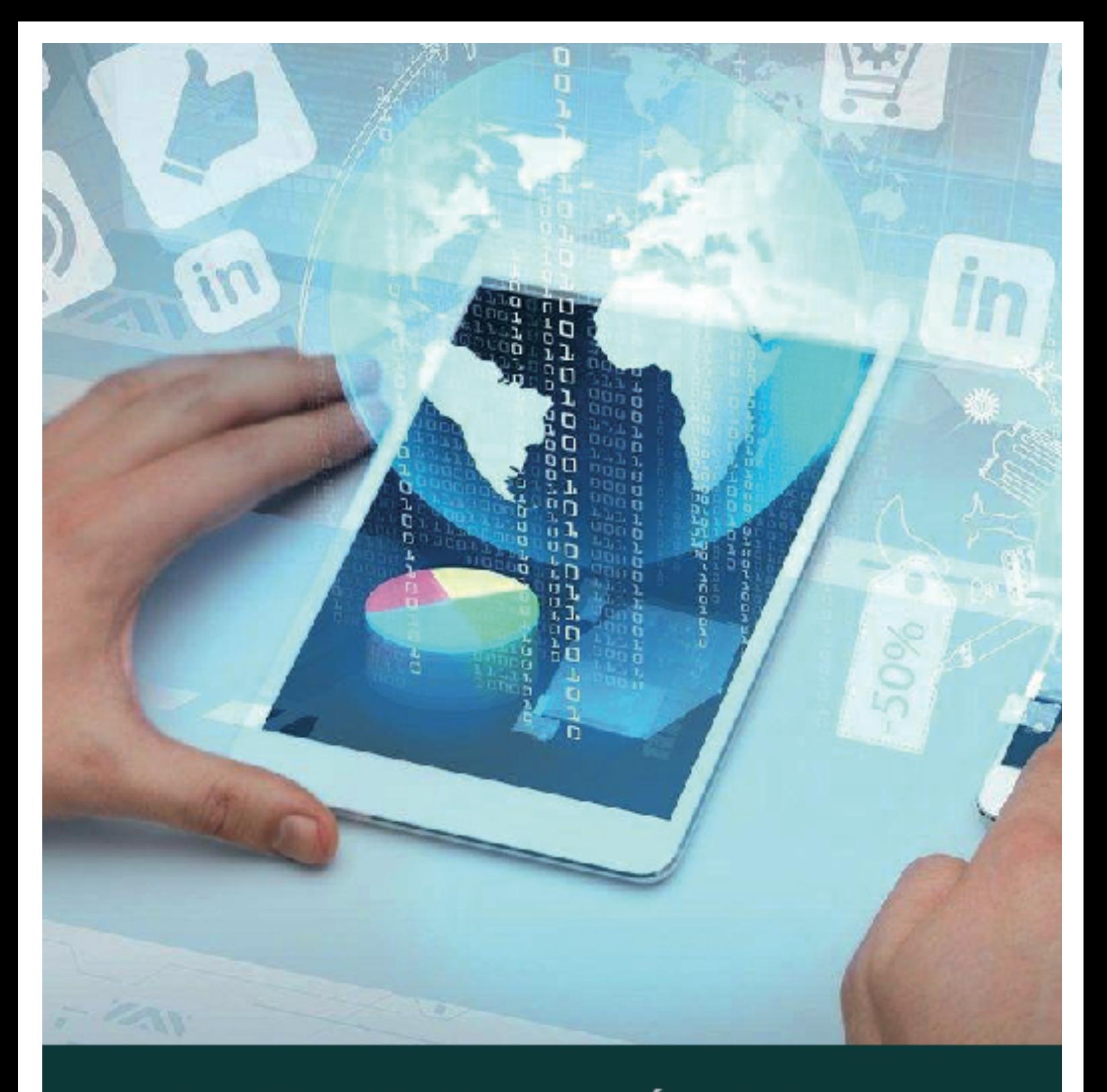

**DESARROLLO E IMPLEMENTACIÓN DE UN SISTEMA<br>DE DIGITALIZACIÓN PARA EL PROCESO DE<br>ACREDITACIÓN SEGÚN LA NORMATIVA DEL CEAACES** 

**Primera Edición** 

Desarrollo e implementación de un sistema de digitalización para el proceso de acreditación según la normativa del CEAACES

Autores

Ing. Jenniffer Luisiana Barzola Mariscal Ing. Angélica María Tapia Solórzano Ing. Sara del Rocío Falconí San Lucas, Mgs Ing. Marcos Rodolfo Tobar Morán, Msig

> Primera edición Agosto 2017

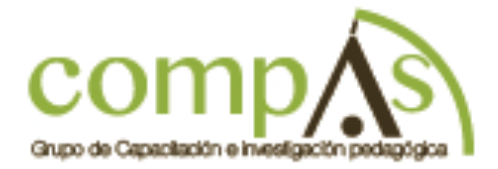

Libro sometido a revisión de pares académicos.

Edición Diagramación Diseño Publicación Maquetación. Grupo Compás Cámara Eouatoriana del Libro - ISBN-E: 978-9942-760-76-0 Guayaquill - Eouador

#### **PRÓLOGO**

El proceso de implementación está diseñado y basado en optimizar los recursos humanos para brindar automatización de procedimientos académicos, que consisten en digitalizar documentación y generar información computarizada de manera que sea accesible de forma inmediata, garantizando un sistema capaz de clasificar, organizar y tipificar de forma sencilla y eficaz documentos , lo que permitirá tener un acceso oportuno a las evidencias solicitadas por el CEAACES en el proceso de evaluación académica, certificando cumplir los requisitos en el tiempo establecido, empleando una metodología de diseño orientada en recopilar y analizar la información utilizada en los diferentes departamentos, logrando implementar las soluciones en los respectivos módulos de la aplicación, considerando a su vez el desarrollo de interfaces óptimas que faciliten el manejo del sistema aplicando normas para que el acceso de los usuarios sea adecuado en cada perfil, y así preservar la confidencialidad de la información, obteniendo de esta forma la información integrada y accesible en todo momento dentro de una base de datos.

### **INDICE**

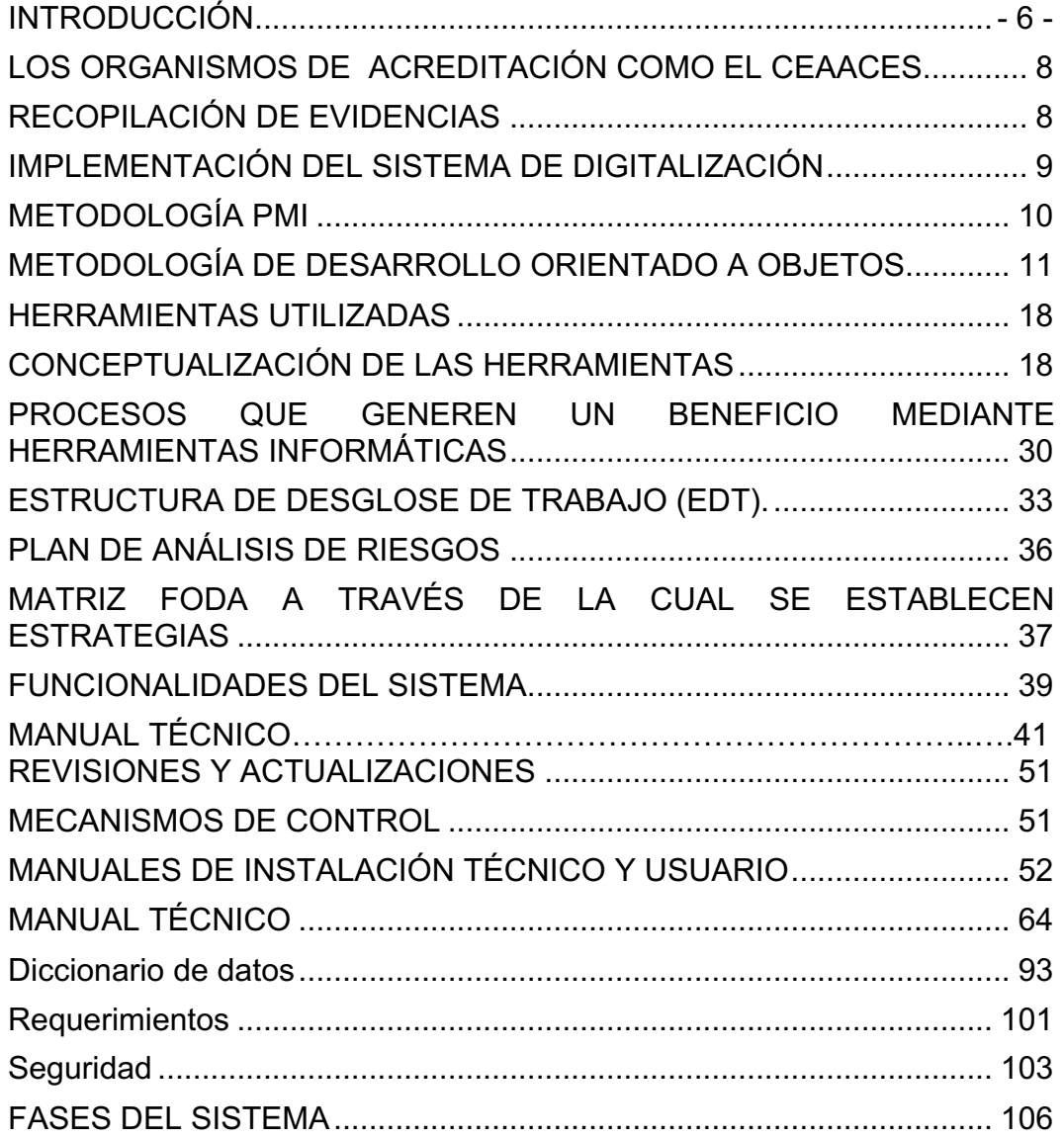

#### **INTRODUCCIÓN**

El desarrollo e implementación de un sistema de digitalización tiene como objetivo principal cumplir con la automatización de información a través del desarrollo de un sistema de documentación digitalizada que cumpla con procesos que siendo automatizados evita múltiples falencias en el manejo de datos, logrando disminuir el margen de error en las funciones y optimizando el tiempo de respuesta desde el inicio y la culminación de los procesos.

Los organismos de acreditación como el CEAACES exigen cada vez mayor sistematización de procesos, alta infraestructura tecnológica para llevar a cabo la acreditación de las instituciones que ofertan Educación Superior.

El desarrollo e implementación de este software surge de la disposición de nuestro país por mejorar su productividad y generar eficacia y eficiencia en todos sus procesos. El sistema de documentación digital se centra dentro de este cambio para que las evidencias de información sean dadas con integridad y confidencialidad, cumple todas las normas y estándares establecidos para avalar un óptimo resultado y así obtener información real mediante el control de las evidencias digitales.

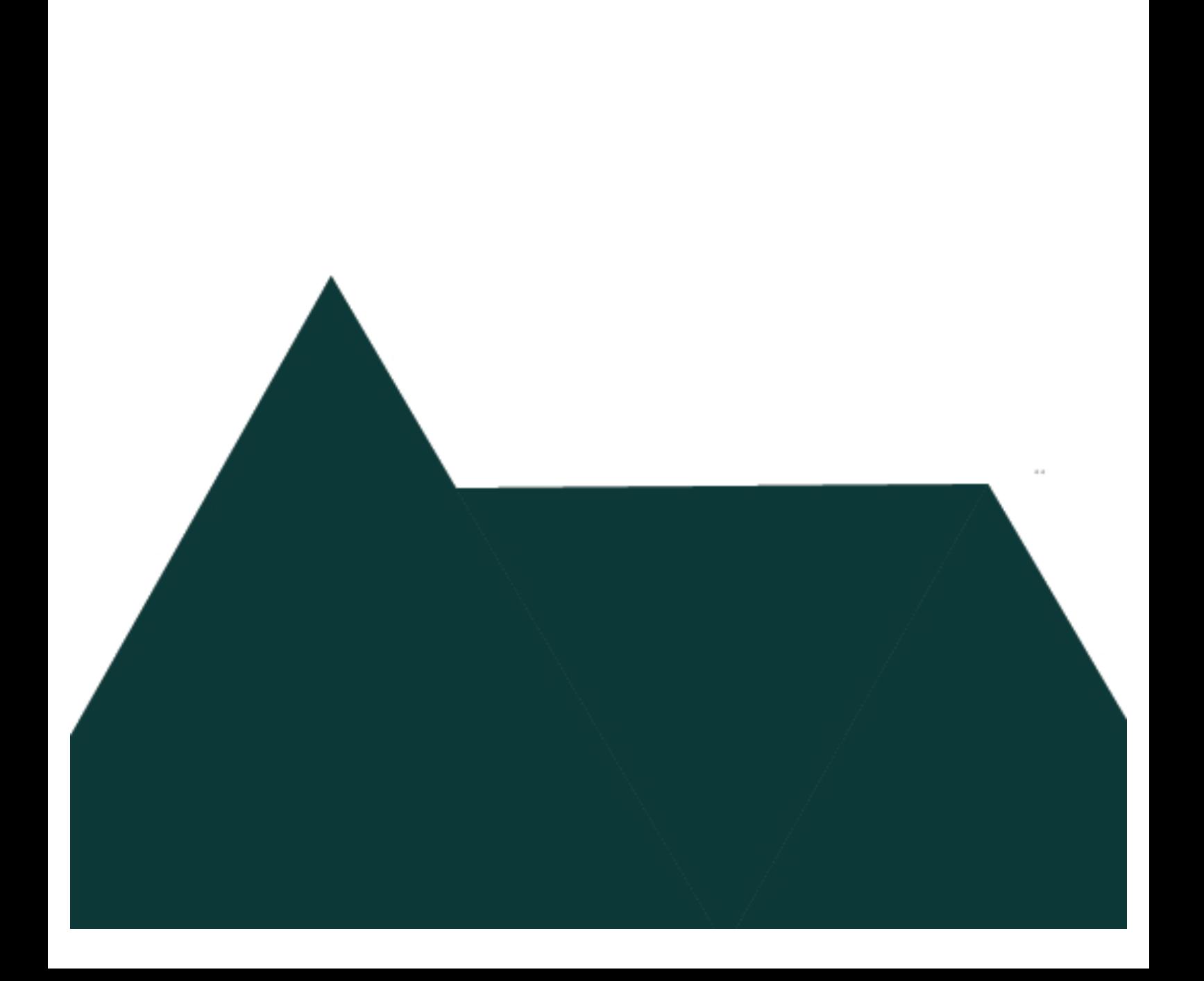

# **LOS ORGANISMOS DE ACREDITACIÓN COMO EL CEAACES**

El Consejo de Evaluación, Acreditación y Aseguramiento de la calidad de la Educación Superior (CEAACES) en conjunto con información obtenida de los Institutos Técnicos, Tecnológicos y de Educación Superior, desarrolló un modelo de evaluación que permitirá garantizar la calidad de la Educación Superior con el objetivo de cambiar la matriz productiva del país, dicha evaluación es un requisito para la acreditación de las instituciones que ofertan Educación Superior.

Uno de los instrumentos técnicos desarrollados en la Lista de Evidencias consiste en sustentar la información otorgada por la institución en el avance del requerimiento de datos. Dicha información es receptada a través de una plataforma que permite el ingreso de archivos digitalizados, dentro de un período de tiempo determinado y establecido por el CEAACES.

Las Instituciones de Educación Superior tuvieron muchos inconvenientes pues a pesar que durante meses intentaron recolectar toda la información, no previnieron que por el gran volumen de documentos que se tenían que digitalizar requerían de mayor tiempo.

En el intento de digitalizar la mayoría de información comprometieron a los docentes en el proceso, por ello la información no se integró y al intentar cargar las evidencias en el aplicativo del CEAACES se registró información duplicada, incompleta y mal digitalizado.

# **RECOPILACIÓN DE EVIDENCIAS**

El problema emerge en la recopilación de las evidencias, por no disponer de la información en forma digital en su totalidad, esto provoca que al iniciar el período para ingresar la información a la plataforma, recién se aborde el proceso de digitalización de los documentos físicos, sin poseer un informe real de los documentos disponibles actualmente en digital y en físico.

Incluso la poca información digital no está organizada integralmente con las diferentes áreas (Talento Humano, Académico, Secretaría) etc.

Por lo que el sistema a implementar será capaz de clasificar, organizar y tipificar de forma sencilla y eficiente toda la información digital, lo que permitirá tener un acceso oportuno a las evidencias solicitadas en el proceso de evaluación, garantizando cumplir los requisitos en el tiempo establecido, como lo son:

- Susceptibilidad a errores al clasificar la información.
- Duplicidad de información digital.
- Incumplimiento de entrega de evidencias en el tiempo determinado.
- Omisión de información elemental que forman parte de las evidencias.
- Incremento de trabajo bajo presión para cumplir con el plazo establecido por el CEAACES.

La inexistencia de un sistema que automatice el proceso de digitalizar, organizar y clasificar afecta considerablemente, debido a que siendo una Institución Educativa se espera que esté a la vanguardia de las herramientas informáticas con el fin de suplir todos aquellos procesos que demanden desperdicio de recursos tanto económicos como humanos. Procesos tan importantes como es el de presentar evidencias al CEAACES en el tiempo estipulado, debido a que es ésta entidad la encargada de evaluar a los institutos del país, y a su vez otorgar la acreditación para que las instituciones puedan continuar prestando sus servicios.

## **IMPLEMENTACIÓN DEL SISTEMA DE DIGITALIZACIÓN**

El sistema permitirá digitalizar los documentos solicitados por el CEAACES, los mismos que son parte de la evidencia que se deben presentar de manera obligatoria para la acreditación de la Institución apta para brindar educación superior.

A su vez permitirá generar informes que detallen la cantidad de documentos que se han ingresado y las que estén pendientes, permitiendo así tener una perspectiva amplia y detallada de la información departamental aun faltante. De manera que las Autoridades Competentes puedan controlar los tiempos de la recopilación de la información.

La información que se manipule forma parte de la entidad como tal, y la misma forma parte del sector educativo público del estado ecuatoriano, por lo que no se puede exponer ningún dato procesado en el desarrollo del sistema. Y para preservarla el sistema permitirá encriptar la información.

Como no existe infraestructura de red necesaria para implementar el sistema a mayor escala, solo se implementará dentro de una oficina, específicamente en tres computadoras de escritorio.

# **METODOLOGÍA PMI**

Las directrices de la Metodología PMI, para llevar un control de cada fase del proceso, se componen de esta manera:

#### **Iniciación**

En esta primera etapa es donde se definirá todos los requerimientos solicitados por las Instituciones de Educación Superior, así como también los interesados y el presupuesto inicial.

# **Gráfico No.1 Requerimientos del Sistema**

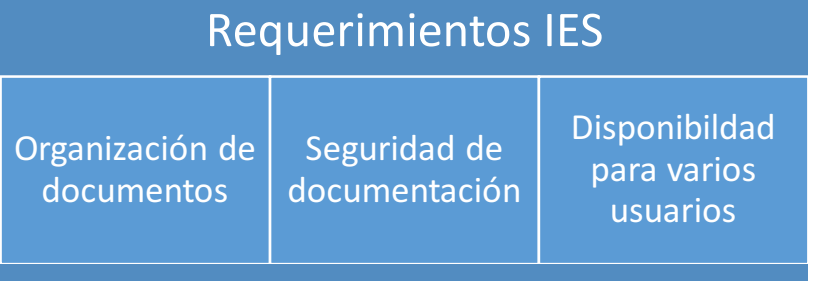

Fuente: Autores Elaboración: Autores

Dentro de los interesados del proceso podemos identificar que son personas de diferentes departamentos y cargos quienes que usarán el sistema, pues las evidencias envuelven a todo lo relacionado con el funcionamiento de las IES.

#### **Planificación**

En la fase de planificación se determinará:

 $\checkmark$  Plan del proyecto inicial

- $\checkmark$  Elaboración del EDT
- $\checkmark$  Presupuesto inicial
- $\checkmark$  Limitaciones del proyecto
- $\checkmark$  Supuestos del proyecto
- $\checkmark$  Plan de comunicación
- $\checkmark$  Plan de gestión financiera
- $\checkmark$  Plan de análisis de riesgos
- $\checkmark$  Gestión del tiempo

#### **Ejecución**

En esta etapa es en la cual se establece los módulos que tendrá el sistema y se ejecuta los procesos para el desarrollo del mismo.

Entre las opciones que dispondrá el sistema están:

- $\checkmark$  Control de acceso
- $\checkmark$  Mantenimiento
- $\checkmark$  Consultas
- $\checkmark$  Administración
- $\checkmark$  Almacenamiento

# **METODOLOGÍA DE DESARROLLO ORIENTADO A OBJETOS**

Hemos planteado el diseño e implementación de un sistema de digitalización puesto que muchas entidades tienen la carencia de sistemas informáticos que ayuden a disminuir el tiempo de respuesta de los procesos de administración dentro de Instituciones u Organizaciones que manejan gran volumen de información, es por esto que el sistema de digitalización diseñado en plataforma web para la administración de documentos, permitirá mantener registrada la información digitalizada de usuarios (administrativos, docentes, estudiantes) y mediante este sistema las personas pertinentes podrán acceder a la información sin necesidad de mantenerla físicamente.

El sistema está orientado en la administración de archivos de manera digital, que se encuentran registrados físicamente, siendo un procedimiento eficiente y eficaz diseñado para suplir la necesidad de información de manera veraz y rápida.

Su uso es por medio de intranet y se está considerando los ambientes y medidas variables en el tiempo es por eso que se lo realiza en ambiente web (Open Source) para que en caso de cambios sea un sistema manejable y dinámico dentro del software de administración de archivos.

El sistema está desarrollado bajo las políticas de la Metodología de Desarrollo Orientado a Objetos: el procedimiento para procesos o etapas está dividido en las siguientes fases:

- **Herramientas.** En esta etapa se define todos los aspectos de la empresa, explícitamente las actividades de arquitectura, métodos y procesos.
- **Procesos.** Se permite el escalamiento de los métodos, de tal forma que puedan ser aplicados a proyectos de forma interactiva y en partes.
- **Métodos.** Se establece de manera explícita los procedimientos etapa por etapa que deben seguirse para aplicar la arquitectura.
- **Arquitectura.** Se detalla una buena estructura del sistema que sea fácil de entender, de cambiar y realizar pruebas y mantenimiento. Las propiedades del sistema determinan como la arquitectura debe ser tratada durante el tiempo de vida. Las propiedades de la arquitectura son extremadamente importantes y forman la base del método.

En cada una de estas fases se trabajará con un modelado de diseño que está dividido de la siguiente manera:

**Modelo de requerimientos:** El objetivo es la captura de requerimientos funcionales.

**Modelo de análisis:** El objetivo es dar al sistema una estructura de objetos robusta y flexible a los cambios.

**Modelo de diseño:** Tiene como objetivo adoptar y refinar la estructura de objetos en el ambiente actual de implementación.

**Modelo de implementación:** Tiene como objetivo implementar el sistema.

**Modelo de prueba**: Su objetivo es verificar el sistema.

#### **Sistema**

"Es un conjunto de elementos interrelacionado entre si cuya finalidad es la de cumplir un objetivo común. Un sistema es un todo unitario organizado, compuesto por dos o más partes, componentes o subsistemas interdependientes y delineados por los límites identificables de su medio ambiente externo o suprasistema." (Kast, F. y J.E. Roesenzweig, 1979 : 107)**.**

Los sistemas permiten agrupar varios factores y crear un nivel de relación entre ellos para optimizar las transacciones que se deban realizar o darle una mayor fiabilidad al sistema según sea el caso.

#### **Funciones de los sistemas**

"Todo sistema debe encontrarse diseñado para:

- Adquirir los fines y objetivos perseguidos.
- Adaptarse al medio y a la situación dentro de la que ha de desenvolverse.
- Conservar su equilibrio interno, o lo que es lo mismo, mantener los puntos, reglas, o modelos sobre los que está constituido.
- Mantener su cohesión interna, es decir, permanecer integrado.

Además, las funciones de los sistemas se pueden sintetizar en dos grupos. El primer grupo es el que atiende a la consecución de sus objetivos, esto es, el sistema se convierte en objeto de análisis de sus relaciones por entrada/salida con el medio relacionado. El segundo grupo se refiere a las funciones que atienden a su propia capacidad de realizar su cometido, este análisis tiene la virtud de enfrentarse con el panorama total, puesto que la red jerarquizada de sistema hace que se considere sucesivamente a unos como subsistemas de otros, por tanto, examinados en uno u otro caso a la luz particular de cualquiera de las dos posiciones que pueden ocupar." (J.M Martínez, 2008: 95)

#### **Subsistema**

"Los subconjuntos de clases que colaboran entre sí para llevar a cabo un conjunto de responsabilidades cohesionadas, se les llama normalmente subsistemas o paquetes (en terminología UML). Los subsistemas o paquetes son abstracciones que aportan una referencia o puntero a los detalles en el modelo de análisis. Si se observa desde el exterior, un subsistema puede tratarse como una caja negra que contiene un conjunto de responsabilidades y que posee sus propios colaboradores (externos)." (Pressman, 2002: 372)**.**

Un subsistema puede ser parte de un gran sistema agrupado según el tipo de función, podemos decir que un módulo es un subsistema, y la asociación de varios módulos formará el sistema terminado.

#### **Archivo de oficina**

También llamado archivo de gestión es aquel donde permanecen los documentos desde el momento en que se generan hasta que su trámite ha finalizado y su consulta administrativa ha descendido, por lo tanto custodia los documentos cuyo trámite esté en uso frecuente, por otra parte no podrá custodiarse documentos que mantengan cinco años de antigüedad desde que el trámite haya finalizado

#### **Registros**

Los registros derivados de los archivos de gestión son el testimonio de la actividad de control administrativo que sirven para dar el valor jurídico a la documentación que contienen y certifican la existencia de un documento que se asentó en su día. Son documentos que proporcionan evidencias objetivas de actividades realizadas o resultados obtenidos, se caracterizan porque:

- Son consecuencia inmediata de ejecutar un procedimiento y documentar sus resultados.
- Proporcionan la evidencia necesaria para establecer si la actividad se adecuó al procedimiento correspondiente.

• No están sujetos a actualización porque no deben ser modificados a excepción de casos especiales y siguiendo los procedimientos al respecto.

#### **Archivos Digitales**

Un archivo digital, también denominado Fichero, es una unidad de datos o información almacenada en algún medio que puede ser utilizada por aplicaciones de la computadora.

Cada archivo se diferencia del resto debido a que tiene un nombre propio y una extensión que lo identifica. Esta extensión sería como el apellido y es lo que permite diferenciar el formato del archivo y, asimismo, interpretar los caracteres que conforman el contenido del archivo. De esta manera, un archivo de texto, podrá tener la extensión .txt (el nombre completo sería: ARCHIVO.txt); uno de documento enriquecido, .doc, .pdf; uno de imágenes, .jpg, .gif; y lo mismo ocurre con cada formato.

Por otra parte, al estar conformados por caracteres, de la cantidad que contenga dependerá el tamaño del archivo, el que se podrá medir en Bytes, Kilobytes, Megabytes, etc.

En cuanto a su ubicación, se guardan en subdirectorios o directorios y para poder acceder a ellos, la ruta está conformada por los diversos subdirectorios que lo contienen, hasta llegar al directorio contenedor.

#### **Sistema de Archivo Manual**

Es el arreglo sistemático de archivos y materiales que permiten la conservación de documentos de acuerdo a un plan establecido y siguiendo procedimientos específicos.

#### **Evidencia**

Una evidencia es el sustento veraz de la información de tal manera que se pueda validar que ha ocurrido con certeza ya que corrobora la verdad de lo que al principio es un supuesto.

En este caso se pide la evidencia de documentación que ha sido archivada para obtener la constancia de los datos reales y de esta forma descartar inexistencia o manipulación de información.

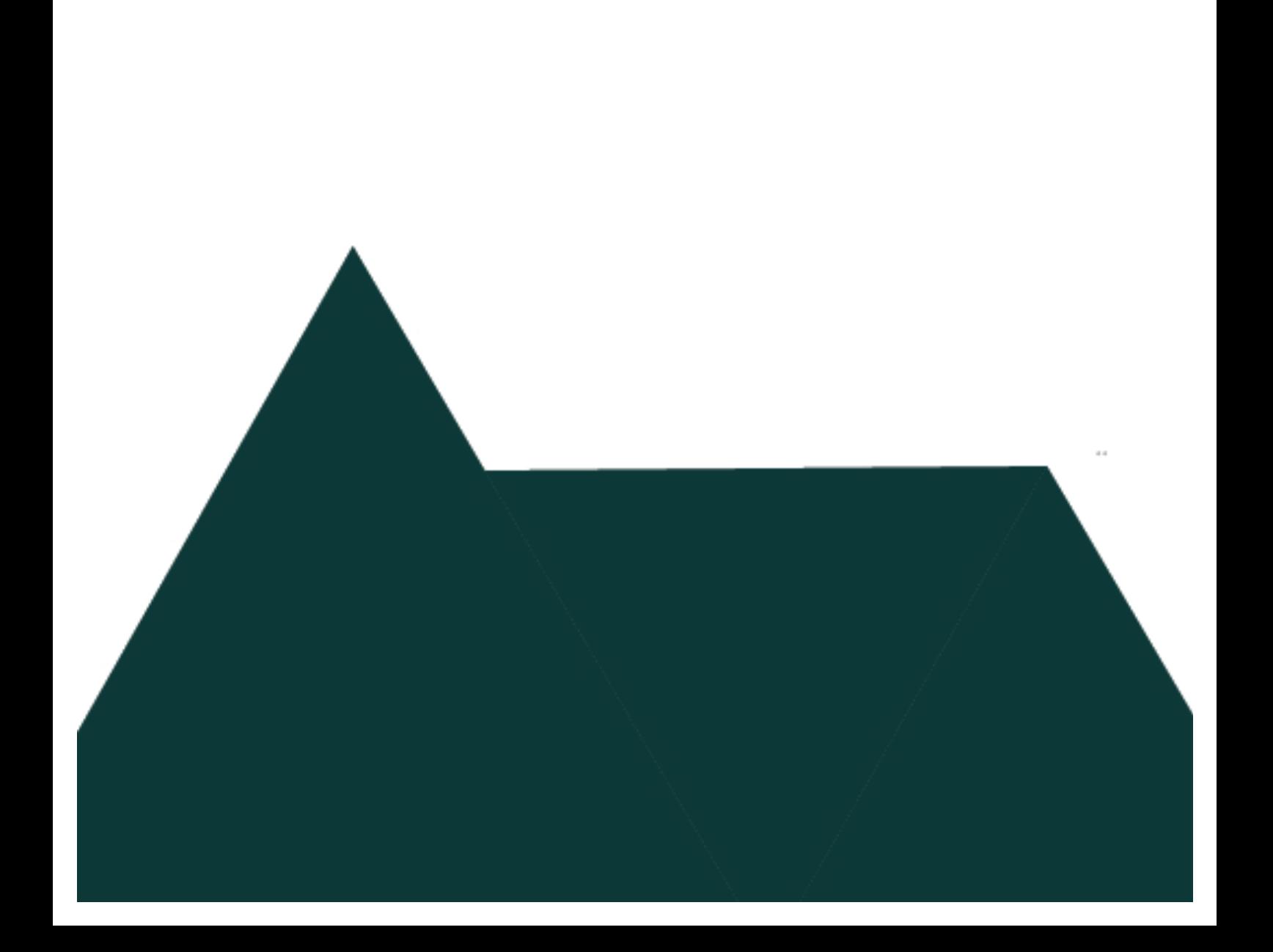

#### **HERRAMIENTAS UTILIZADAS**

Se desarrollará un sistema de almacenamiento de archivos digitales que ayude a automatizar el trabajo de documentación, teniendo para el desarrollo de este prototipo en consideración diferentes herramientas de software innovadoras y que no tienen costo (Open Source) con la finalidad de llevar a cabo el procedimiento planteado.

Se optaron estas herramientas puesto que su licenciamiento es libre, además que permite ofrecer grandes beneficios al sistema.

Para la etapa de desarrollo del sistema de documentación emplearemos los siguientes componentes de base de datos y software que serán de ventaja para la elaboración de este proceso.

# **CONCEPTUALIZACIÓN DE LAS HERRAMIENTAS**

#### **Componentes de Base de Datos**

#### **Base de Datos**

Es un conjunto de datos que pertenecen a un mismo grupo y que se encuentran guardados de manera sistemática para su posterior uso, control y administración, está formada por tablas que a su vez contienen campos y registros donde se recopila o almacena la información.

Para dar inicio a la etapa de desarrollo es necesario identificarnos con las herramientas que utilizaremos para el progreso de este proyecto. Entre uno de los elementos principales que utilizaremos será la Base de Datos que nos permitirá almacenar y tener organizada la información, dentro de la elaboración del proyecto usaremos la base de datos MySql.

#### **Sistema Gestor de Bases De Datos (SGBD)**

Es conocido también como DBMS (Data Base Management System) por sus siglas en ingles se lo define como una colección de datos estructurados y organizados que están relacionados entre sí.

Antes de los SGBD la información almacenada se la gestionaba por sistema de gestión de archivos implementados en los Sistemas Operativos, si un archivo era modificado por un programa ese mismo archivo debería ser modificado por todos los programas que accedían a ese archivo, con el SGBD el cambio se lo realiza una sola vez ya que la lógica y la modificación se lo realiza sobre la base de datos y no en lugares temporales o alternos.

Entre sus características figuran: Escalabilidad, estabilidad y seguridad. Soporta procedimientos almacenados, soporta procedimientos almacenados, incluye también un potente entorno gráfico de administración que permite el uso de comandos DDL y DML gráficamente.

#### **¿Qué es MySql?**

MySql es un sistema gestor de administración de base de datos, también conocido como servidor de bases de datos relacionales, muy usado entre las herramientas Open Source que proporciona Oracle, fue desarrollado por la empresa MySQL AB.

"Una base de datos es un sistema informático que colecciona estructuradamente los datos. Se puede almacenar todo tipo de información desde una agenda, un contador, un libro de visitas, o una biblioteca en línea. Toda esta información necesita ser administrada, procesada y organizada para ello se necesita un sistema de administración de datos, como lo es MySQL" (Bravo, 2006: 36).

" MySql es una base de datos relacional, es decir que almacena los datos en tablas separadas en lugar de colocar la información en un solo lugar. Permitiendo la velocidad y flexibilidad en el manejo de los datos. Las tablas se enlazan a través de la definición de relaciones (foreign key constraints) que hacen posible la combinación de varias tablas para cuando se necesitan consultar los datos. La parte SQL de "MySQL" significa "Lenguaje Estructurado de Consulta", y es el lenguaje más usado y estandarizado para acceder a bases de datos relacionales." (Bravo, 2006: 42).

#### **¿Por qué elegimos usar MySql?**

Entre las ventajas que ofrece trabajar con el gestor de base de datos MySQL, tenemos que es seguro, rápido y fácil de usar. En la página de MySql se pueden encontrar comparaciones de desempeño con varios manejadores de bases de datos.

"MySQL fue desarrollado originalmente para manejar grandes volúmenes de información velozmente que soluciones existentes, MySql ha estado siendo usado en ambientes de producción exigentes dando excelentes resultados por muchos años. Aunque se encuentra en desarrollo constante, el servidor MySQL ofrece hoy un conjunto rico y útil de funciones. Su conectividad, velocidad, y seguridad hacen de MySQL un servidor bastante apropiado" (Bravo, 2006: 52).

"MySql (cuya sigla en inglés Structured Query Lenguaje o Lenguaje deConsulta Estructurado) aparece a inicios de la década de 1980, cuando un grupo de desarrolladores de IBM lo diseñaron para contar con un código de programación que permitiera generar múltiples y extendidas bases de datos para empresas y organizaciones. Desde ahí se han proporcionado numerosas versiones y muchas de ellas fueron de gran importancia. Actualmente MySql es desarrollado por la empresa Sun Mycrosystems" (MySql, s.f.)

#### **Características de MySql**

- Ø Diversidad de objetos como procedimientos almacenados, funciones, disparadores, cursores y vistas.
- $\triangleright$  Se distribuyen ejecutables para cerca de diecinueve plataformas diferentes.
- $\triangleright$  Está optimizado para equipos de múltiples procesadores.
- $\triangleright$  Es muy destacable su velocidad de respuesta.
- $\triangleright$  Cuenta con un rico conjunto de tipos de datos.
- $\triangleright$  Su administración se basa en usuarios y privilegios.
- $\triangleright$  Es un sistema gestor de base datos relacionales.
- $\triangleright$  Compatible con diversos lenguajes de programación como PHP, Perl, C, y HTML.
- Ø MySql es un sistema cliente servidor, diseñado para el trabajo tanto en los sistemas Windows como UNIX/LINUX
- $\triangleright$  MySql es compatible con el software más potente de diseño Web (Dreamweaver MX). (López, 2004)
- Ø Esta bajo licenciamiento Open Source, es decir que se puede descargar el código y modificarlo según sus necesidades
- Ø Está desarrollado en C/C++
- Ø Muy rápido, Multihilo y Multiusuario
- Ø Se tiene constancia de casos en los que maneja cincuenta millones de registros, sesenta mil tablas y cinco millones de columnas.

#### **Servidores Web**

"Un servidor web es un programa que atiende y responde a las diversas peticiones de los navegadores, proporcionándoles los recursos que solicitan mediante el protocolo HTTP o el protocolo HTTPS (la versión segura, cifrada y autenticada de HTTP)." (Mateu, 2004: 23).

Las características principales las cuales nos permiten los servicios web son:

- Interrelación de multiplataforma y de diferentes lenguajes de programación.
- Alto poder de escalabilidad según las necesidades de le empresa.
- Mayor versatilidad al permitir introducir funciones administrativas y de gestión.

#### **Apache**

Es un servidor web frecuentemente utilizado es muy adaptable y consta de una arquitectura modular que permite establecer un servidor web como uno lo desea según el tipo de proyecto.

Apache es uno de los servidores que está en constante actualización por lo que la implementación de nuevos protocolos no tarda en ser implementado y ser lanzado para su uso.

La gestión de archivos de configuración de Apache está en ASCII, es decir tiene un formato simple y pueden ser editados con un editor de texto convencional incluido en cualquier sistema operativo sobre el cual este corriendo.

El servidor apache tiene la facilidad de ser administrado via línea de comandos, por lo que una técnica de administración para este servidor es la administración remota.

#### **Servidor Web Apache**

Para efecto de elaboración de este proyecto se utilizará el servidor de aplicaciones web Apache.

"Apache, conocido como Tomcat o Jakarta Tomcat, como antes mencionamos es un servidor web de aplicaciones multiplataforma que funciona como moderador de servlets (módulos escritos en el lenguaje de programación java que se utilizan en un servidor, para potenciar su capacidades de respuesta). Fue desarrollado por el proyecto Jackarta de la empresa Apache Software Foundation con la licencia Apache 2.0, apache es mejorado y mantenido por los miembros de la fundación y voluntarios que tienen acceso al código fuente del proyecto bajo los términos establecidos por empresa" (Apache Tomcat, s.f.)**.**

El proyecto de Apache lo inició James Duncan Davidson que trabajaba en Sun Microsystem como desarrollador de software, lo comenzó como una implementación de servlets, Duncan quiso ponerle al proyecto un nombre de animal Tomcat (gato) con el propósito de que fuera independiente, pudiera cuidarse de sí mismo es decir convertirlo en un software de código abierto (Apache Tomcat, s.f.).

#### **Modelo cliente/servidor**

El modelo Cliente/Servidor, es el proceso de relacionar al cliente (computadora local) y al servidor web (servicio remoto); el cliente envía solicitudes (peticiones) al servidor; el cual procesa el requerimiento y retorna un resultado al cliente que solicito. Estos se comunican entre sí por medio de una red de comunicación (Orfali, 2002)**.**

- **Asistencia.** El diseño cliente/servidor es el proceso de relación donde se ejecuta independientemente una máquina de otra. El servidor es el encargado de proveer los servicios; y el cliente consume los servicios dados por el cliente. En particular, la técnica cliente/servidor proporciona una clara separación de funciones en la idea de servicio (Orfali, 2002).
- **Elementos Compartidos.** Un servidor puede suministrar la misma información a varios clientes en el mismo tiempo.
- **Transparencia en Sitio.** Tanto el cliente como el servidor pueden residir en la misma máquina o en otra, en la red ya que son procesos que se ejecutan por separado. Por lo general, la administración cliente/servidor no muestra a los clientes la ubicación del servidor redireccionando los requerimientos del servidor que son solicitados.
- **Comunicación a través de mensajes.** El sistema Cliente/Servidor posee mecanismos que interactúan por medio del intercambio de información de mensajes ya que no tienen grandes restricciones; convirtiéndose así en el componente de entrega y recepción de solicitudes y respuestas de servicio.
- **Aislamiento de Servicios.** Los procesos son transparentes para los clientes que realizan solicitudes de requerimientos. Mediante mensajes se indica al servidor qué servicio debe afectar o actualizar, y luego depende de él la forma en que se satisface tal solicitud. Los servidores pueden refrescarse sin afectar a los clientes, esto ocurre cuando la interfaz publicada utilizada por el cliente no cambie (Orfali, 2002).
- **Escalabilidad.** En el manejo de una arquitectura cliente/servidor el sistema puede escalar horizontalmente o verticalmente. Se conoce como escalamiento horizontal aquel que implica agregar o quitar estaciones de trabajo clientes que produce un pequeño efecto en el desempeño. En cambio el escalamiento vertical consiste en migrar la información en varios servidores que potencialice las mismas funciones o distribuir la carga de procesamiento a un servidor más grande, rápido y robusto.

• **Integridad de la Información.** El uso de una arquitectura cliente/servidor da muchas ventajas una de las principales es que permite tener la información del servidor centralizada al igual que el código, lo que da como resultado un mantenimiento más barato y un resguardo de la integridad de la información compartida. Al mismo tiempo, los clientes permanecen personales e independientes. (Orfali, 2002).

#### **Lenguaje de Programación**

"Un lenguaje de programación es una notación constituida por símbolos y reglas que permite escribir programas. Todo lenguaje de programación está compuesto por su sintaxis (reglas) y su semántica (significado de los símbolos y las palabras que utiliza). A través de los lenguajes de programación es posible establecer una comunicación sistematizada y precisa con una computadora." (1 pág. 3)

Existen dos maneras básicas de implementar un lenguaje de programación:

- **₺ La compilación**.- Es una conversión o traducción del lenguaje de alto nivel a un lenguaje que pueda ser entendido o comprendido por la maquina como ejemplo tenemos a los compiladores implícitos en los ide de desarrollo.
- **₺ Interpretación.** El intérprete es un programa que va creando el código objeto permanentemente, el intérprete va convirtiendo poco a poco el lenguaje de programación conforme vaya siendo necesario su uso, el código objeto no se graba para su posterior uso.

#### **Programación Orientada A Objetos (Poo)**

La programación orientada a objetos nace de la necesidad de desarrollar aplicaciones reutilizables, portables, robustas y el uso de nuevas tecnologías. Se lo puede de finir como la técnica de programación cuyos bloques de construcción son objetos, cuenta con elementos básicos tales como objetos, mensajes, métodos y clases.

#### **Características**

- \* **Abstracción.-** Cada objeto en el sistema sirve como modelo de una gente abstracto que puede realizar trabajo, informar y cambiar su estado, y comunicarse con otros objetos en el sistema sin revelar como se implementan estas características.
- v **Encapsulamiento.-** Reúne a todos los elementos que pueden considerarse pertenecientes a una misma entidad.
- v **Polimorfismo.-** Comportamientos diferentes, asociados a objetos distintos, pueden compartir el mismo nombre.
- v **Herencia.-** Las clases no están aisladas, sino que se relacionan entre sí, formando una jerarquía.

#### **Php**

PHP (Hypertext Preprocessor*)* es un lenguaje de código abierto muy popular especialmente adecuado para el desarrollo web y que puede ser incrustado en HTML. Es Open Source, lo cual significa que el usuario no depende de una compañía específica para arreglar cosas que no funcionan, además no estás forzado a pagar actualizaciones anuales para tener una versión que funcione.

PHP corre en (casi) cualquier plataforma utilizando el mismo código fuente, pudiendo ser compilado y ejecutado en algo así como 25 plataformas, incluyendo diferentes versiones de Unix, Windows (95,98,NT,ME,2000,XP,...) y Macs. Rapidez. PHP generalmente es utilizado como módulo de Apache, lo que lo hace extremadamente veloz.

Está completamente escrito en C, así que se ejecuta rápidamente utilizando poca memoria. (Carlos Vásquez, 2008).

#### **Características de Php**

- **Velocidad:** No sólo la velocidad de ejecución, la cual es importante, sino además no crear demoras en la máquina. Por esta razón no debe requerir demasiados recursos de sistema. PHP se integra muy bien junto a otro software, especialmente bajo ambientes Unix, cuando se configura como módulo de Apache, está listo para ser utilizado.
- **Estabilidad:** La velocidad no sirve de mucho si el sistema se cae cada cierta cantidad de ejecuciones. Ninguna aplicación es 100% libre de bugs, pero teniendo de respaldo una increíble comunidad de programadores y usuarios es mucho más difícil para lo bugs sobrevivir. PHP utiliza su propio sistema de administración de recursos y dispone de un sofisticado método de manejo de variables, conformando un sistema robusto y estable.
- **Seguridad:** El sistema debe poseer protecciones contra ataques. PHP provee diferentes niveles de seguridad, estos pueden ser configurados desde el archivo .ini.
- **Simplicidad:** Se les debe permitir a los programadores generar código productivamente en el menor tiempo posible. Usuarios con experiencia en C y C++ podrán utilizar PHP rápidamente. Otra característica a tener en cuenta seria la conectividad. PHP dispone de una amplia gama de librerías, y agregarle extensiones es muy fácil. Esto le permite al PHP ser utilizado en muchas áreas diferentes, tales como encriptado, gráficos, XML y otras.

#### **Javascript**

JavaScript es un sencillo lenguaje de programación, que presenta una característica especial: sus programas, llamados comúnmente scripts, se en las páginas HTML y se ejecutan en el navegador (Mozilla Firefox, Microsoft Internet Explorer). Estos scripts normalmente consisten en unas funciones que son llamadas desde el propio HTML cuando algún evento sucede.

JavaScript fue desarrollado por Netscape, a partir del lenguaje Java, el cual sigue una filosofía similar, aunque va más allá. Java es un lenguaje de programación por sí mismo, como lo puedan ser C, Pascal o VisualBasic. Esto quiere decir, que se puede ejecutar un programa Java fuera de un navegador. Pero, repetimos, que la diferencia fundamental es que Java es un lenguaje completo, que puede ser utilizado para crear aplicaciones de todo tipo, mientras que JavaScript sólo "funciona" dentro de una página HTML. Por otro lado, también se puede incluir Java en páginas HTML, tal es el caso de los applets, que se podría traducir como "aplicacioncitas".

JavaScript fue declarado como estándar del European Computer Manufacturers' Association (ECMA) en 1997, y poco después también fue estandarizado por ISO. Sin embargo, la estructura de objetos que implementaban los diferentes navegadores (Netscape y Explorer en aquellos momentos) no se ajustaba al estándar, lo que provocaba numerosos problemas de compatibilidad. Para solventarlos el W3C publicó un nuevo modelo de objetos, DOM (Document Object Model), que incorporan la mayoría de navegadores actuales como Explorer o Firefox.(Tony Navarrete, 2006).

#### **Html HyperText Markup Language**

Html es un lenguaje de marcas de hipertexto y es de utilidad para elaborar páginas web en sus diversas estructuras donde define una estructura básica y un código Html , que ayuda a definir contenido de una página web como imágenes, vídeos y texto. HTML es un lenguaje que permite que cualquier página web escrita encontrándose en diferentes versiones, pueda ser interpretada de la misma forma (estándar) por cualquier navegador web actualizado.

Cabe recalcar que las página HTML pueden ser rescritas y sus cambios pueden ser dados mediante parches que se actualizan automáticamente, brindando de esta forma las facilidades del manejo de la página web y sus elementos.

El lenguaje HTML se basa en Standard Generalized Markup Language, un sistema mucho más completo y complicado de procesamiento de documentos que indica cómo organizar y marcar un documento.

Las páginas en HTML se pueden diseñar usando textos con distintos tipos de letras o colores, imágenes, listas de elementos, tablas, etc. Su modo de empleo es muy sencillo: se basa en el uso de etiquetas que indican elementos que contienen en cada página, el formato hay que aplicar a cada uno de ellos y como se tienen que distribuir por la página.

Las páginas web o HTML son unos ficheros escritos en el lenguaje HTML. El desarrollo de estas páginas abarca un amplio grupo de tecnología, desde la más

sencilla que usan sólo lenguaje HTML, hasta las más complejas que usan DHTML (dynamic HTML), Javascript, applets realizados en Java o componentes ActiveX. (Sergio Luján, 2001: 17)

#### **Sistema Operativo**

El sistema operativo es considerado el programa más importante de los ordenadores, es el programa base en donde van a correr los otros programas que se vayan a utilizar en el ordenador, cada ordenador que se vaya a utilizar debe tener un sistema operativo para que pueda funcionar. Es el sistema operativo quien se encarga de las tareas básicas tales como reconocimiento de los dispositivos conectados al ordenador como teclados, mouse, parlantes, muestra la información por la pantalla y gestiona la cola de impresión cuando disponemos de una impresora, tiene una estructura de archivos y directorio que nos permite ubicar fácilmente los documentos guardado en el computador.

#### **Clasificación de los Sistemas Operativos**

Los sistemas operativos pueden ser clasificados de la siguiente manera:

- v Multiusuario: Permite que dos o más usuarios utilicen sus programas al mismo tiempo. Algunos sistemas operativos permiten a centenares o millares de usuarios al mismo tiempo.
- v Multiprocesador: soporta el abrir un mismo programa en más de una CPU.
- v Multitarea: Permite que varios programas se ejecuten al mismo tiempo.
- v Multitramo: Permite que diversas partes de un solo programa funcionen al mismo tiempo.
- v Tiempo Real: Responde a las entradas inmediatamente. Los sistemas operativos como DOS y UNIX, no funcionan en tiempo real. (2)

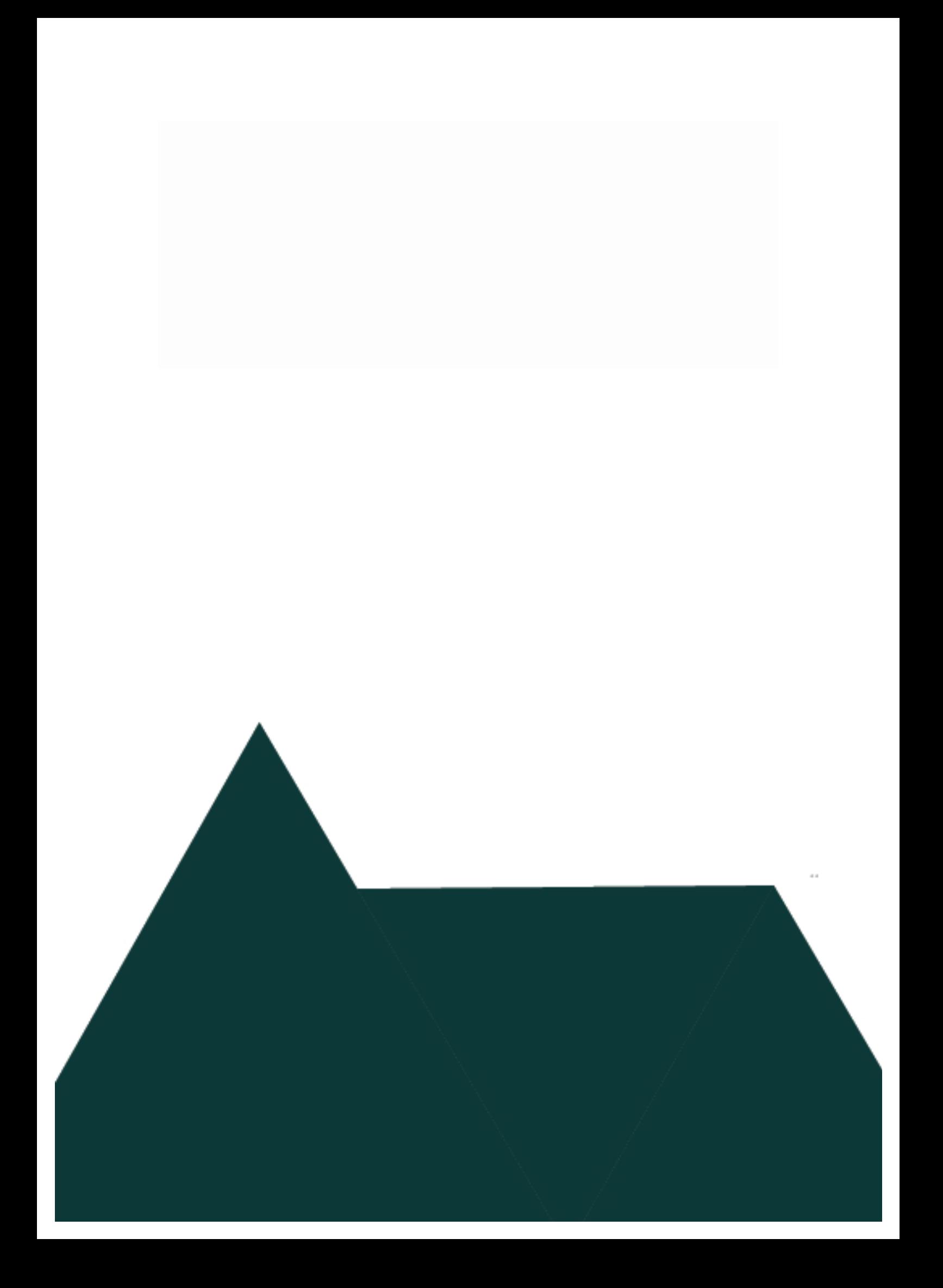

# **PROCESOS QUE GENEREN UN BENEFICIO MEDIANTE HERRAMIENTAS INFORMÁTICAS**

El sistema de digitalización de documentos tendrá el acceso todo el personal que este comprometido con la labor de la entrega de evidencias del CEAACES, a través de la intranet se podrá conectar automáticamente a la plataforma, permitiendo la accesibilidad y adaptaciones de nuevos usuarios al sistema.

El sistema permitirá el ingreso y almacenamiento de documentos digitalizados en todo tipo de extensión (.pdf, .doc, .xls, .jpg, .png, etc.) clasificando dicha información a través de directorios, de manera que puedan ser consultados de manera ágil.

A su vez se podrá generar reportes a través de consultas a la base de datos, logrando tener información veraz de los documentos existentes, evitando que se duplique información y se disminuya el tiempo de administrar los requerimientos.

Todo esto se manejará a través de una interfaz amigable para los usuarios, con menú restringido a cada perfil que acceda para preservar la confidencialidad de la información del Instituto.

La necesidad de tener un sistema que permita organizar, clasificar e integrar los documentos que forman parte de las evidencias requeridas por el CEAACES, repercute en que las IES necesitan mayores oportunidades como ésta, es decir procesos que generen un beneficio debido a que no se cuenta con financiamiento para herramientas informáticas que ayuden con los diferentes procesos que se realizan en la institución, la inexistencia de este sistema ocasiona:

- $\checkmark$  Documentos duplicados
- $\checkmark$  Documentos no actualizados
- $\checkmark$  Documentación física deteriorada
- $\checkmark$  Falta de informes que detallen la información existente.

Todos estos aspectos son los que han generado que el trabajo aumente en los días que se aproxima la entregar de los documentos al CEAACES, causando gran incomodidad en los servidores.

Debido a todo esto el personal administrativo y docente que formarán parte de los usuarios del sistema, mostraron gran aceptación a la propuesta del proyecto, porque tienen la certeza de que el trabajo será más ágil y se podrá cumplir con el tiempo estipulado por el CEAACES para entregar las evidencias.

#### **Factibilidad Técnica**

El sistema requiere que las computadoras en las que se acceda estén en red de área local, porque el sistema se desarrolla en un ambiente web, es decir que está subido en un servidor para que así puedan acceder al mismo todas las computadoras que requieran del sistema y no sea necesario realizar instalación máquina por máquina.

Espacio físico en el cual se utilizará el sistema debe tener estructurada una red de área local, con una red que permita inicialmente la conexión de cinco computadoras, montaje de la red.

El sistema será implementado en un servidor en el cual se almacenará toda la información tal como:

- $\checkmark$  Base de datos
- $\checkmark$  Archivos digitalizados
- $\checkmark$  Protocolos de seguridad
- $\checkmark$  Respaldo de base de datos

Debido a que la información que se maneja son parte de las evidencias solicitadas por el CEAACES, institución gubernamental que mediante artículo 173 de la Ley Orgánica de Educación Superior fue creada con la finalidad de asegurar la calidad de la Educación Superior, la misma tiene autoridad para solicitar documentos de todos los Institutos Técnicos y Tecnológicos e Instituciones que oferten Educación Superior, los mismos que son tomados como parte de las evidencias que les permite evaluar a las Instituciones.

Por esto el sistema está desarrollado para almacenar dicha información y a su vez procurar la confidencialidad de todos los documentos y datos que se almacenen en el servidor, creando perfiles seguros para el acceso de los usuarios cada uno con su respectivo usuario y contraseña, y teniendo acceso solo a la información que le corresponde a cada departamento.

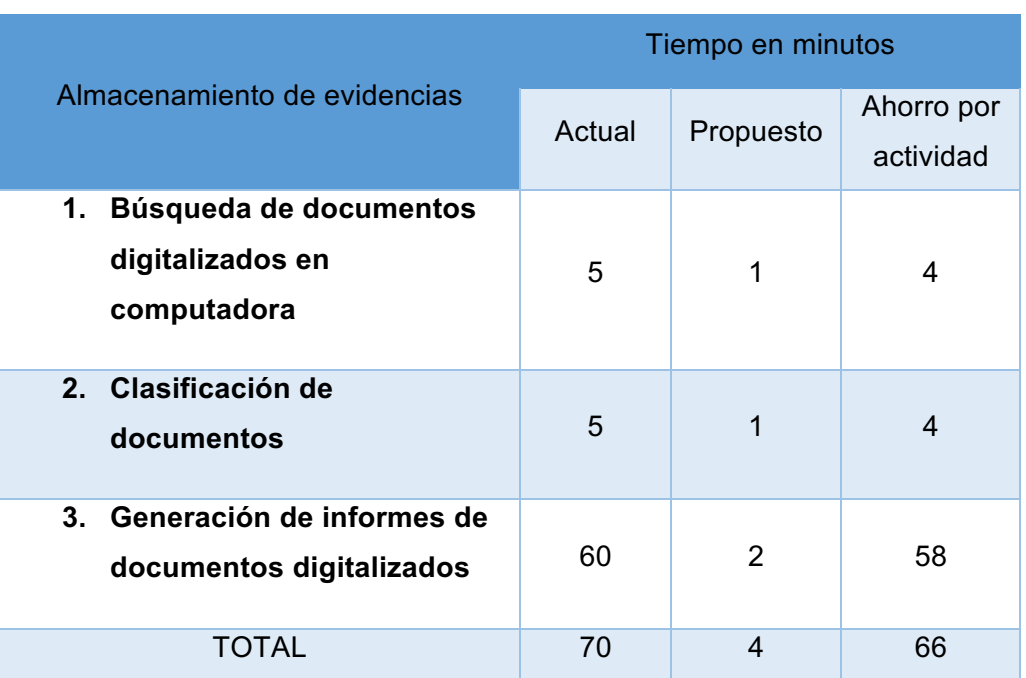

# **Cuadro No. 1 Beneficio por disminución de tiempo**

# Fuente: Autores

Elaboración: Autores

Considerando el ahorro del tiempo que se logrará con el sistema pues con esa disminución se podrá cumplir con el tiempo estipulado por el CEAACES para la presentación de las evidencias.

# **ESTRUCTURA DE DESGLOSE DE TRABAJO (EDT).**

Estrategia para integrar todos los procesos y las áreas de conocimiento comunicación, recursos, financiera, gestión de calidad, análisis de riesgo, de aceptación, de compras y gestión de proveedores.

Se definirá los procesos para gestionar el proyecto empezando por la creación de la estructura de desglose de trabajo (EDT). La EDT nos permite de manera clara y organizada las acciones a seguir en el proyecto, dentro de estas acciones se debe incluirse un orden jerárquico que cumplirá el equipo del proyecto para alcanzar los objetivos establecidos y crear los entregables.

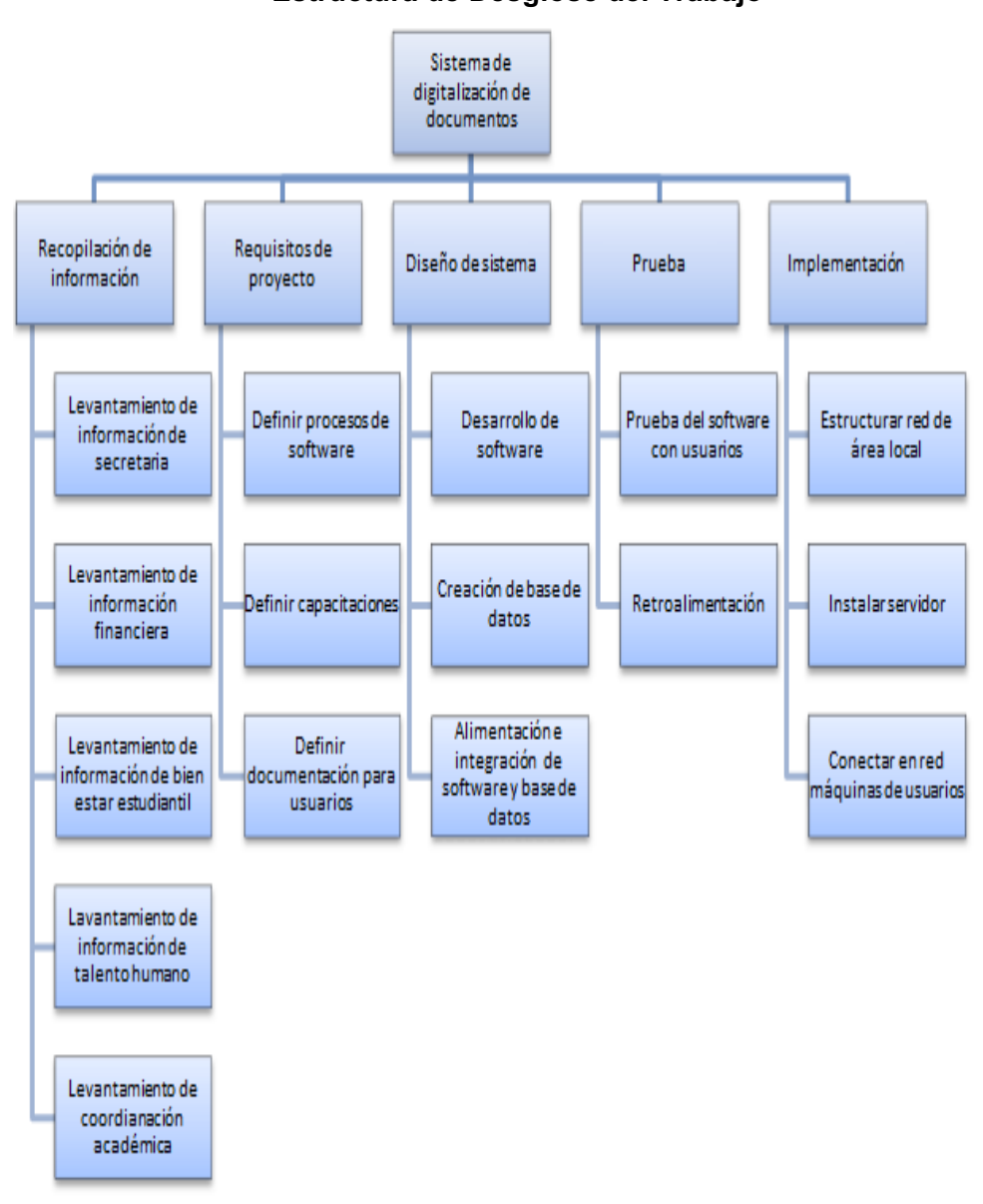

**Gráfico No. 2 Estructura de Desglose del Trabajo**

#### **Limitaciones, supuestos y riesgos**

- Falta de presupuesto para implementar el proyecto a mayor escala.
- Falta de manuales de los procesos.
- Poca disposición de tiempo de la máxima autoridad para que evalúe los cambios profundamente.
- Las computadoras en donde se instalará el software tendrán sistema operativo Windows 7.
- Posean escáneres por cada máquina en la que se ejecutará el sistema.
- La asistencia de todos los usuarios del sistema en las fechas prevista para las capacitaciones.
- La persona que será la administradora del sistema tenga conocimientos sólidos de manejo de base de datos.
- La información que se almacene sea a partir de los últimos cinco años de los registros.

#### **Plan de comunicación**

En este punto se especifica la estrategia a seguir para que exista una transmisión de información correcta.

Listado de los grupos de interés de la comunicación:

- $\checkmark$  Grupo de secretaría
- $\checkmark$  Grupo de directivos
- $\checkmark$  Grupo de docentes
- $\checkmark$  Grupo de desarrollo

Se utilizará los métodos de comunicación interactiva y tipo push y se ilustrara en el siguiente cuadro.

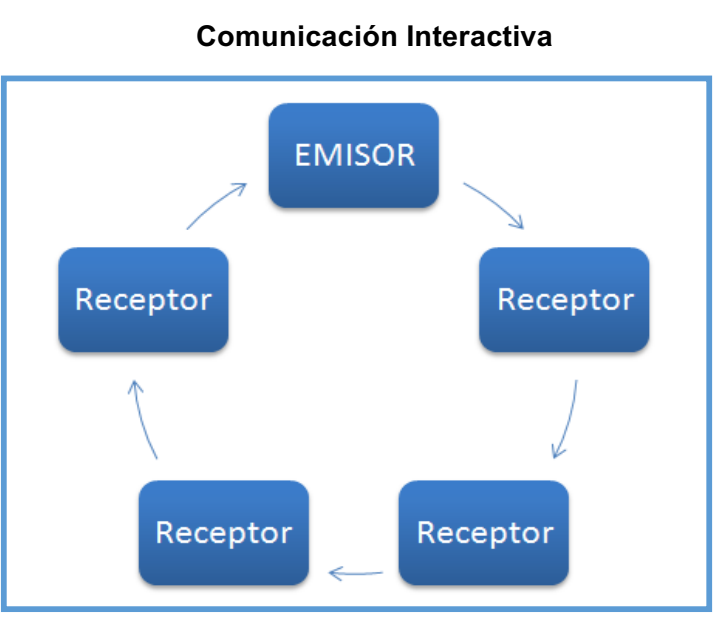

**Gráfico No. 3**

Fuente: Autores Elaboración: Autores

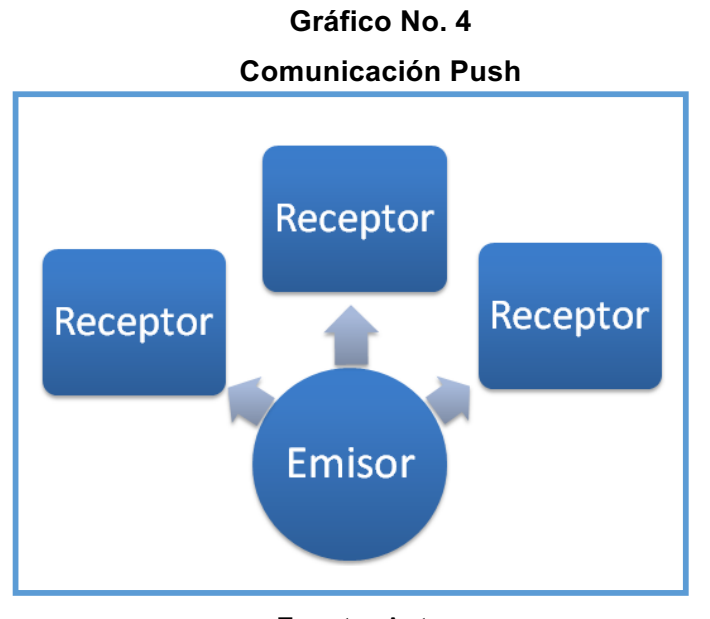

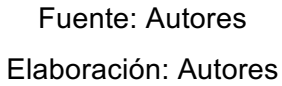

# **PLAN DE ANÁLISIS DE RIESGOS**

Para realizar el control de la gestión de riesgos se ha creado la matriz FODA, para esto se ha definido las fortalezas, oportunidades, debilidades y amenazas.

#### ü **Fortalezas**

- Experiencia con las evidencias que se solicitan por el CEAACES.
- El sistema será dinámico, apto para cambios.
- Incremento de personal administrativo para manejar las evidencias.
- Conocimiento para diseñar e implementar una red de área local.
- Excelente relación con las autoridades

#### ü **Debilidades**

- Pocos dispositivos para escanear la información física.
- No existe recurso financiero para implementar el sistema a mayor escala.
- Falta de infraestructura de red.
- Poco tiempo para adecuar posibles cambios en el sistema.
- Poca información digitalizada para realizar pruebas en el sistema.
- Información física que se requiere digitalizar está deteriorada.

#### ü **Oportunidades**

- Existencia de información detalla de formatos para los
- No existen otros sistemas para manejo de información.
- El personal presto para interactuar con el sistema.
- No se requiere mayor inversión en licencia para el software de desarrollo.

#### ü **Amenazas**

- Poco plazo para realizar pruebas.
- Posibilidad de cambios en las directrices del CEAACES.
- Posibilidad de cambio de autoridades.
- Cambio inesperado del plazo para entrega de evidencias.
- Falta de compromiso por parte de algunos docentes encargados de las evidencias.
# **MATRIZ FODA A TRAVÉS DE LA CUAL SE ESTABLECEN ESTRATEGIAS**

#### **Cuadro No. 2**

# **Matriz FODA – Estrategias**

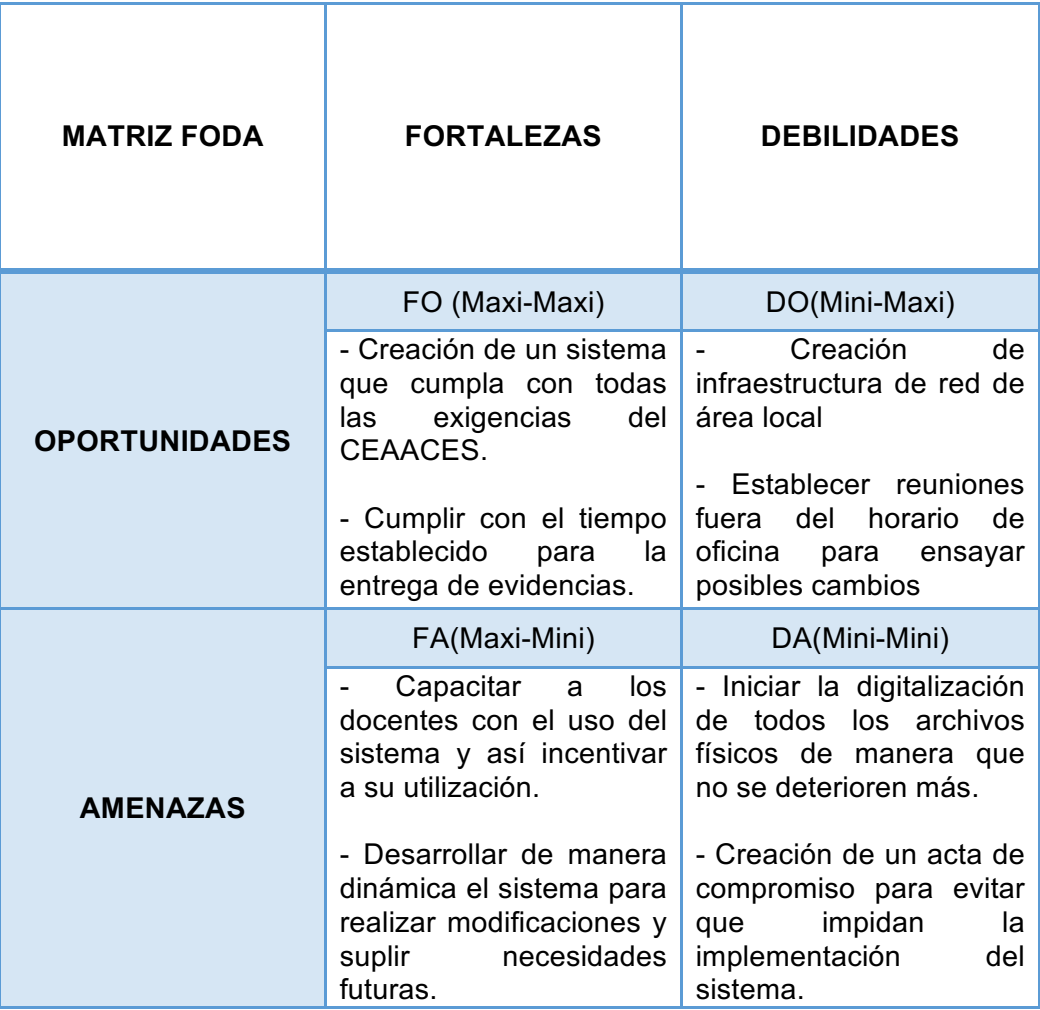

Fuente: Autores Elaboración: Autores

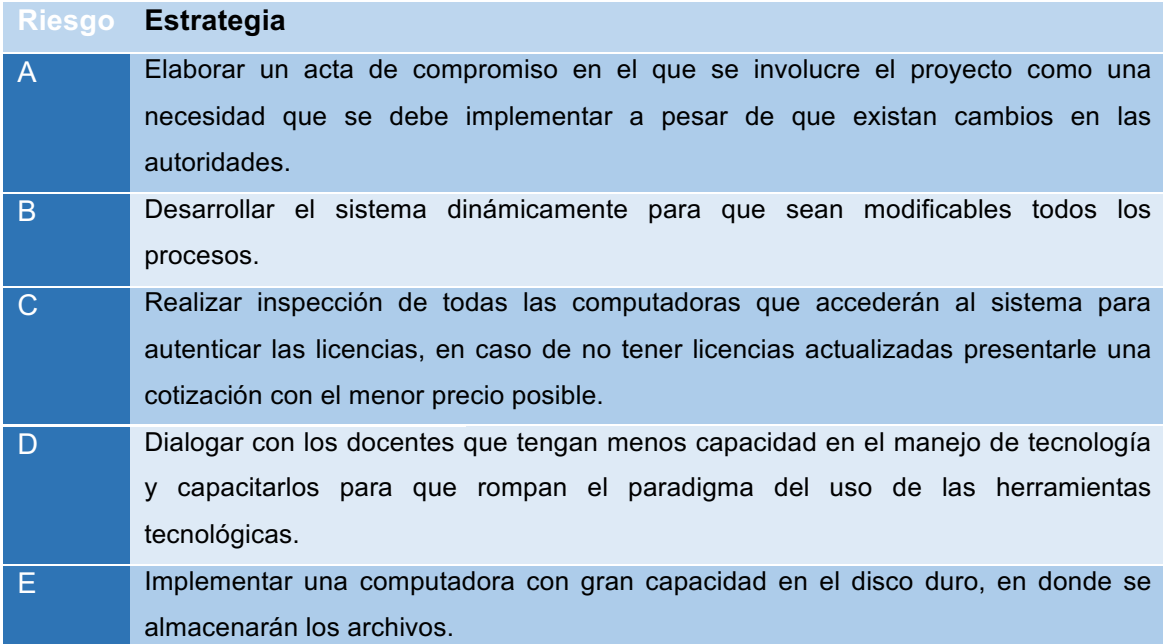

# **Cuadro No. 3 Estrategias para los riesgos**

Fuente: Autores Elaboración: Autores

# **FUNCIONALIDADES DEL SISTEMA**

- $\checkmark$  Control de accesos
	- LogIn
	- Logout
	- Registro de acceso
- $\checkmark$  Mantenimientos
	- Creación de direcciones y departamentos
	- Creación de procesos
- $\checkmark$  Tipo
	- Departamento o dirección relacionado
	- Periodo
	- Carga de archivos(Upload)
- $\checkmark$  Consultas/Reportes
	- Procesos
	- Descarga de archivos (Download)
- $\checkmark$  Administración
	- Creación de usuarios
	- Creación de perfiles
	- Creación de Parámetros
	- Creación Menús
	- Creación perfiles a usuarios
	- Creación de perfiles a menú

El desarrollo del sistema está desarrollado en un ambiente de código libre, mediante dicho código se crea la conexión a la base de datos creada en MySql, en los entregables del proyecto se detallará a fondo todo el proceso de desarrollo del sistema.

Se especifica los productos que deben estar previamente instalados para el funcionamiento del sistema los cuales son:

- $\checkmark$  Php 5.4.12 o superior,
- $\nu$  MySql 5.6.12 o superior,
- $\checkmark$  Apache server 2.4.4 o superior.

Como el sistema trabaja bajo la tecnología cliente servidor en entorno web se requiere que todos los usuarios se conecten vía browser.

Por eso en el siguiente cuadro se detalla los requisitos necesarios para el correcto funcionamiento del sistema.

# **Cuadro No. 4**

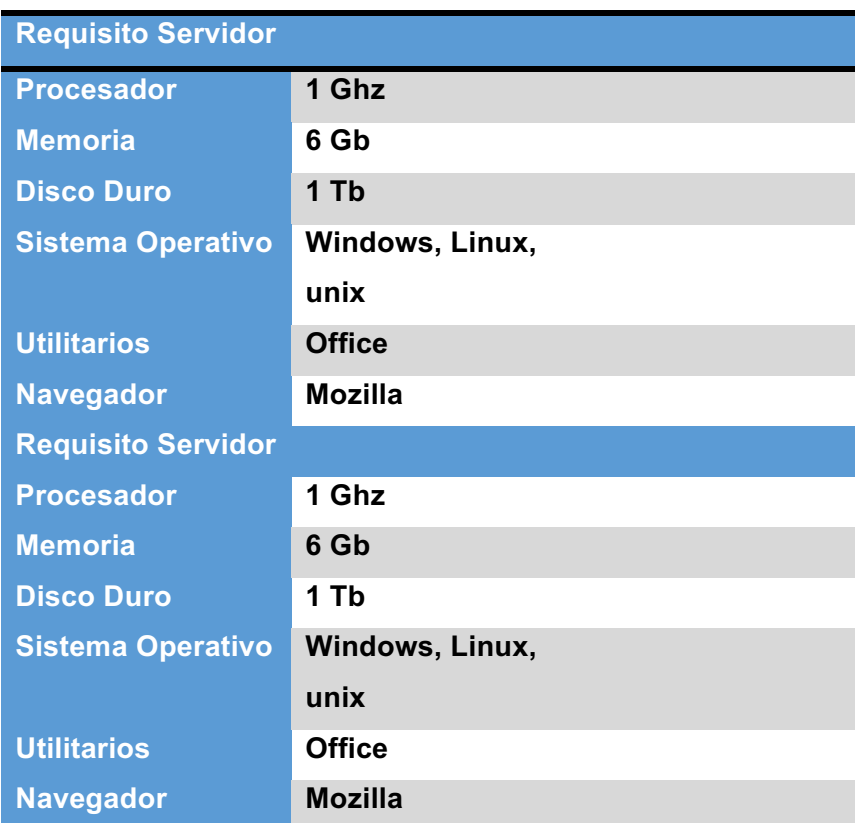

Fuente: Autores

Elaboración: Autores

# **Obtención del paquete de instalación**

Como la aplicación es de código abierto se podrá obtener el paquete de instalación a través de la página web oficial de Apache y se seguirá los siguientes pasos:

- $\checkmark$  Descarga del paquete
- $\checkmark$  Instalación del paquete
- $\checkmark$  Iniciación de los servicios

# **Acceso al sistema**

Una vez instalado el paquete del servidor procedemos con los siguientes pasos:

- $\checkmark$  Configuración de la base de datos
- $\checkmark$  Asignación de contraseña para acceso a la base de datos

El último paso se lo realiza consultando el archivo "config.inc.php" asignándole la contraseña y modificando el parámetro del código para que solicite la contraseña.

# **MANUAL TÉCNICO:**

## **Problematización**

Este manual está orientado a las personas que en un futuro podrán realizar modificaciones, actualización o mejoras en el sistema y para eso deben empaparse del Por qué? Se creó el sistema siendo así se añadió la problematización del proyecto. Junto con esto también se agregó información conceptual de los términos que contiene el sistema.

## **Representación de datos**

En esta sección se presentan todos los procesos que contiene el sistema a través de gráficos:

- $\checkmark$  Diagrama de flujos de procesos
- $\checkmark$  Diagrama de clases de las tablas de la base de datos
- $\checkmark$  Diagrama de caso de uso de los perfiles del sistema

# **Diseño de entradas y salidas**

Para explicar que el funcionamiento de cada acción en el sistema se ha detallado:

- $\checkmark$  Diseño de pantallas (captura de pantallas con explicación)
- $\checkmark$  Modelo entidad relación de base de datos

## **Requerimientos**

Dentro de los requerimientos necesarios tenemos:

ü **Hardware**

La aplicación al trabajar a través de un entorno cliente servidor necesita de dos especificaciones para cada caso los cuales se detallan en los siguientes gráficos

#### **Cuadro No. 5**

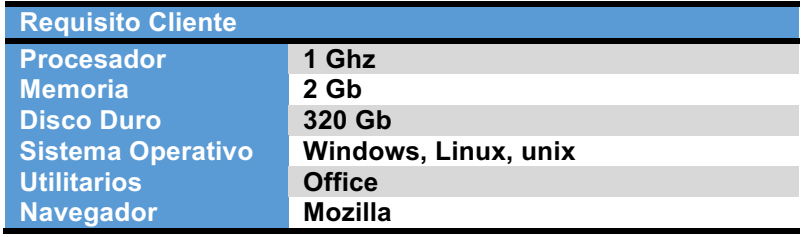

#### **Requisitos del Cliente**

Fuente: Autores Elaboración: Autores

#### ü **Software**

Para el correcto funcionamiento del sistema y su debido control se detallan los productos con los que trabaja el servidor:

- Php 5.4.12 o superior.
- MySql 5.6.12 o superior,
- Apache server 2.4.4 o superior

#### **SISTEMA DE SEGUIMIENTO Y CONTROL**

Dentro de esta sección se detallan:

- $\checkmark$  Cronograma de actividades
- $\checkmark$  Seguridades Físicas y Lógicas
- $\checkmark$  Revisiones y actualizaciones
- $\checkmark$  Conclusiones y Recomendaciones

Acepta de manera absoluta la propuesta desde un indicio para realizar el levantamiento de información y de esta forma poder llevar a cabo el proceso para la implementación del sistema.

Cabe recalcar que la Institución, es decir sus actores, tienen conocimiento del beneficio que brinda tener la documentación digitalizada, por ende prestos a ayudar en todos los requerimientos que implica levantar un sistema y luego de una reunión donde se presentó la propuesta, aceptan abiertamente este proyecto, entendiendo las facilidades que brindará a futuro logrando los alcances planteados.

Proceso de seguimiento y control para verificar un mejor rendimiento del sistema y sus actividades, consiguiendo preponderantemente cambiar la realidad de la Institución ahorrando tiempo y agilitando el proceso de evidencias de documentación digitalizada para el CEAACES.

Las autoridades con los resultados obtenidos en el análisis de prueba que se dio de la puesta en marcha de este proyecto, ya que sin lugar a dudas ha cumplido las expectativas de optimizar recursos de tiempo e integridad de información de manera efectiva, el sistema implementado es factible dentro de la administración de documentación, contando con una herramienta innovadora y dinámica para cambios que puedan surgir más adelante si así lo amerita dentro de los procesos determinados por quienes rigen la documentación digital, tratando de referir agentes internos (personal administrativo) y agentes externos (CEAACES) a la Institución.

Al iniciar con un proceso organizado como parte de la metodología de diseño del proyecto, dentro de la primera fase de iniciación reuniones fijas para medir el avance del sistema y de esta forma poder aclarar dudas al administrador principal del mismo.

En el sistema se implementó un servidor en el cual se ha ido almacenando toda la información como:

- $\bigcirc$  Base de datos
- $\circled{?}$  Archivos digitalizados
- ü Protocolos de seguridad
- **(** $\bigcirc$  Respaldo de base de datos

El proyecto ha requerido gran demanda de dinero a largo plazo en la parte del hardware para llevarlo a cabo, no siendo así en la parte del software debido a que el sistema es desarrollado en una herramienta de programación open source, es decir libre y el servidor también, por lo que no se requirió adquirir licencias.

## **Estandarizaciones y normalizaciones**

Aquí se presenta el contenido de esta sección:

- $\checkmark$  Funcionalidades del sistema.- se listan las opciones que se pueden realizar con el sistema de manera general se puede determinar entre las funciones principales la organización de documentos y la estructura departamental para la distribución de las responsabilidades del manejo de las evidencias.
- $\checkmark$  Diagrama general del sistema.

## **Fases del Sistema**

En esta parte podremos encontrar:

 $\checkmark$  Opciones principales del sistema de manera detallada cada función para el uso del sistema.

 $\checkmark$  Solución de problemas, pasos a seguir en caso de que se presenten errores durante el uso de la aplicación.

#### **Uso del Sistema**

Serán útiles para conocer el proceso para el uso del sistema:

- $\checkmark$  Instalación de Pre-requisitos. detalla que se necesita para la ejecución de la aplicación.
- $\checkmark$  Guía de uso.\_ detalla los pasos a seguir para realizar cada proceso del sistema.

Las IES con el nuevo sistema y la infraestructura tecnológica montada asegura el cumplimiento de las solicitudes realizadas por el CEAACES durante el periodo de evaluación logrando de esta manera obtener la acreditación como institución apta para brindar Educación Superior a bachilleres, y a su vez brindando apoyo social, al promover la gratuidad de la Educación Pública.

#### **Cuadro No. 6**

#### **Matriz de Criterios de Evaluación**

#### **Alcances del Sistema**

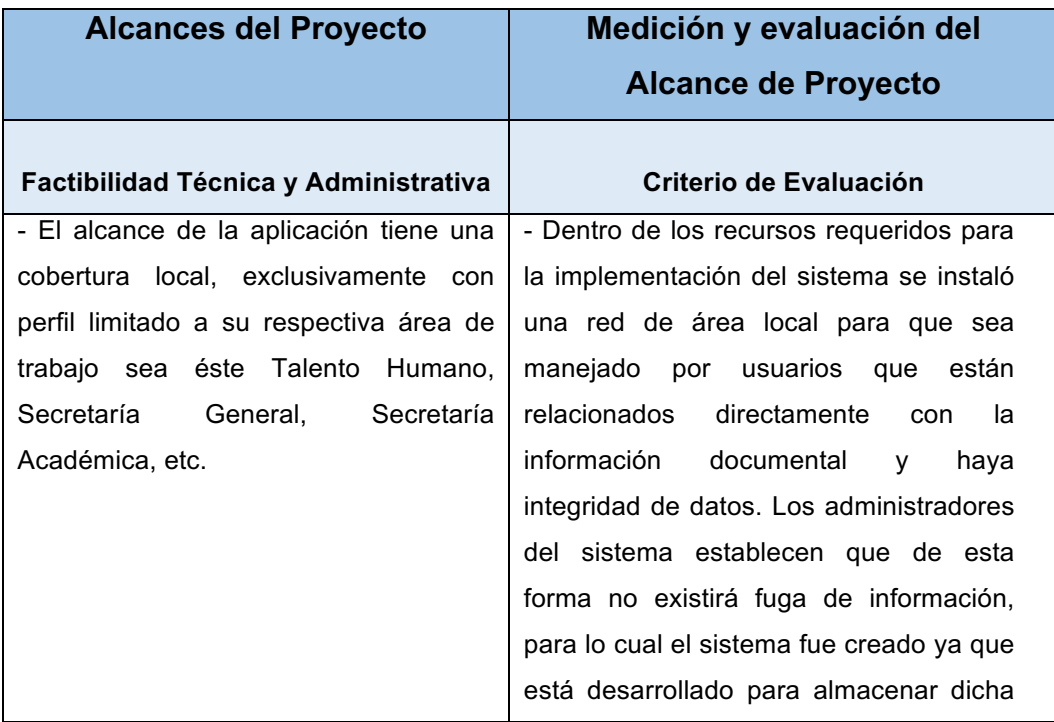

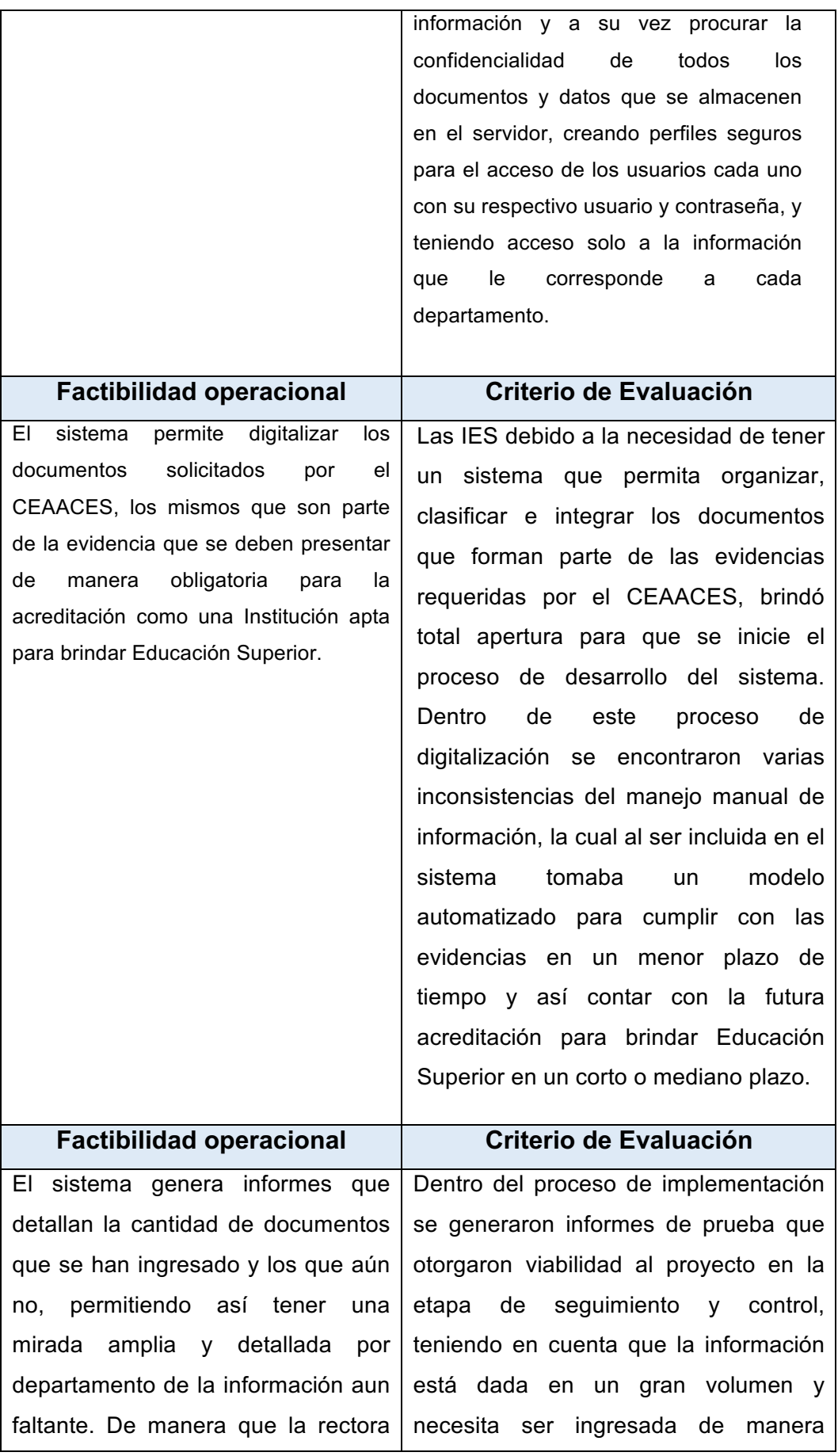

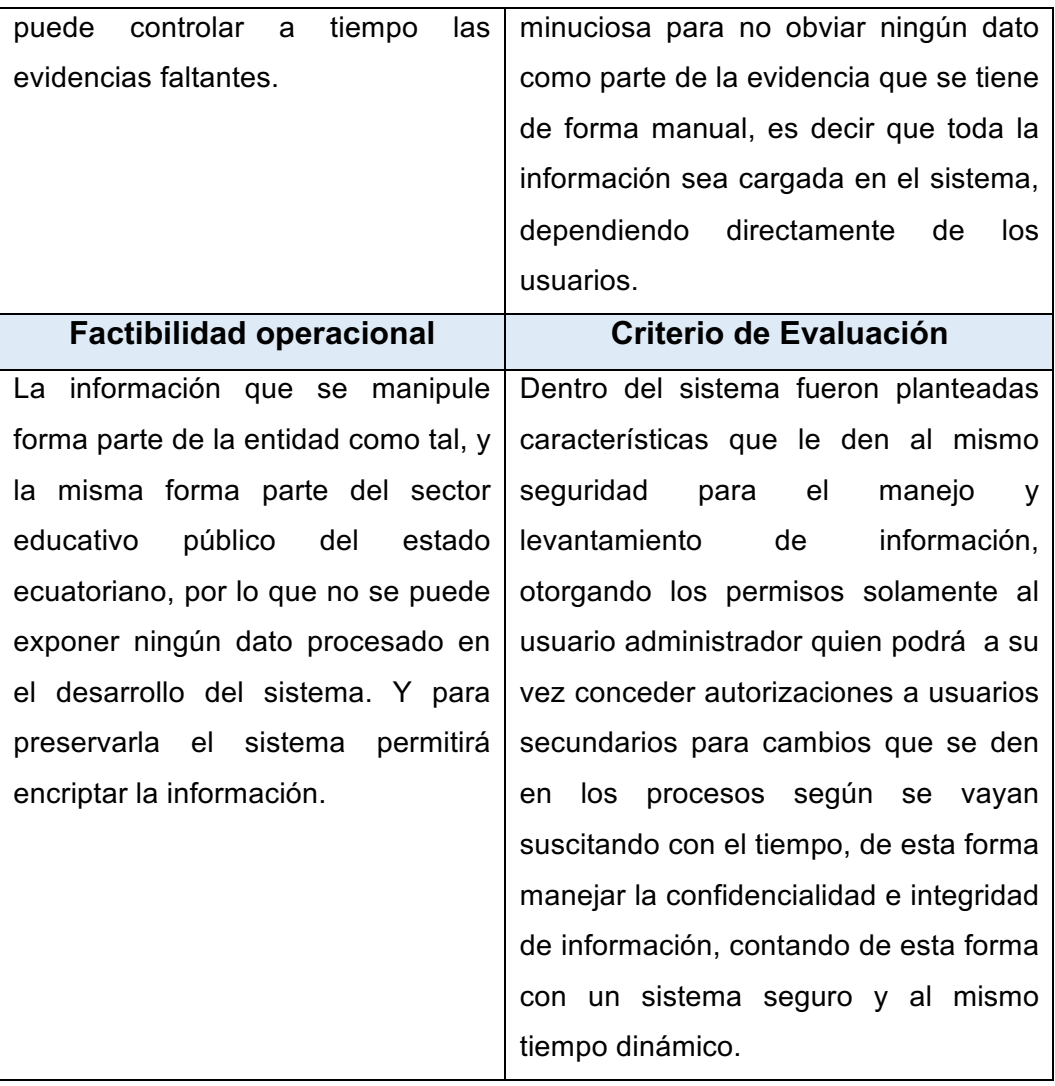

Fuente: Autores Elaboración: Autores

# **Cuadro No. 7 Medidas de Aceptación**

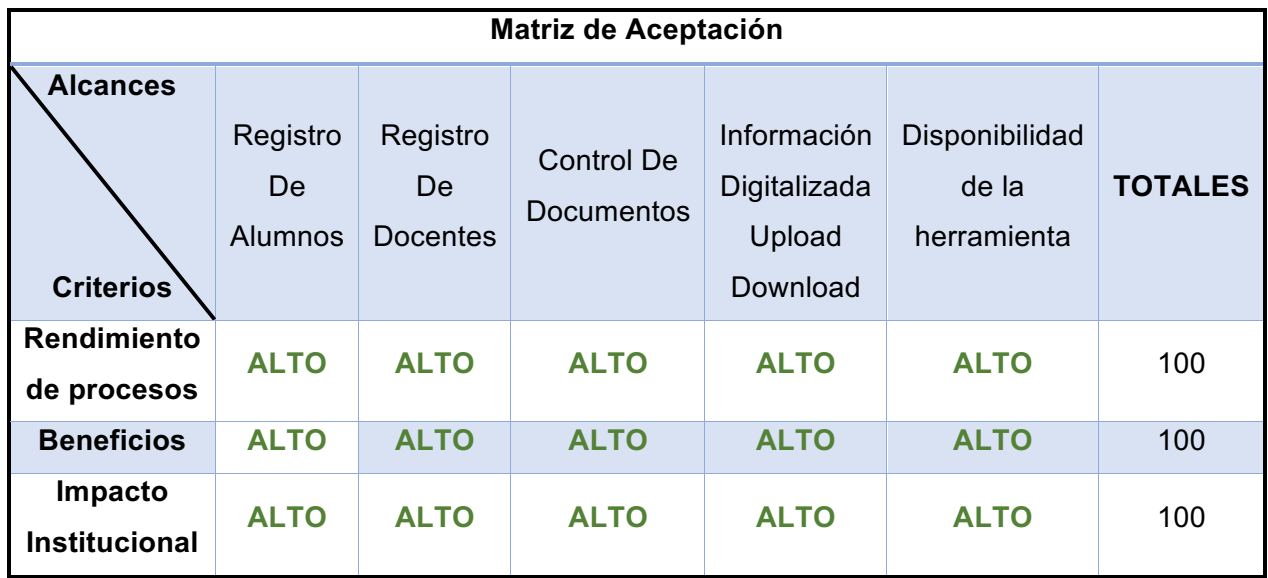

Fuente: Autores

Elaboración: Autores

# **Cuadro No. 8**

# **Ponderación de Criterios**

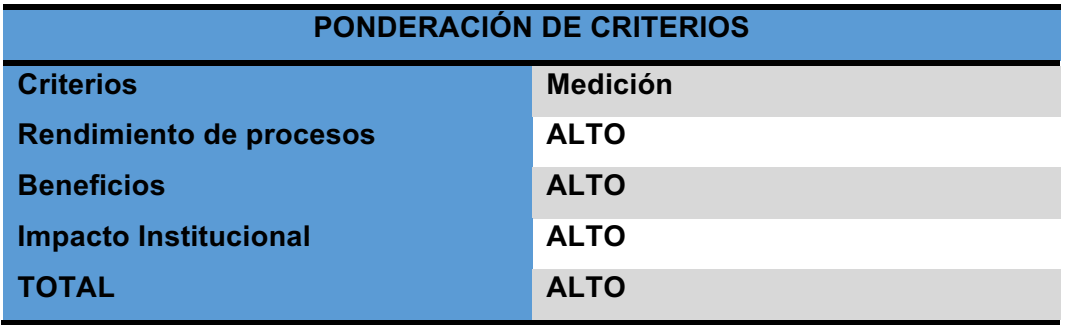

Fuente: Autores

Elaboración: Autores

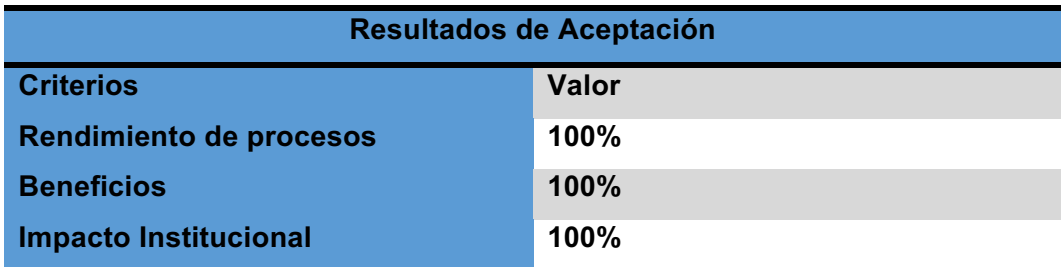

Fuente: Autores

Elaboración: Autores

# **Requerimientos Hardware**

La aplicación utiliza una tecnología cliente / servidor en un entorno de trabajo web por esta razón no se requiere de instalaciones en los clientes ya que estos se conectarán vía browser por lo cual podemos establecer lo siguiente:

# **Software**

Este documento ha sido diseñado con la finalidad de guiar al administrador del sistema, es decir, al personal técnico que se encargará del mantenimiento del mismo. Para el correcto funcionamiento del sistema deben estar instalados en el servidor los siguientes productos:

- Php 5.4.12 o superior,
- MySql 5.6.12 o superior,
- Apache server 2.4.4 o superior

#### **Seguridades físicas**

#### **Recomendaciones básicas**

- Se recomienda que el sistema tenga un monitoreo mensual según la consistencia del manejo que se le dé.
- Control de acceso físico refiriéndonos a: **Confidencialidad:** permite el acceso a usuarios que tengan autorización para la manipulación de datos únicamente.

**Integridad:** de la misma forma los cambios solamente deben ser hechos por el administrador del sistema, y de una manera controlada, la información no puede ser manipulada en el proceso de envío.

**Disponibilidad:** Todos los elementos del sistema deben permanecer accesibles para los usuarios definidos y establecidos.

## **Seguridades lógicas**

- $\checkmark$  Se debe tener en cuenta las medidas básicas con relación al sistema ambiental de instalación del sistema considerando la prevención de accesos ambientales, estructura red, cableado y switches, hardware (computadoras).
- $\checkmark$  Antivirus backup que se encuentre almacenado en un medio de almacenamiento.
- Example aplicativos de la base y archivos y de ser posible que los tres se encuentren en un medio de almacenamiento distinto a los demás.
- $\checkmark$  Control de contraseñas.
- $\checkmark$  Cada cuanto tiempo tiene que hacerse un backup.
- $\checkmark$  Antivirus actualizados.
- $\checkmark$  Parches necesarios para ejecuciones posteriores o cambios existentes.

# **REVISIONES Y ACTUALIZACIONES**

Cada cierto tiempo se van a verificar las necesidades del sistema en cuanto a reporterías de acuerdo a los cambios o nuevos requerimientos que tengan de manejar el sistema.

Verificación del sistema y lo que se va a realizar a futuro de acuerdo a las necesidades que se tengan.

Los puntos a continuación definen y establecen que el Sistema de documentación digital ha sido desarrollado con un cronograma de actividades que se ha ido llevando a cabo en cada etapa correspondiente a procesos de seguridad y debidamente controlados para brindar al usuario en este caso la Institución Educativa un sistema confiable y dinámico para el manejo de información y futuros procesos que puedan generarse a futuro.

# **MECANISMOS DE CONTROL**

Dentro de los mecanismos de control para la optimización en el desarrollo del software planteamos la realización de pruebas internas que probaran la calidad del sistema y las concernientes pruebas de usuarios que comprobaran la optimización de tiempo y eficiencia del trabajo en todos los escenarios constituidos dentro de los alcances del proyecto.

A medida que el Sistema de Documentación se desarrollaba en cada una de sus etapas iba siendo aprobado y de la misma forma los usuarios administradores fueron solicitando ciertas correcciones, trabajando en conjunto para brindarles un sistema eficiente, comprobando los procesos y su eficacia para estar seguras de que el sistema satisfacía las necesidades de sus actuales usuarios.

Dentro de la definición de métodos para generar las respectivas correcciones o cambios establecidos se encontraron incrementación de procesos añadiendo módulos que hicieran el sistema más consistente y eficaz, para ello fue necesario el trabajo a la par con los usuarios del sistema dentro de la etapa de prueba para canalizar de

inmediato las necesidades planteadas y resolver de forma óptima el requerimiento del cambio o necesidad establecida por el futuro administrador del sistema.

# **MANUALES DE INSTALACIÓN TÉCNICO Y USUARIO**

#### **MANUAL DE INSTALACIÓN**

#### **1. Introducción**

Este documento ha sido diseñado con la finalidad de guiar al administrador del sistema, es decir, al personal técnico que se encargar del mantenimiento del mismo. Para el correcto funcionamiento del sistema deben estar instalados en el servidor los siguientes productos:

- Php 5.4.12 o superior,
- MySql 5.6.12 o superior,
- Apache server 2.4.4 o superior

Existen varios productos que proveen estos servicios los cuales nos proveerán de un administrador de servicios como el que mostramos a continuación:

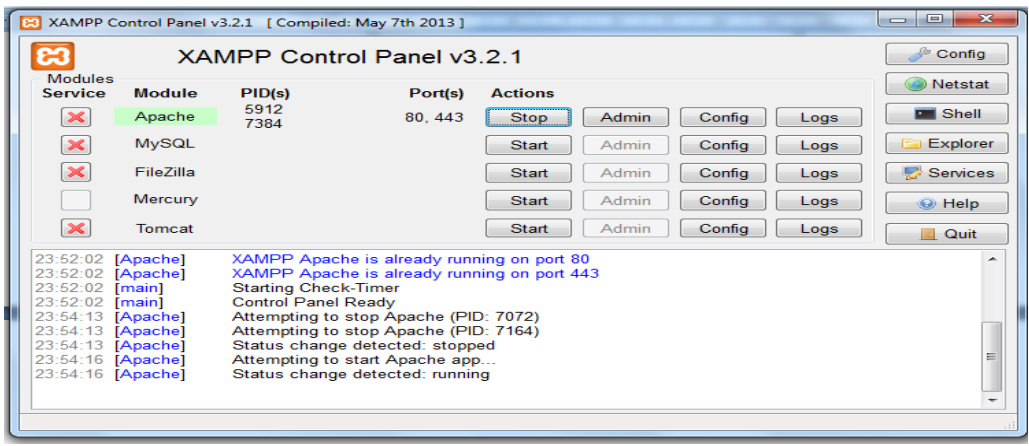

#### **2. Pre-requisitos del sistema**

La aplicación utiliza una tecnología cliente servidor en un entorno de trabajo web por esta razón no se requiere de instalaciones en los clientes ya que

#### **Requisito Servidor**

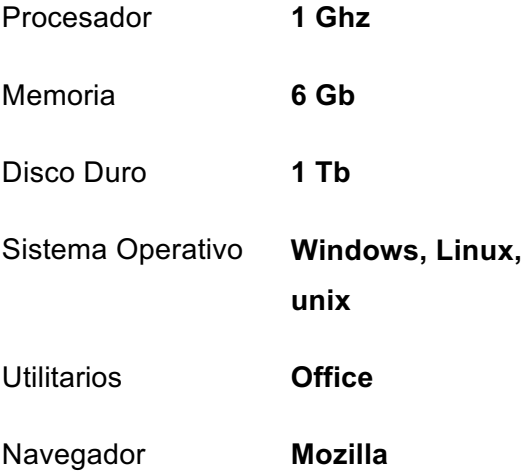

#### **Obtención del paquete de instalación**

Existen diversos paquetes que contienen los elementos que requerimos para el uso de la aplicación, nuestra aplicación es de código abierto y multiplataforma debido a esto el paquete elegido dependerá de las características del servidor en el que será usado.

Para este ejemplo asumiremos que el servidor será Windows para esto descargaremos nuestro paquete de la siguiente dirección web:

# **Descargar**

XAMPP es una distribución de Apache fácil de instalar que contiene MariaDB, PHP y Perl. Simplemente descarga y ejecuta el instalador. ¡Es así de fácil!

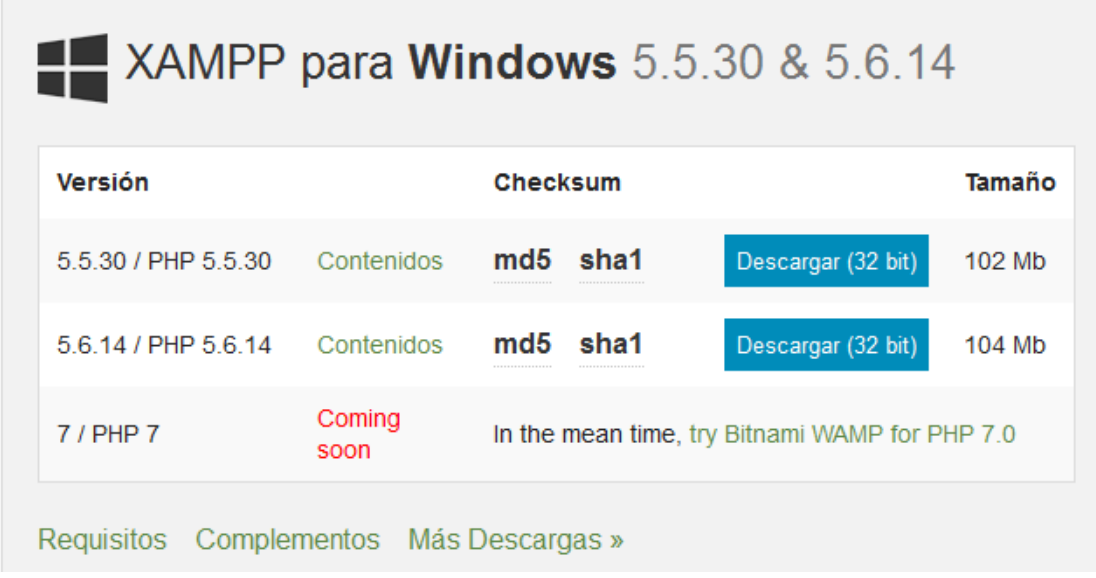

Esto nos llevará al portal de descarga que se muestra continuación:

#### **3. Instalación del sistema**

Nuestra aplicación ha sido desarrollada en **PHP** y **MYSQL** para ser usado en un entorno web por lo cual la instalación implica instalar y configurar estos elementos, lo que a continuación detallamos paso a paso

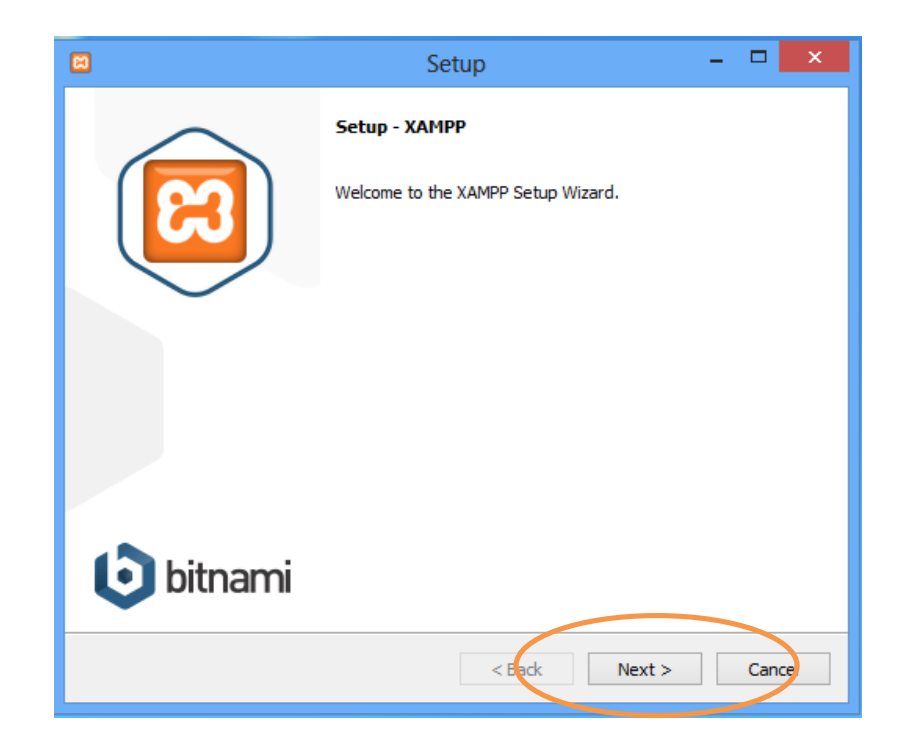

Pulsamos next, escogemos los productos deseados.

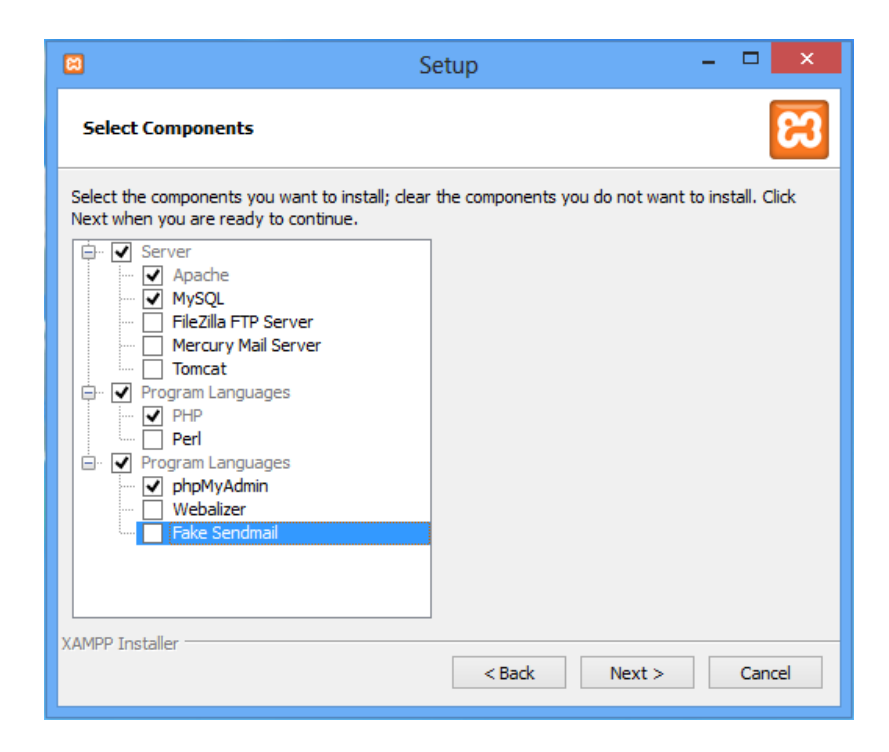

Definimos la ubicación del directorio en el servidor

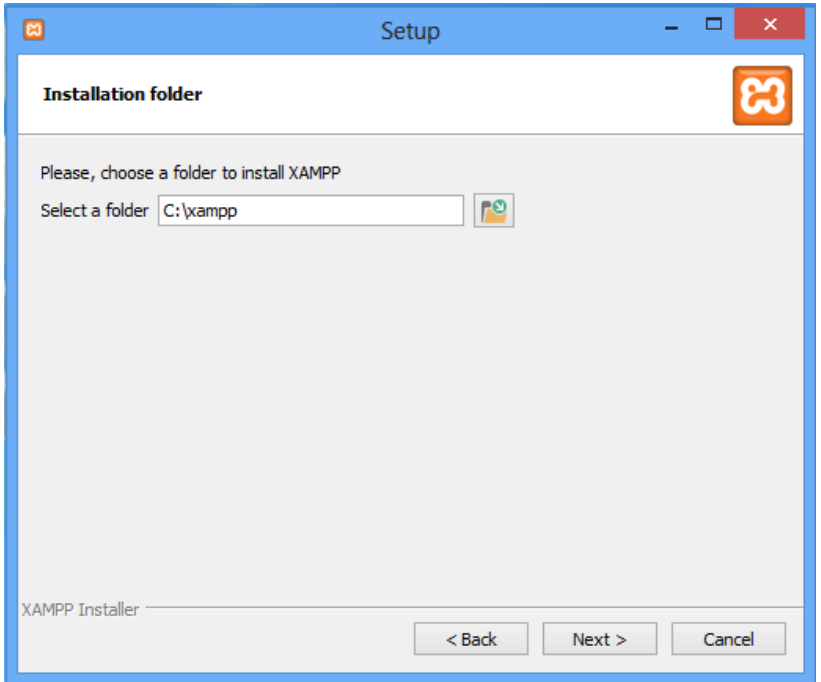

Desmarcamos el visto para evitar la instalación de otros productos

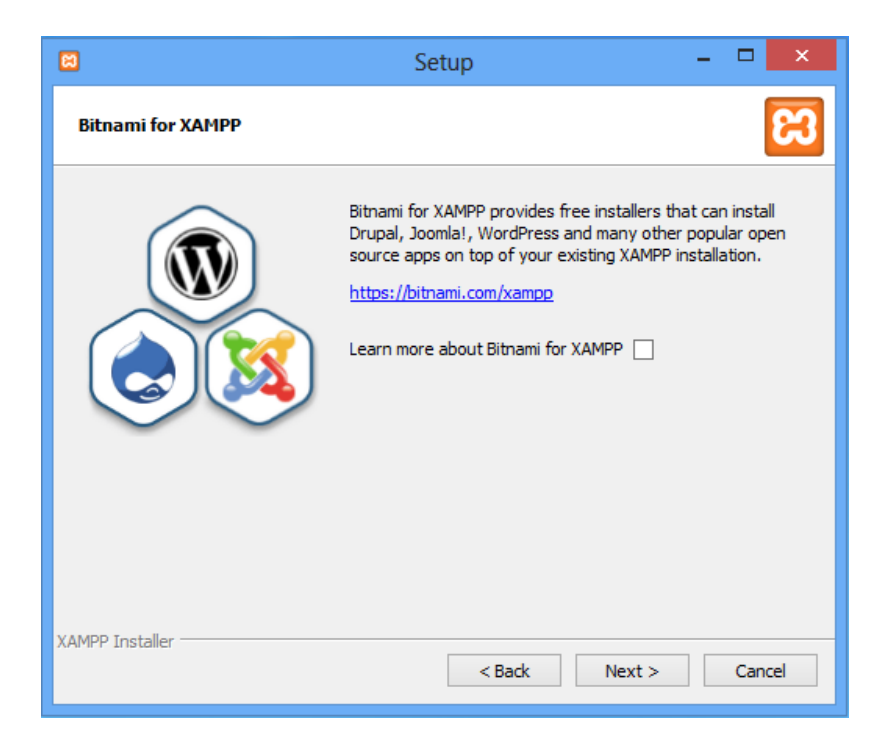

Nos preparamos para la instalación

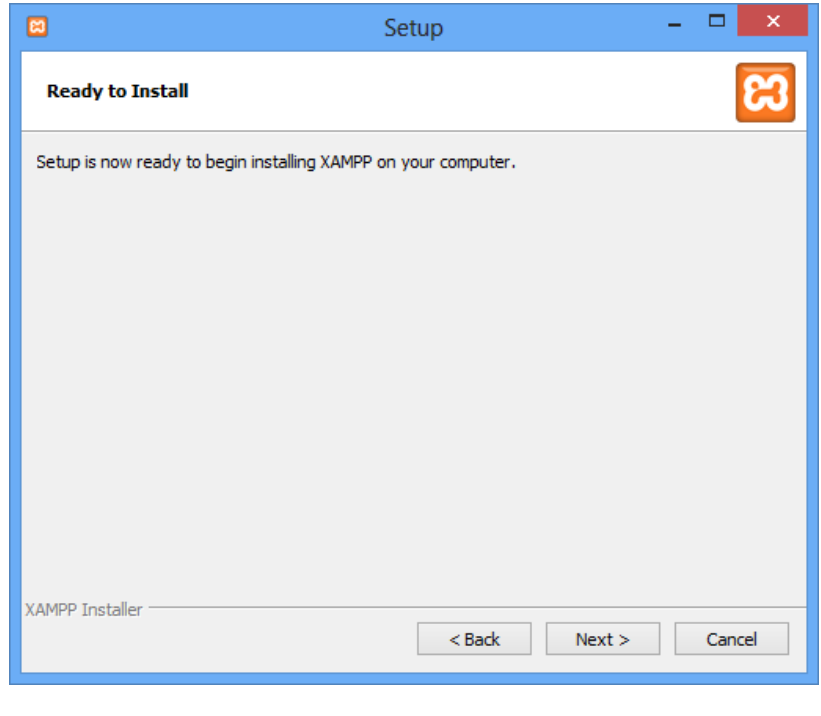

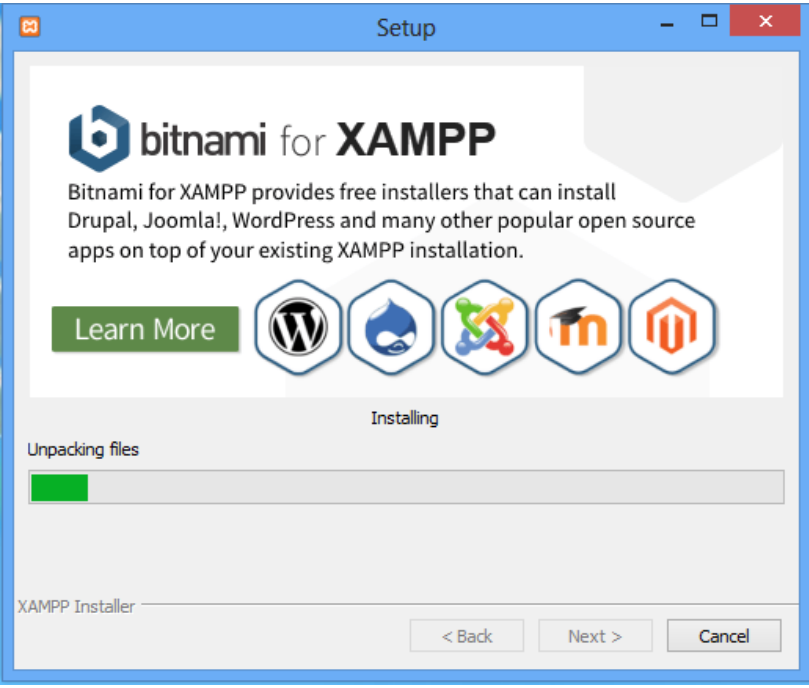

Finalizamos la instalación e iniciamos los servicios

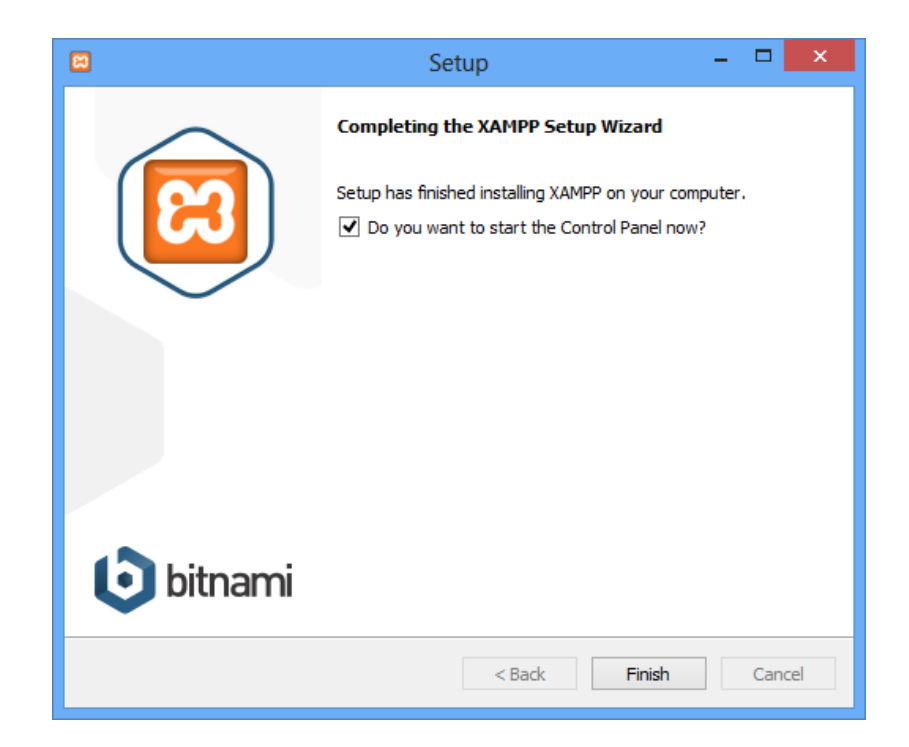

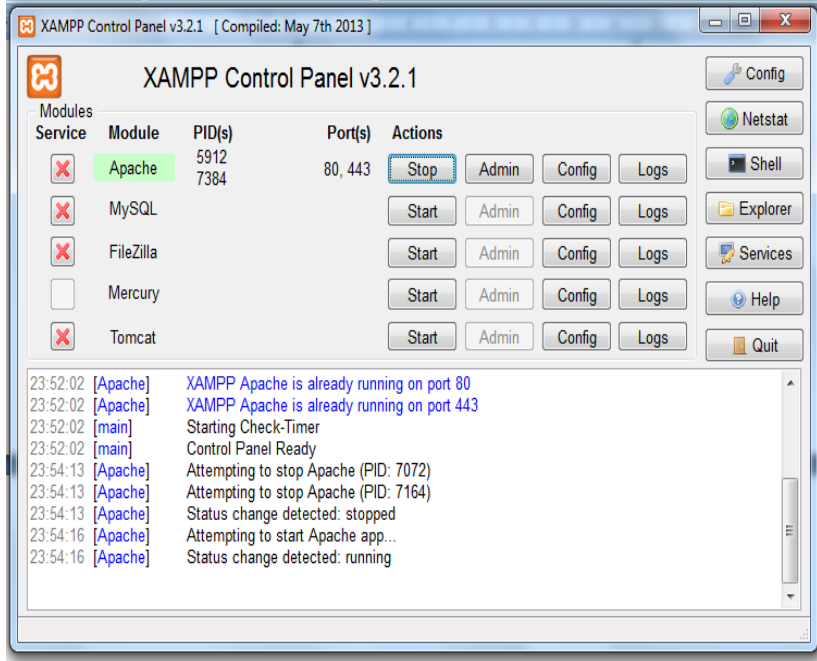

#### **4. Acceso al Sistema**

Una vez instalado el paquete del **XAMP,** debemos proceder a la configuración de la base de datos para lo cual procedemos a crear la base de datos y modificar la contraseña del servidor.

Para esto abrimos el navegador y digitamos esta url:

Localhost/phpmyadmin/

Con lo que obtendremos lo siguiente:

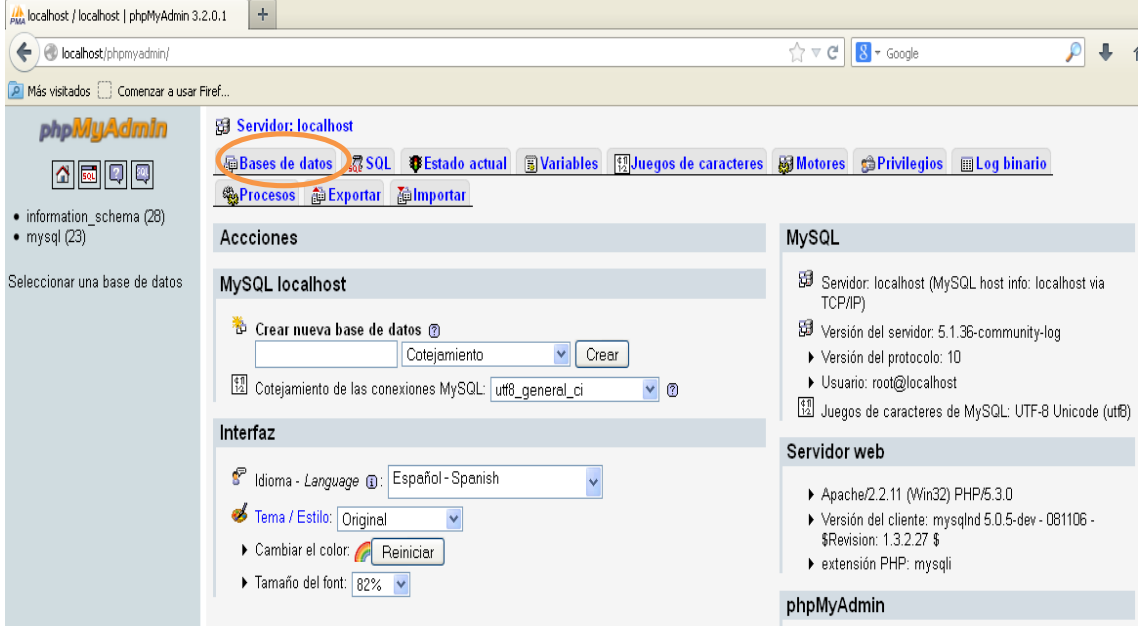

Damos click en base de datos para crear la base con el export que tenemos de nuestra aplicación

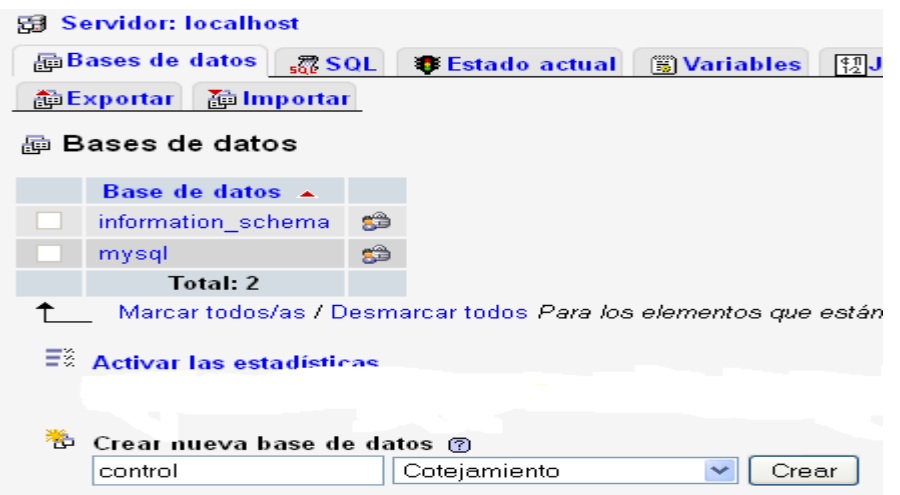

Pulsamos crear para tener nuestra base en blanco:

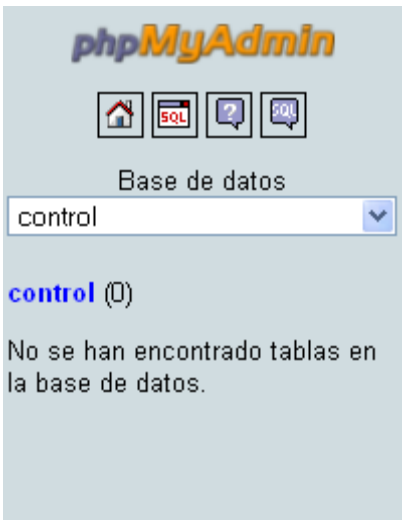

Seleccionamos la opción importar

**叠lmportar** 

Seleccionamos el archivo que contiene los objetos de la base

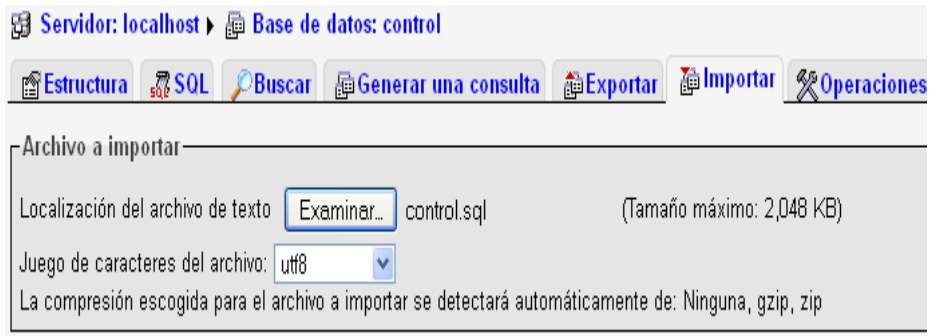

y pulsamos continuar

Continuar

Obtendremos el mensaje:

La importación se ejecutó exitosamente, se ejecutaron 85 consultas.

Podemos apreciar los objetos creados

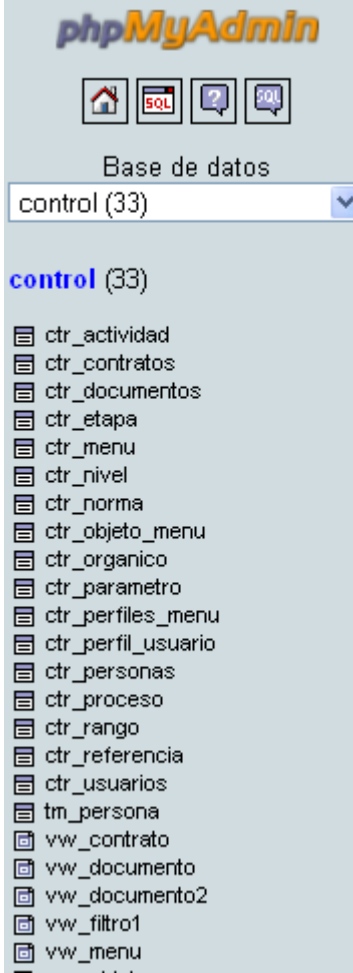

A continuación cambiares la contraseña del usuario root para lo cual pulsamos la opción

**S**Privilegios

Y pulsamos en **Acción** en la línea de **localhost** 

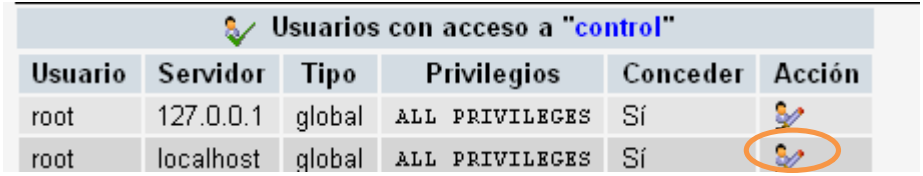

Asignamos la contraseña con la que se dese conectar el administrador

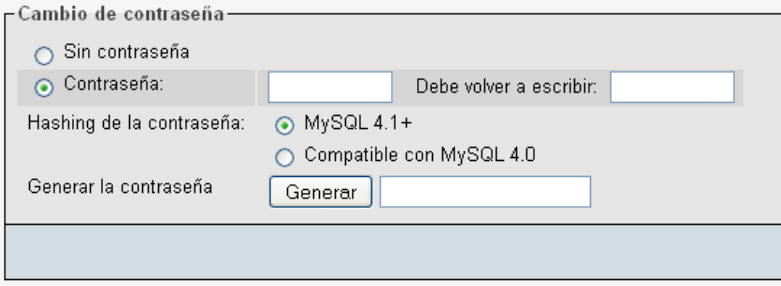

Este cambio hará necesario ir al directorio:

C:\xampp\phpMyAdmin

Y modificar el archivo

config.inc.php

Que está actualmente sin contraseña y sin pedirla

```
/* Authentication type and info */\frac{1}{2} \text{cfg} ['Servers'] [$i] ['auth type'] = 'config';
\frac{1}{2} \text{cfg} ['Servers'] [$i] ['user'] = 'root';
\frac{1}{2} \text{cfg} ['Servers'] [$i] ['password'] = '';
$cfq['Servers'][$i]['extension'] = 'mysqli';
$cfg['Servers'][$i]['AllowNoPassword'] = true;
\text{Scfg} ['Lang'] = '';
```
Lo que cambiaremos por:

```
/* Authentication type and info */
$cfg['Servers'][$i]['auth type'] = 'config';
\frac{1}{2} \text{cfg} ['Servers'] [$i] ['user'] = 'root';
$cfg['Servers'][$i]['password'] = 'estatal';
$cfg['Servers'][$i]['extension'] = 'mysqli';
$cfg['Servers'][$i]['AllowNoPassword'] = false;
\text{Scfg} ['Lang'] = '';
```
Luego de lo cual reiniciaremos los servicios en el administrador del Xamp

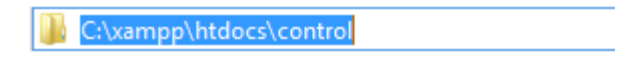

Procedemos a copiar la carpeta del proyecto en la dirección.

# **MANUAL TÉCNICO**

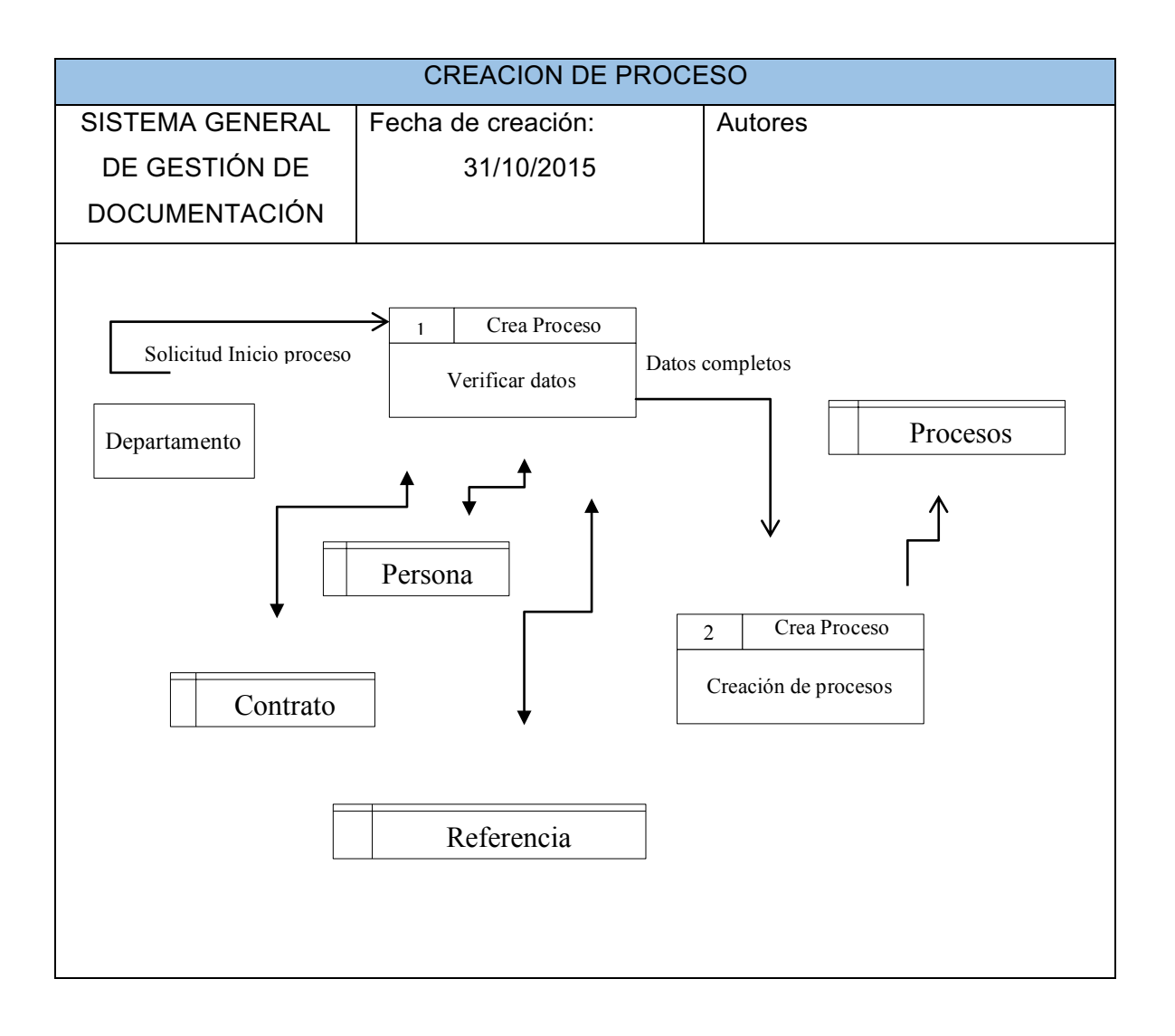

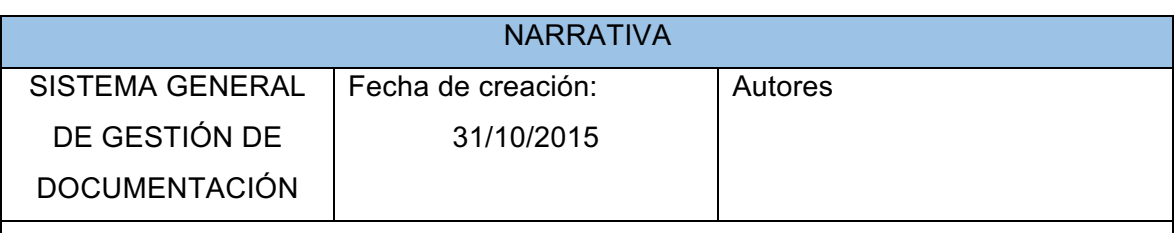

- 1. Un departamento solicita al área de documentación que inicie un proceso, lo que sería equivalente a crear la carpeta que contendrá los documentos relacionados al departamento, personal, contrato y referenciales varios que intervendrán en el mismo.
- 2. Una vez registrado los datos necesarios se procede a crear el proceso deseado.

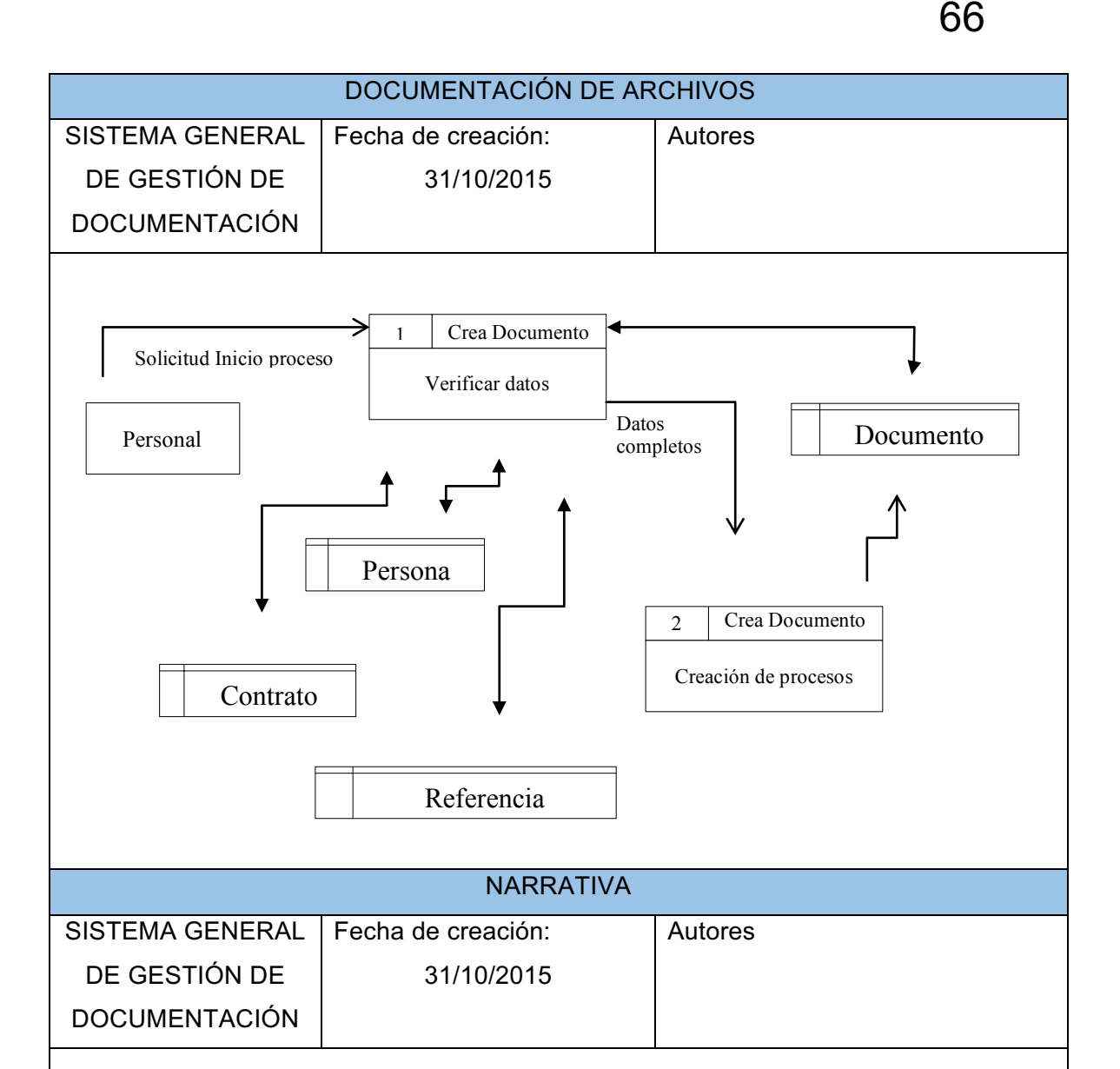

- 1. Un empleado entrega al área de documentación los archivos que se vincularán a un proceso creado, se deberá verificar el proceso y la información misma de quien entrega la información. Solo se ingresará documentos a empleados vinculados a un contrato, esto debido a que es necesario conocer la función específica del empleado en el momento de realizar el proceso y documentación del mismo. Esta información se encuentra en el contrato.
- 2. Una vez registrado los datos necesarios se procede a crear el proceso deseado.

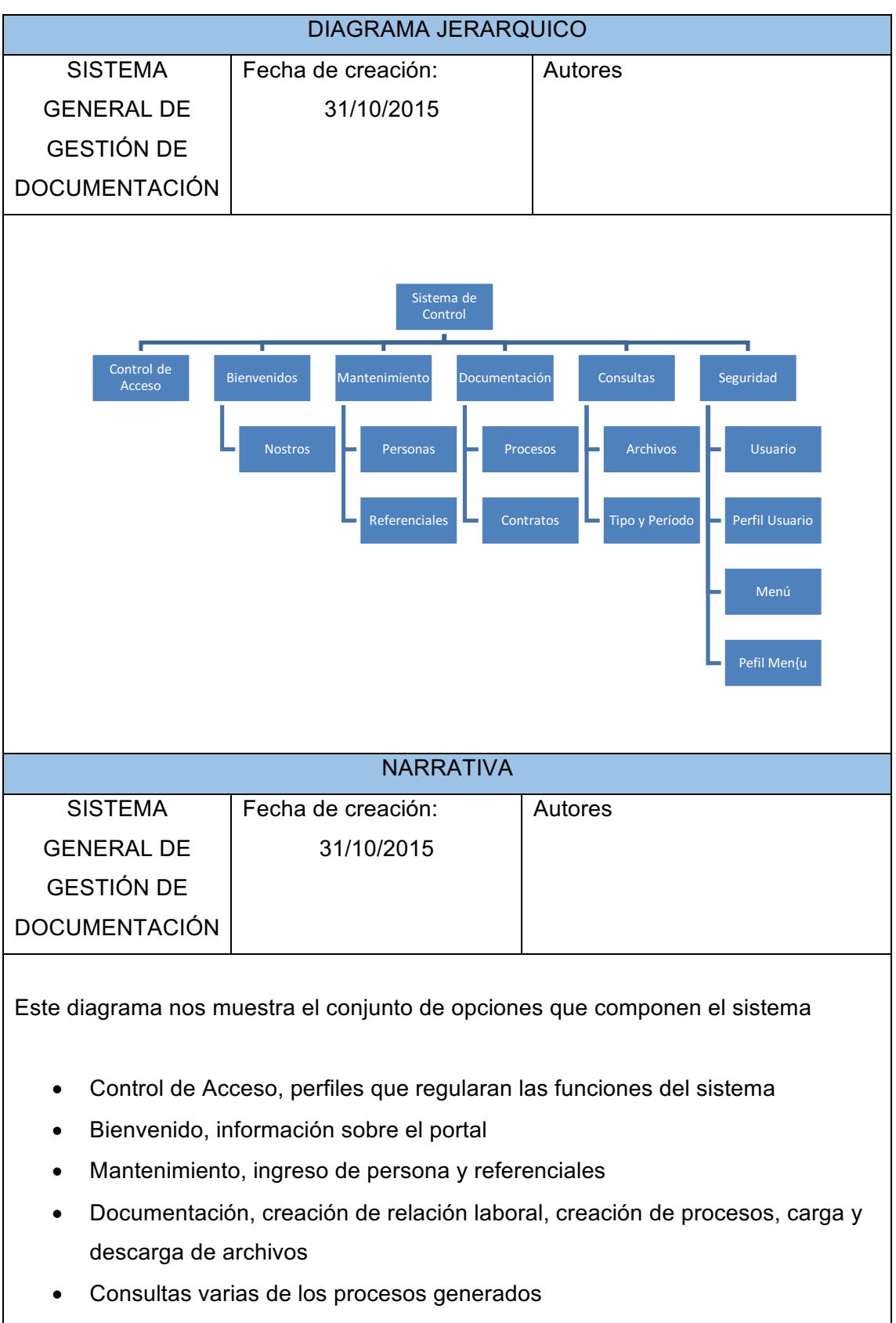

• Administración de las seguridades.

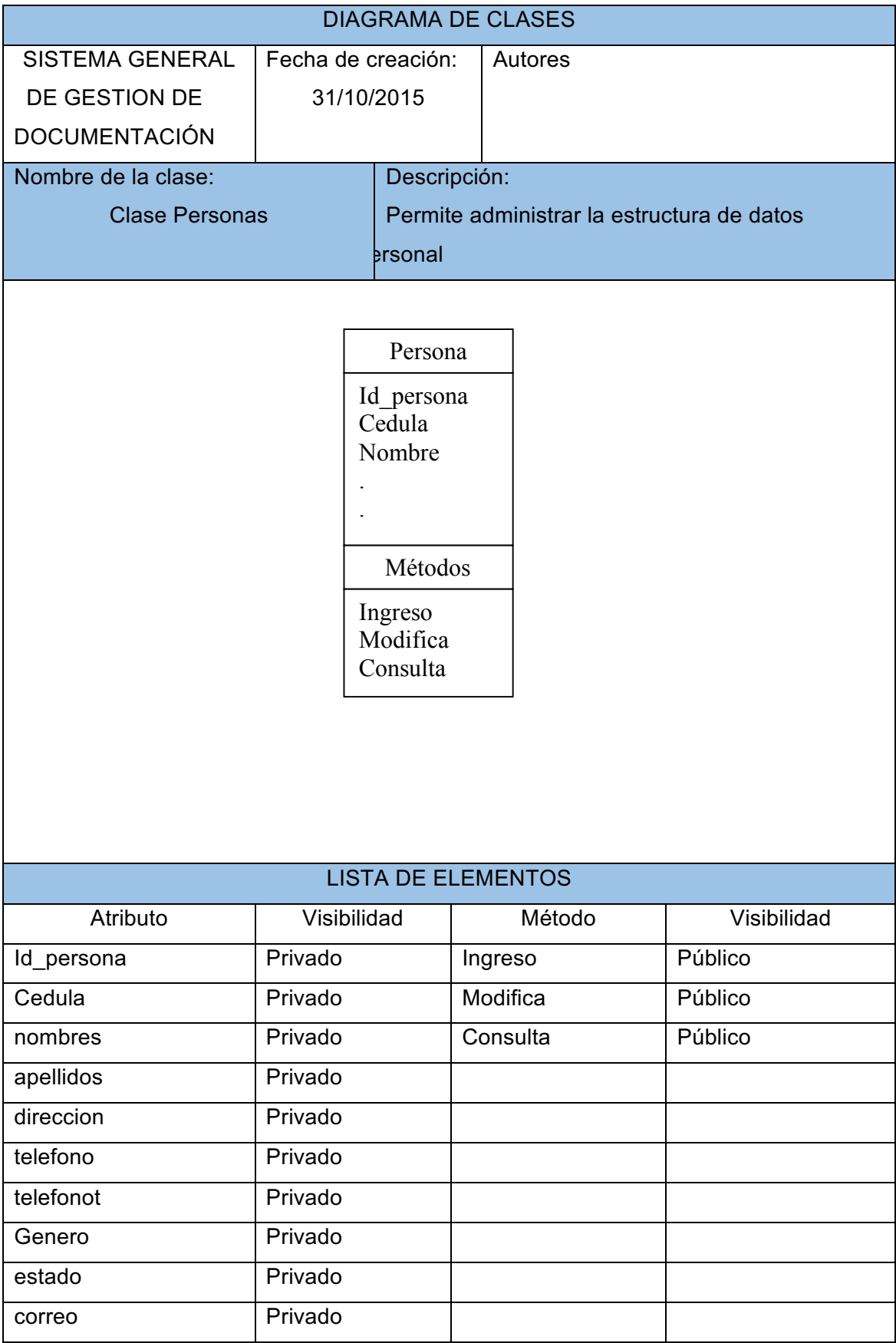

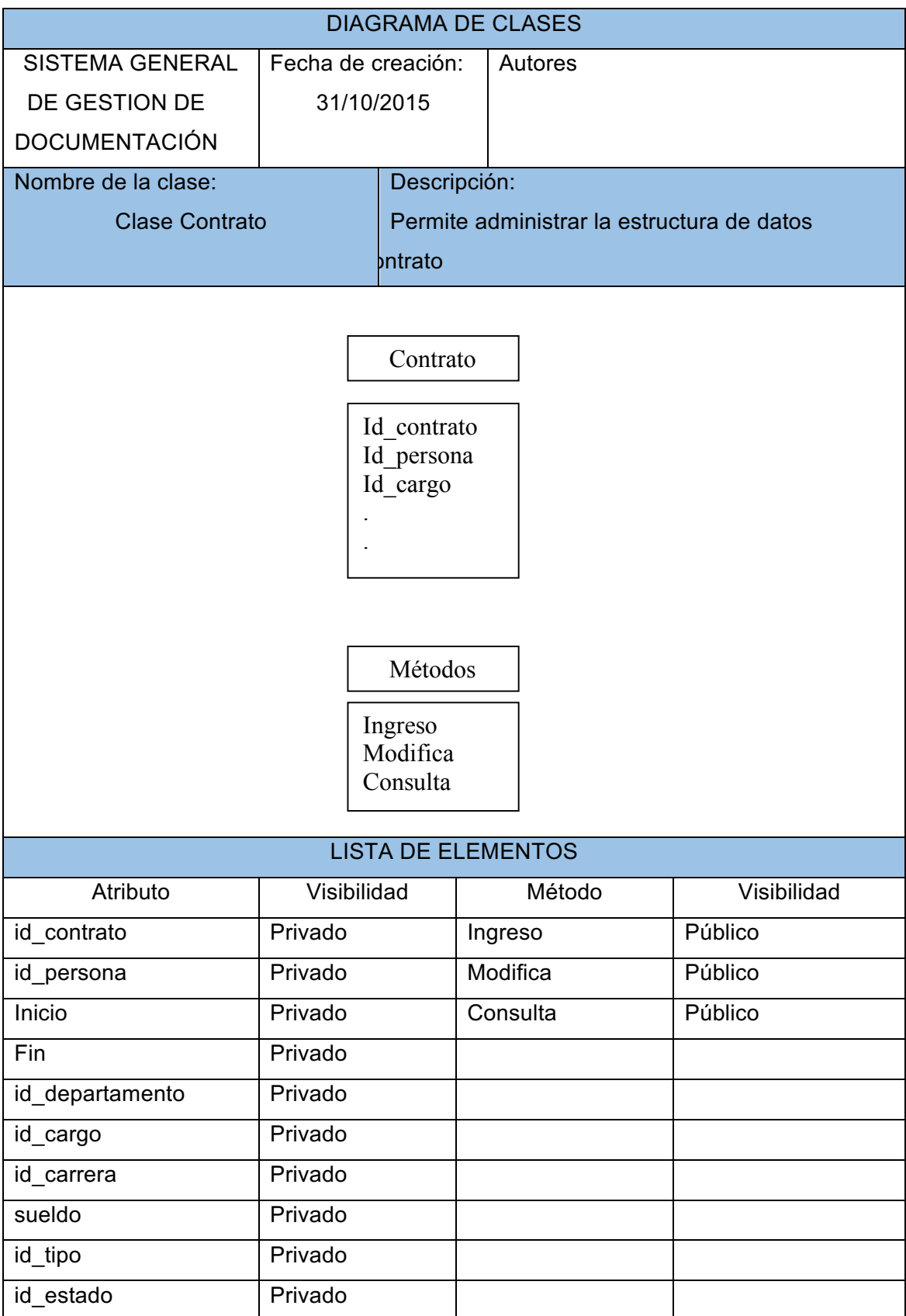

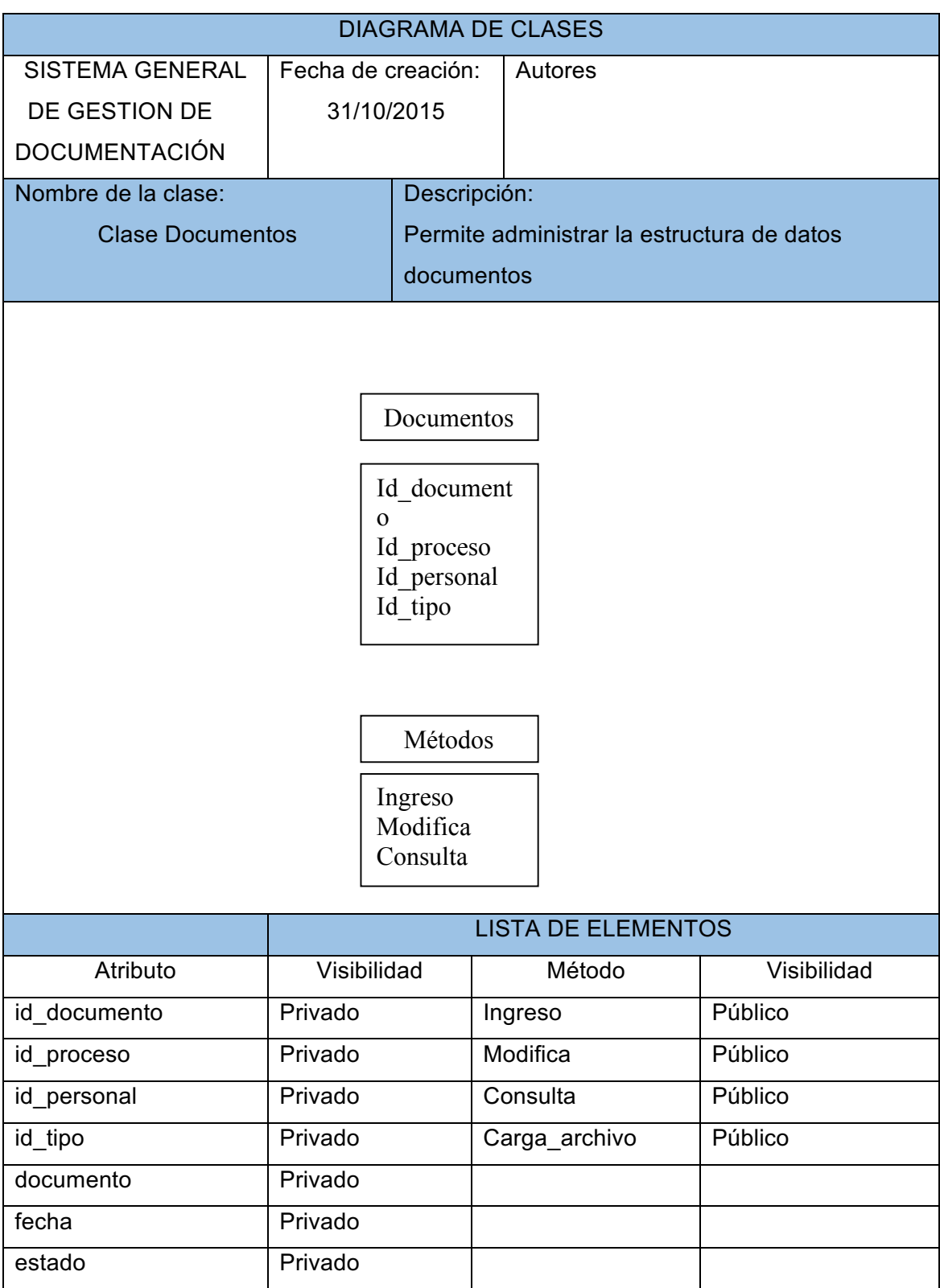

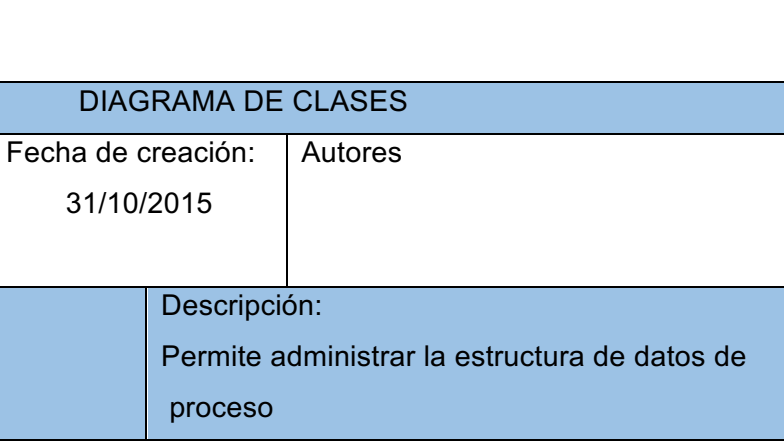

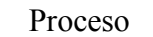

31/10/2015

SISTEMA GENERAL

DE GESTION DE DOCUMENTACIÓN

Nombre de la clase:

Clase Proceso

Id\_proceso Id\_empleado Id\_tipo . . .

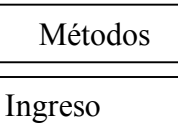

Modifica Consulta

# LISTA DE ELEMENTOS

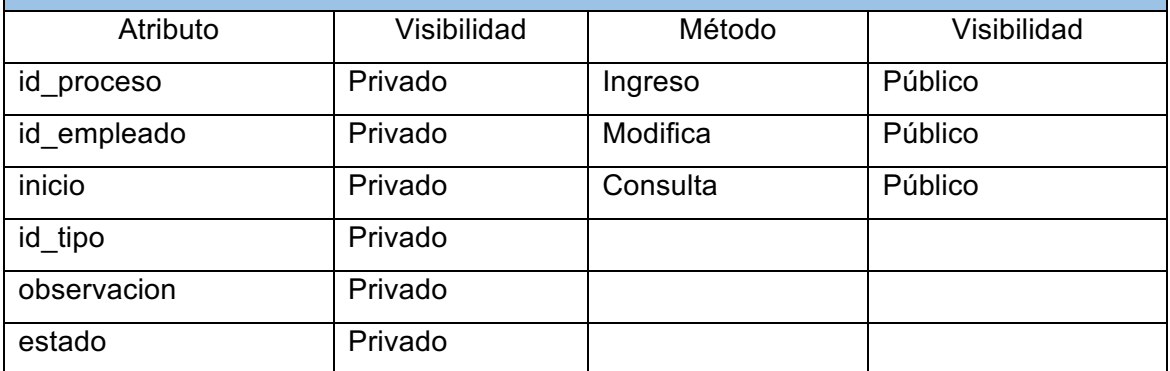

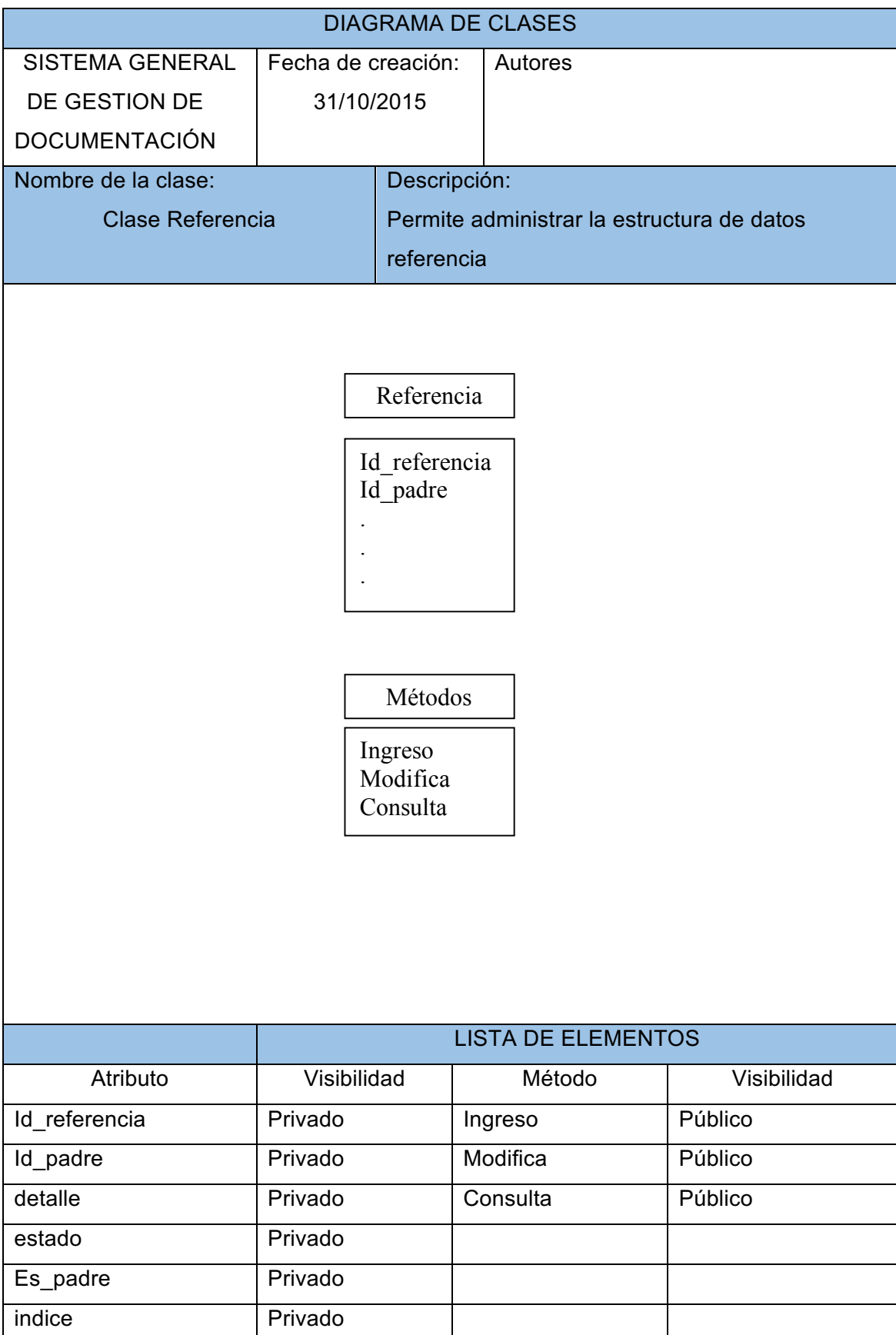
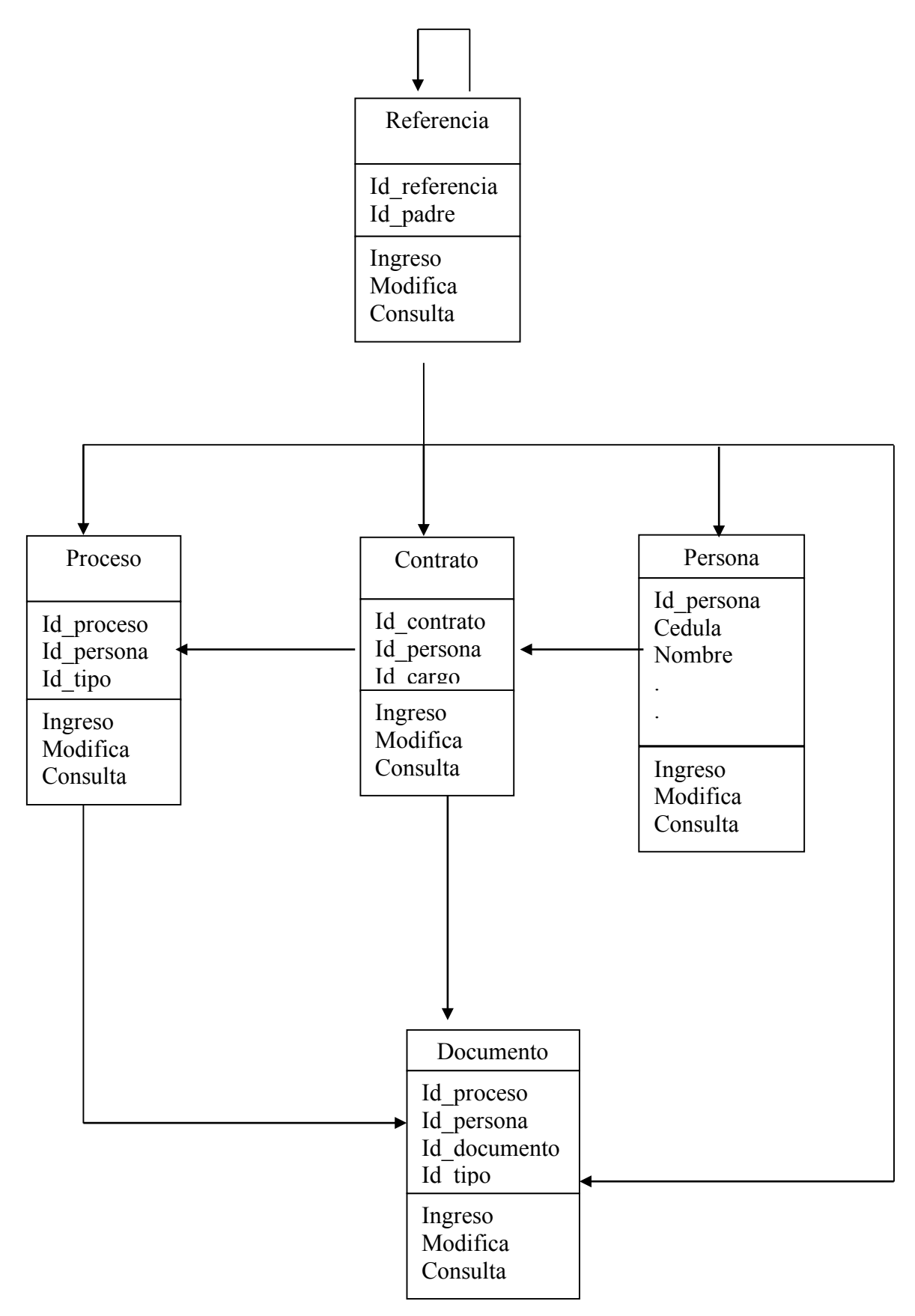

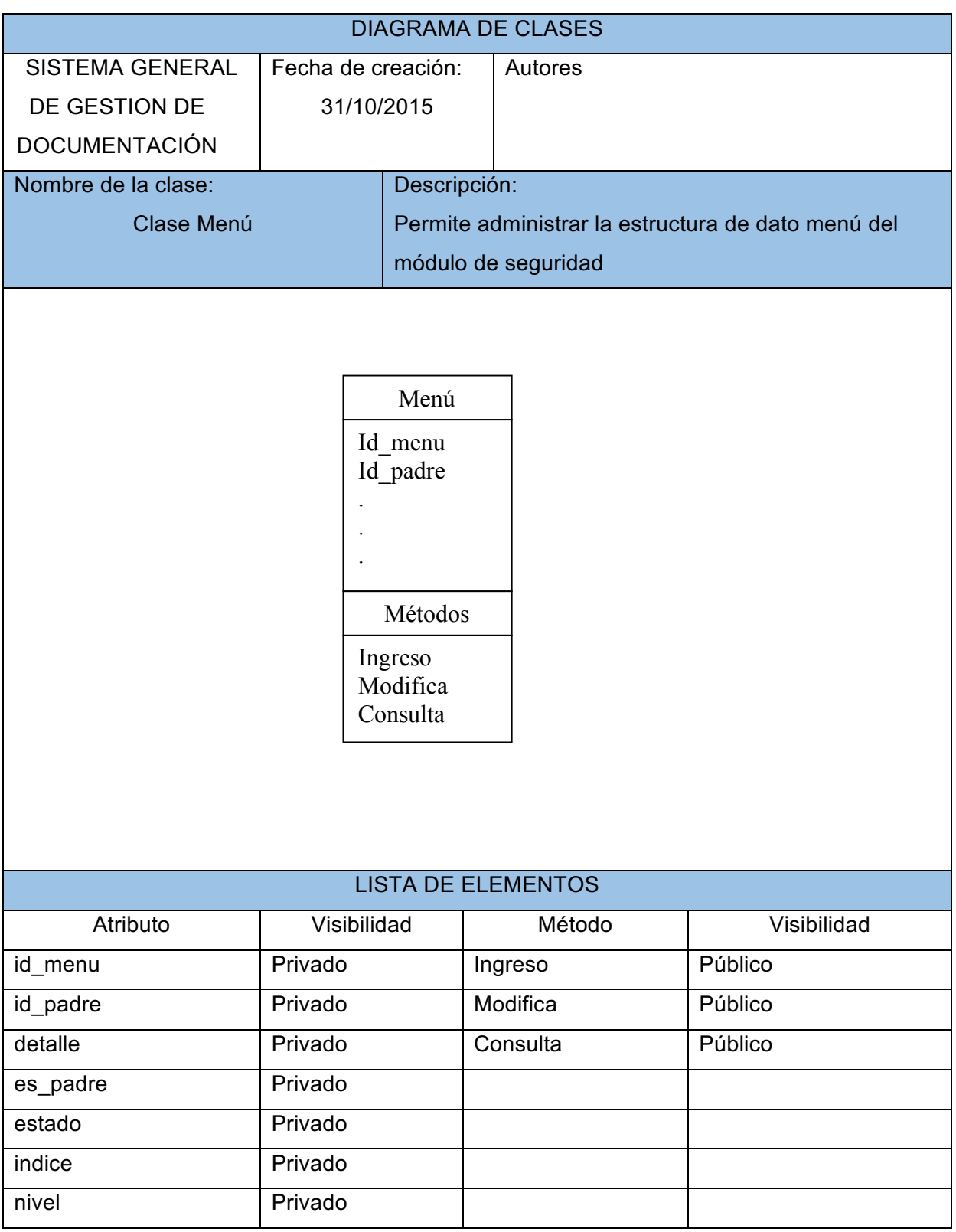

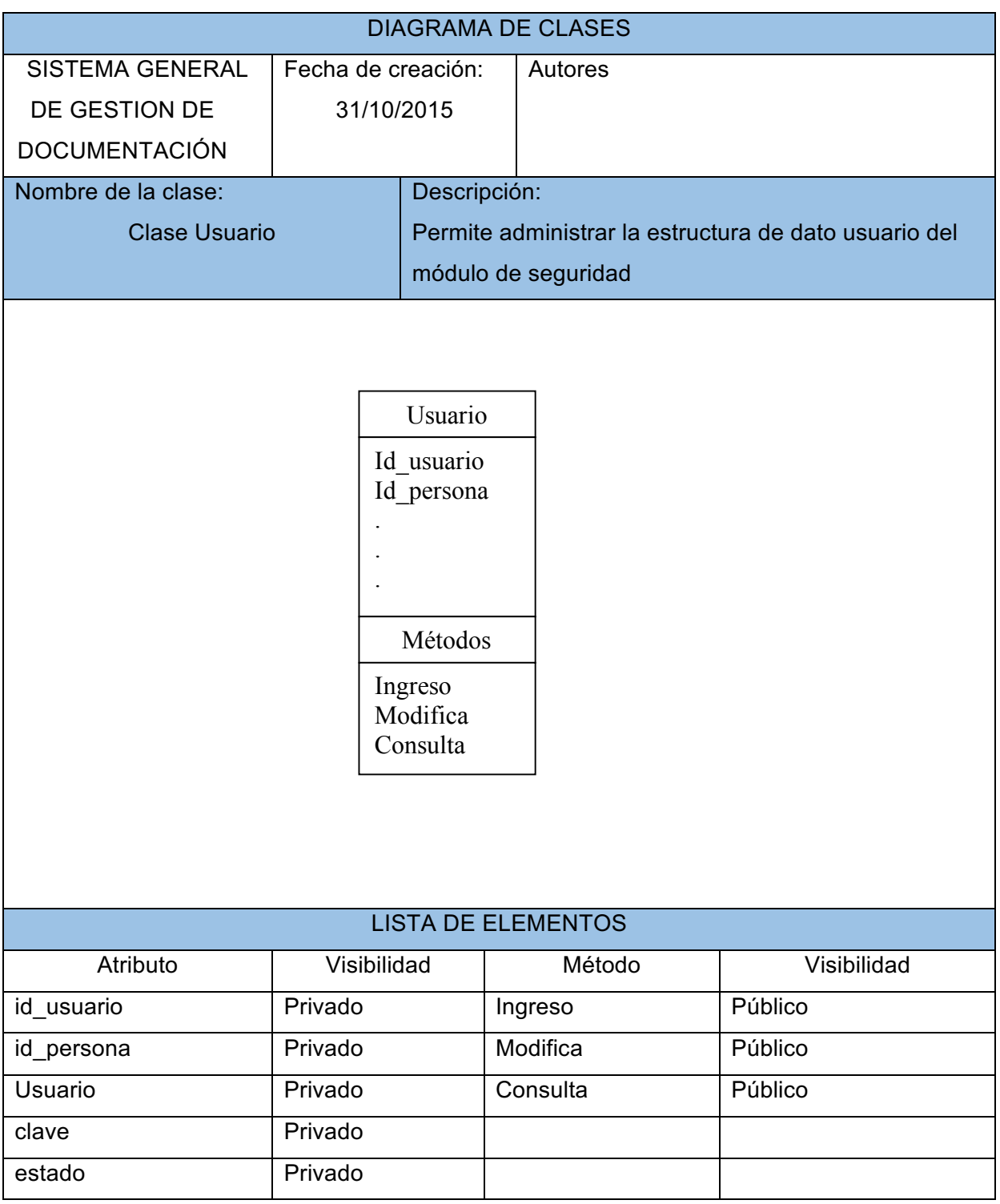

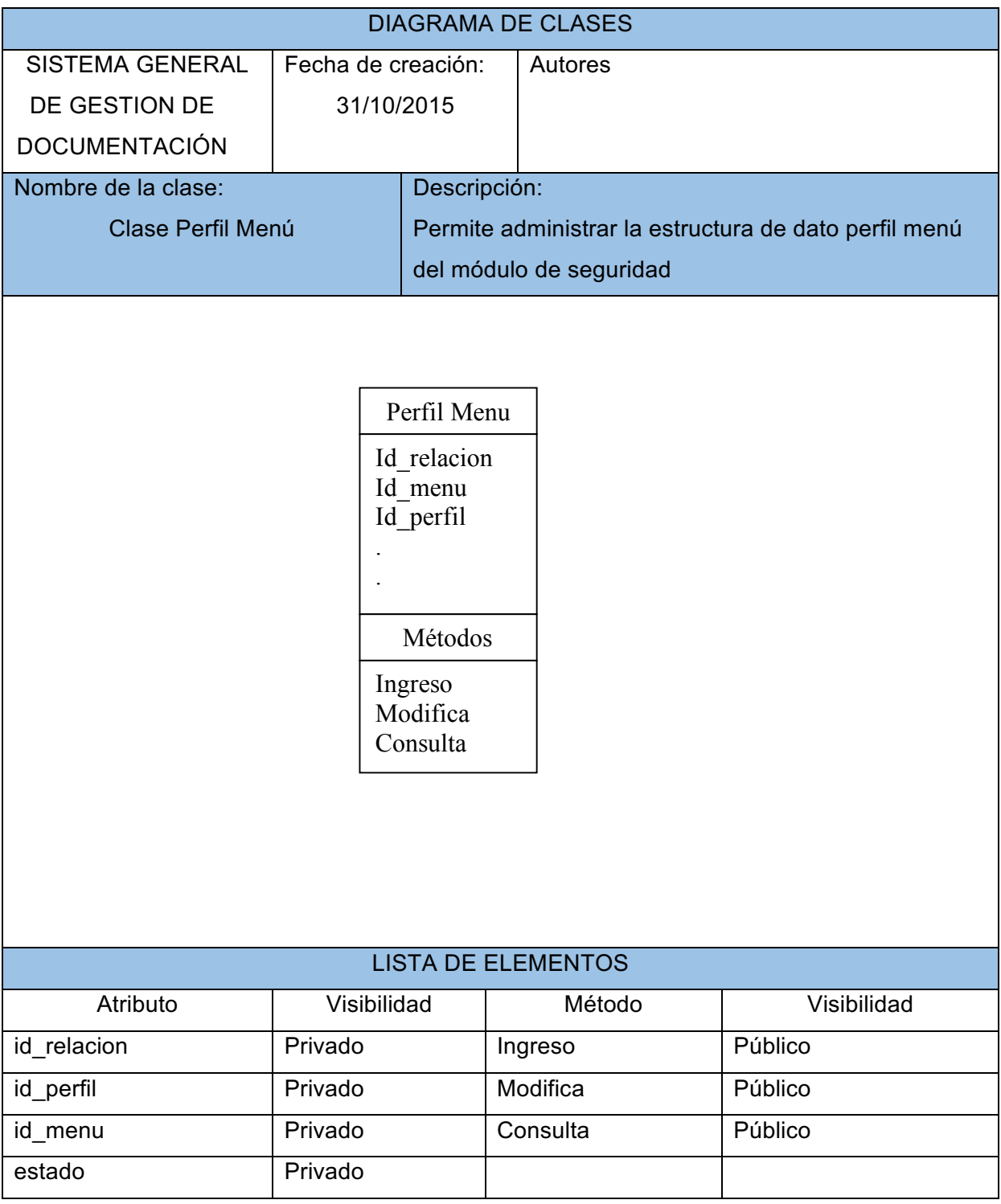

# 77

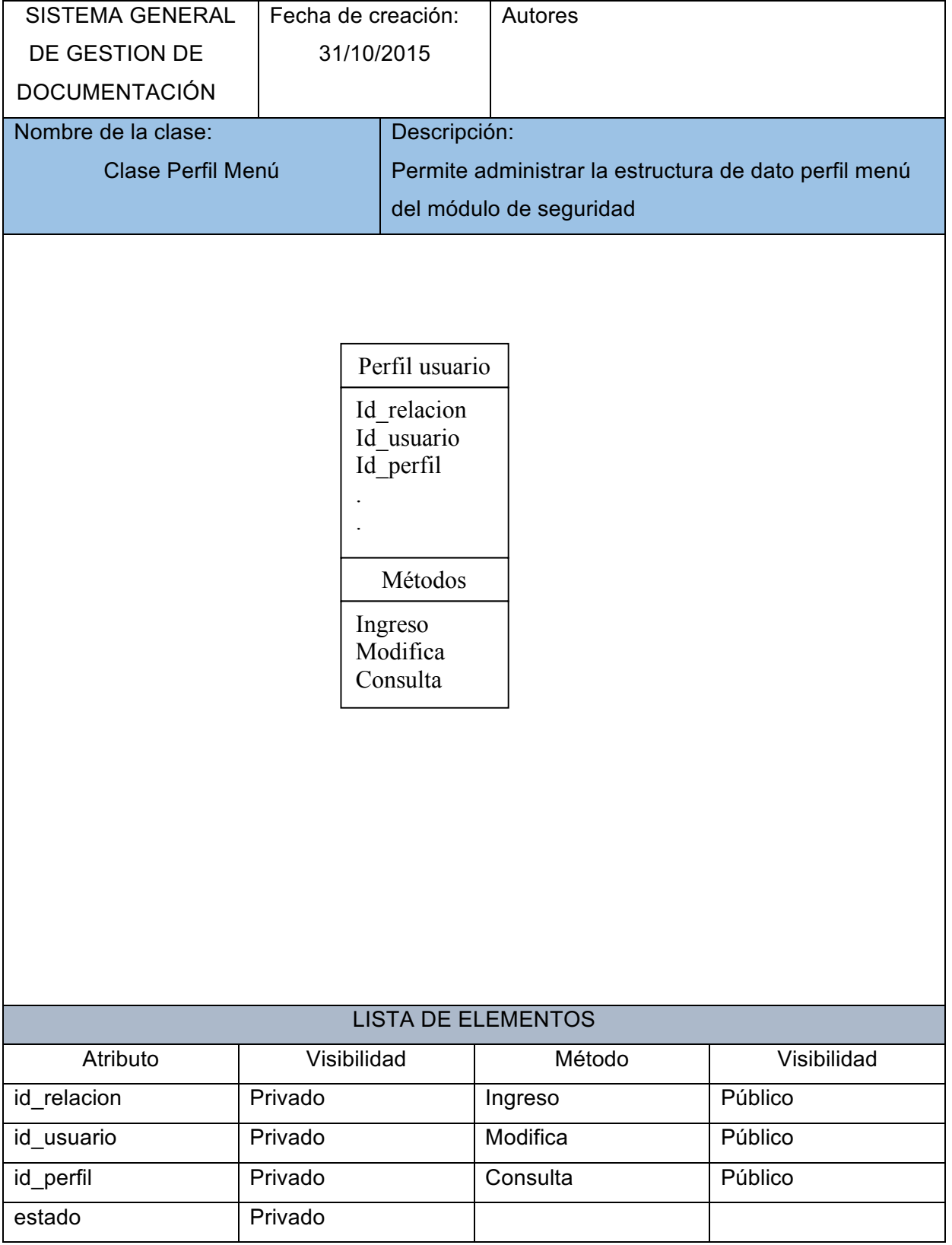

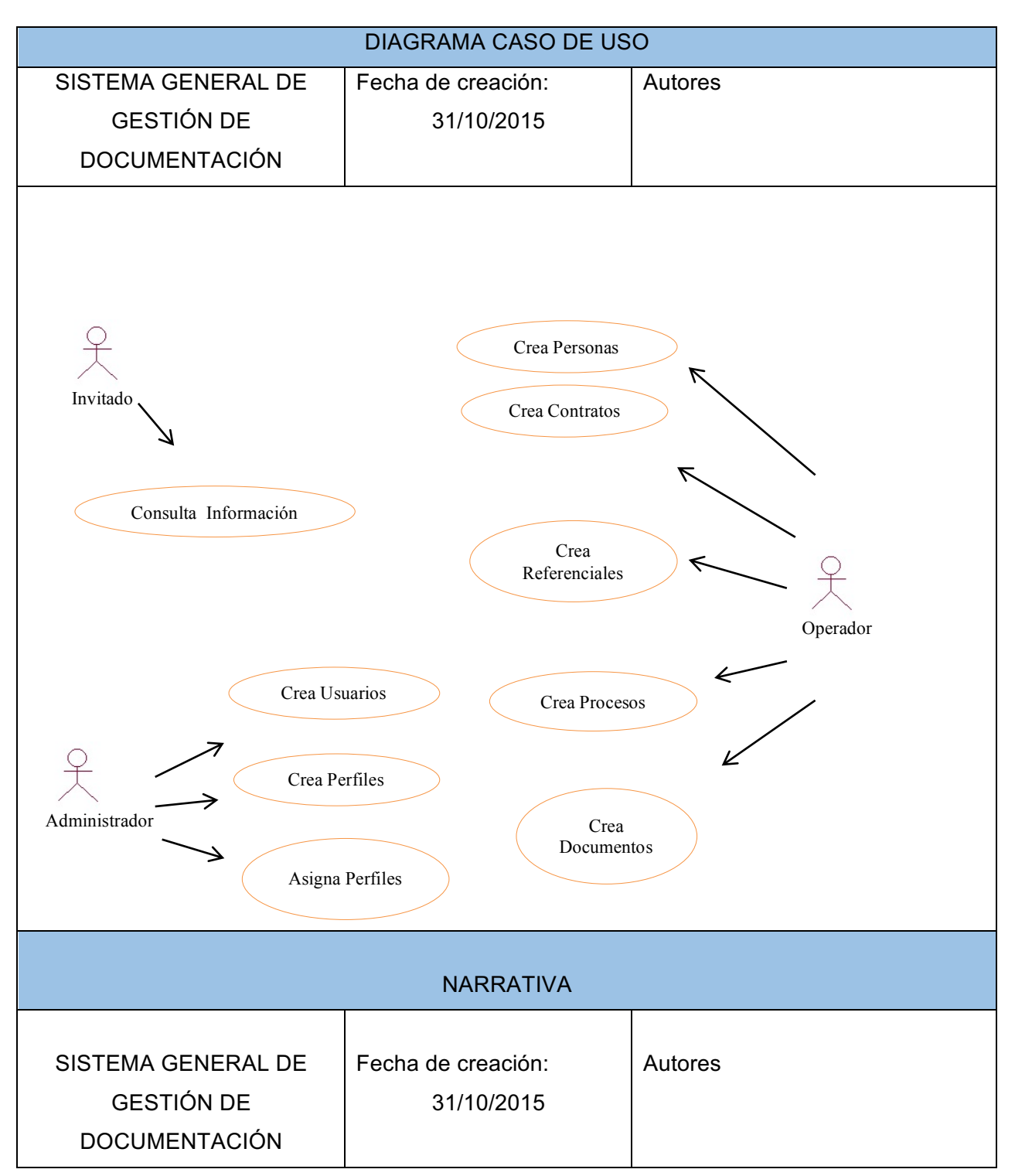

Este diagrama nos muestra el conjunto de opciones que componen el sistema, tendremos los perfiles:

- Invitado, este tipo de usuario es quién acceda al portal sin usuario, podrá ver únicamente datos informativos del sistemas (Conócenos)
- Operador, este tipo de usuarios será quien use el sistema y realice los mantenimientos a las tablas del sistema
- Administrador, este tipo de usuario se encargará de la creación de usuarios, menús y sus respectivas relaciones.

## **Diseño de entradas y salidas**

### **Diseño de pantallas**

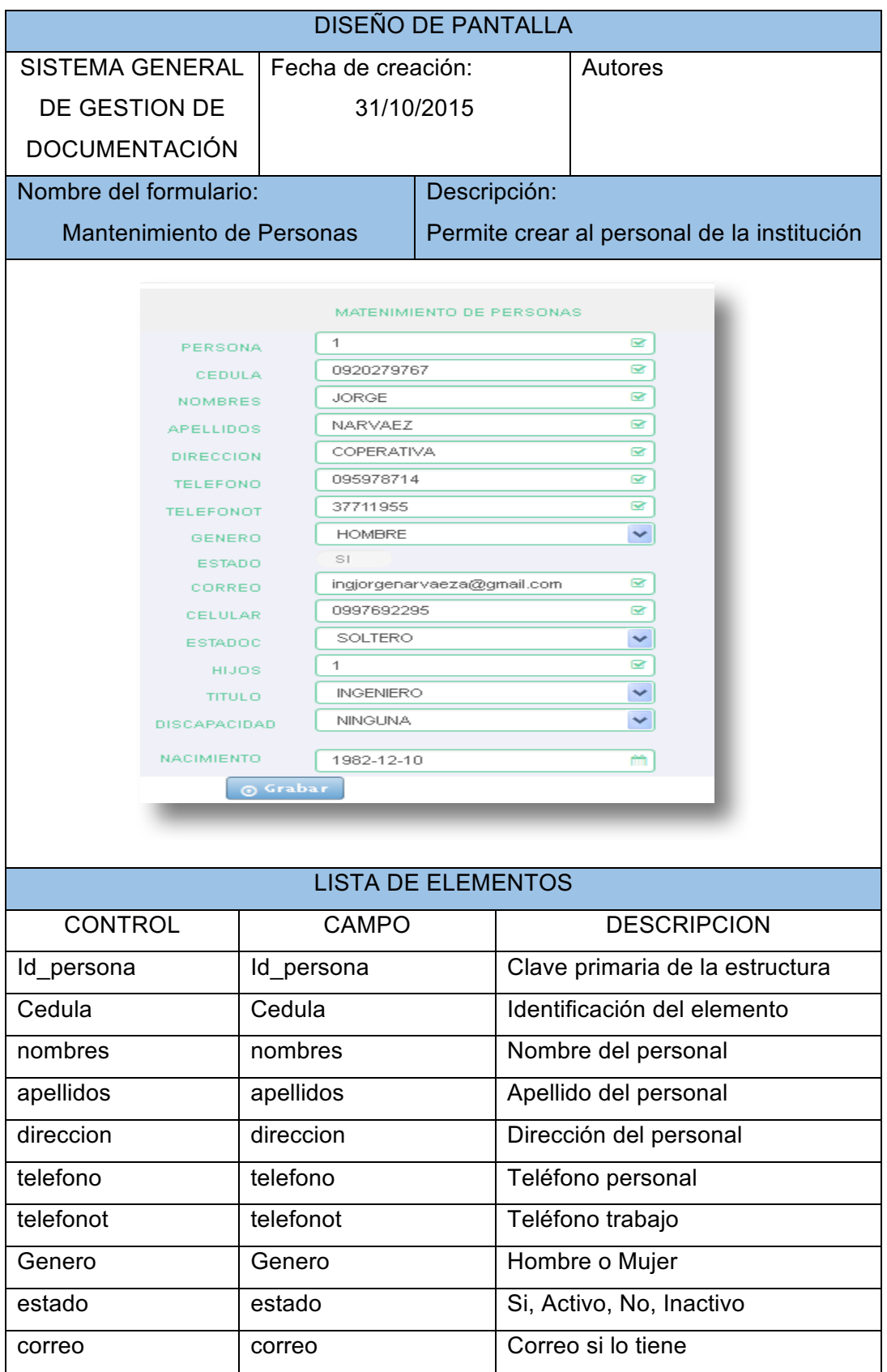

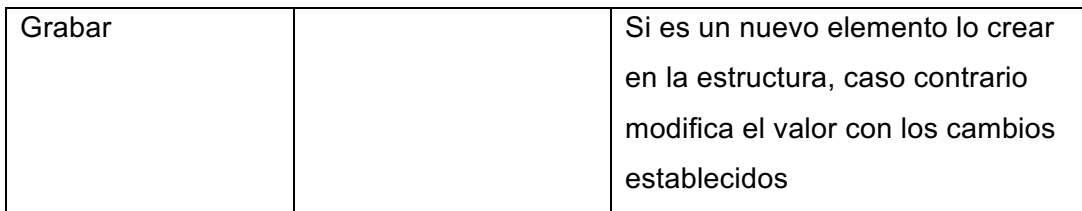

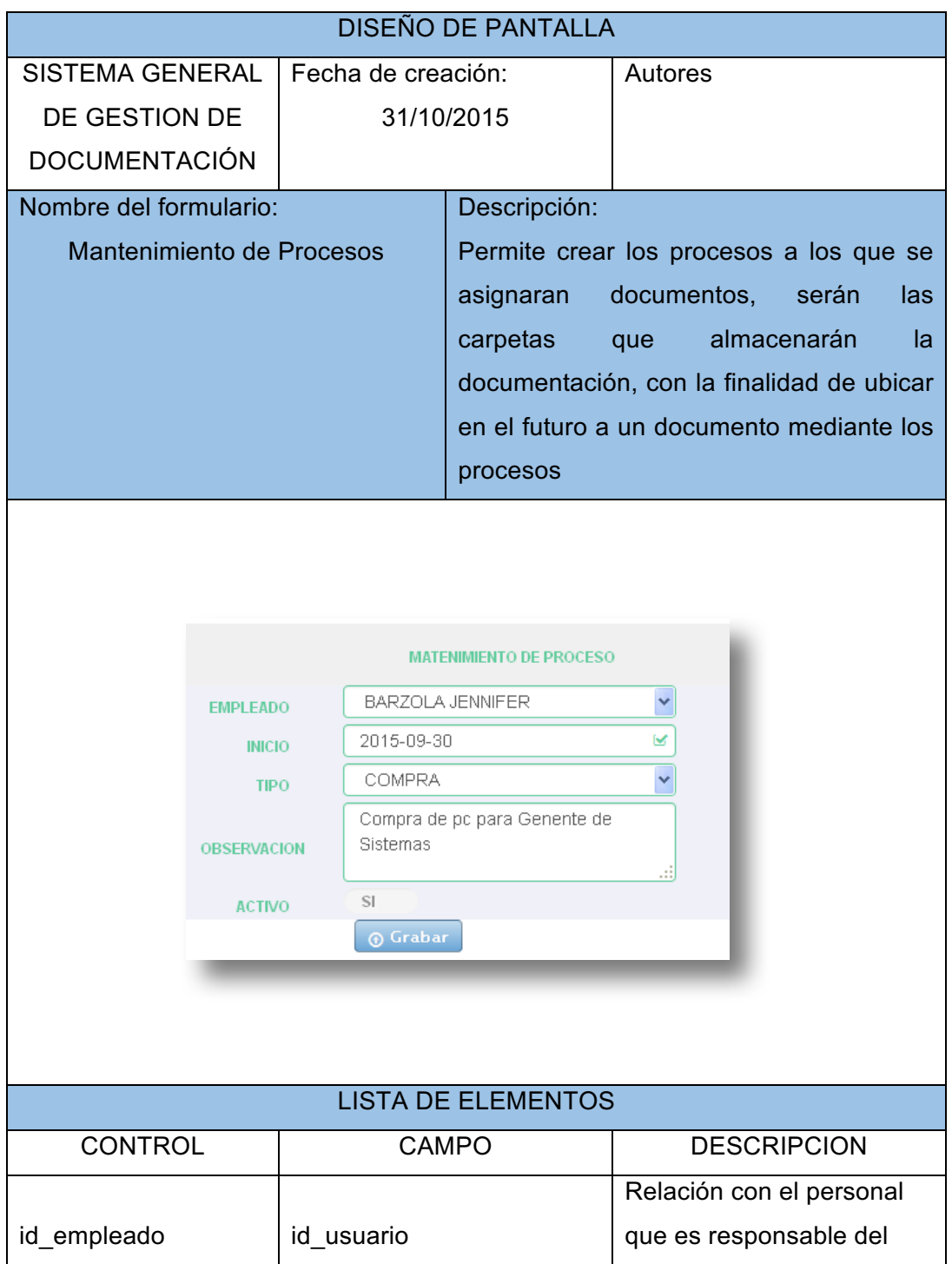

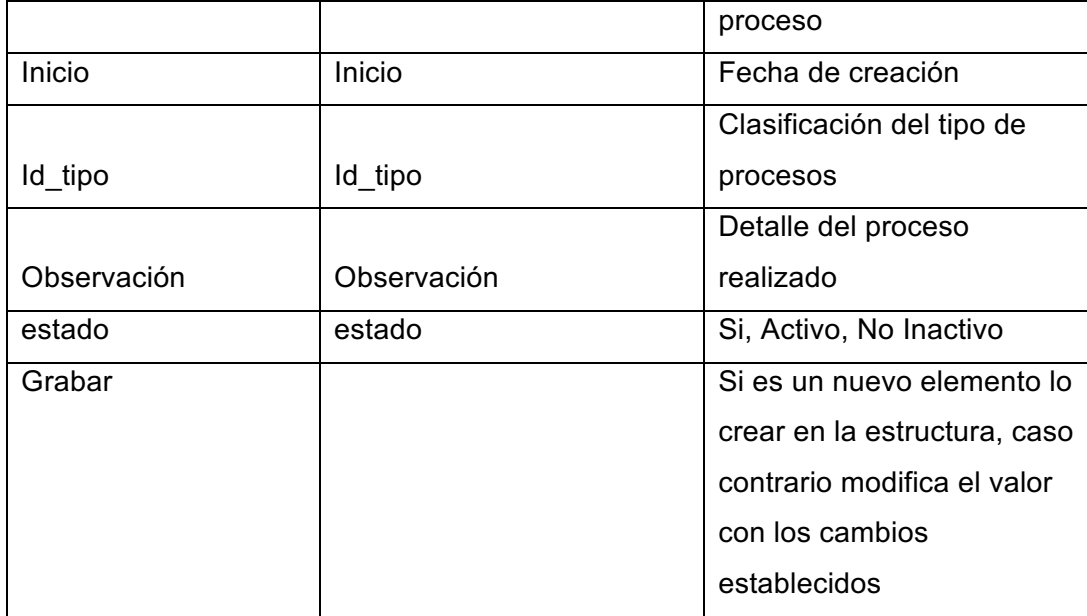

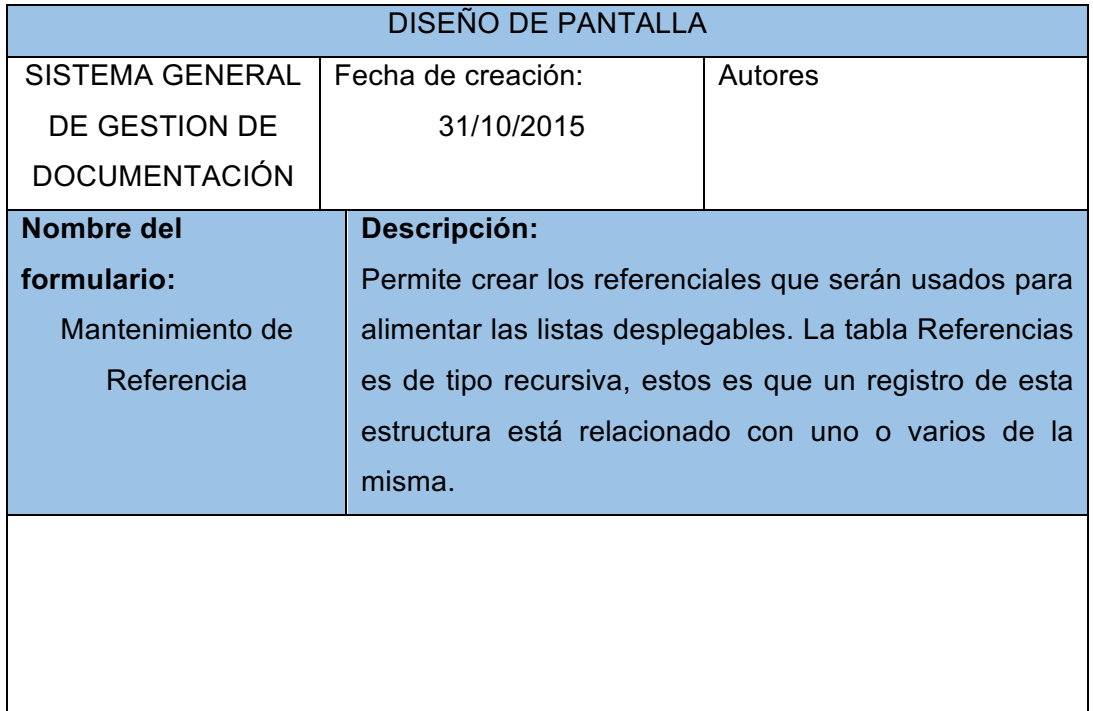

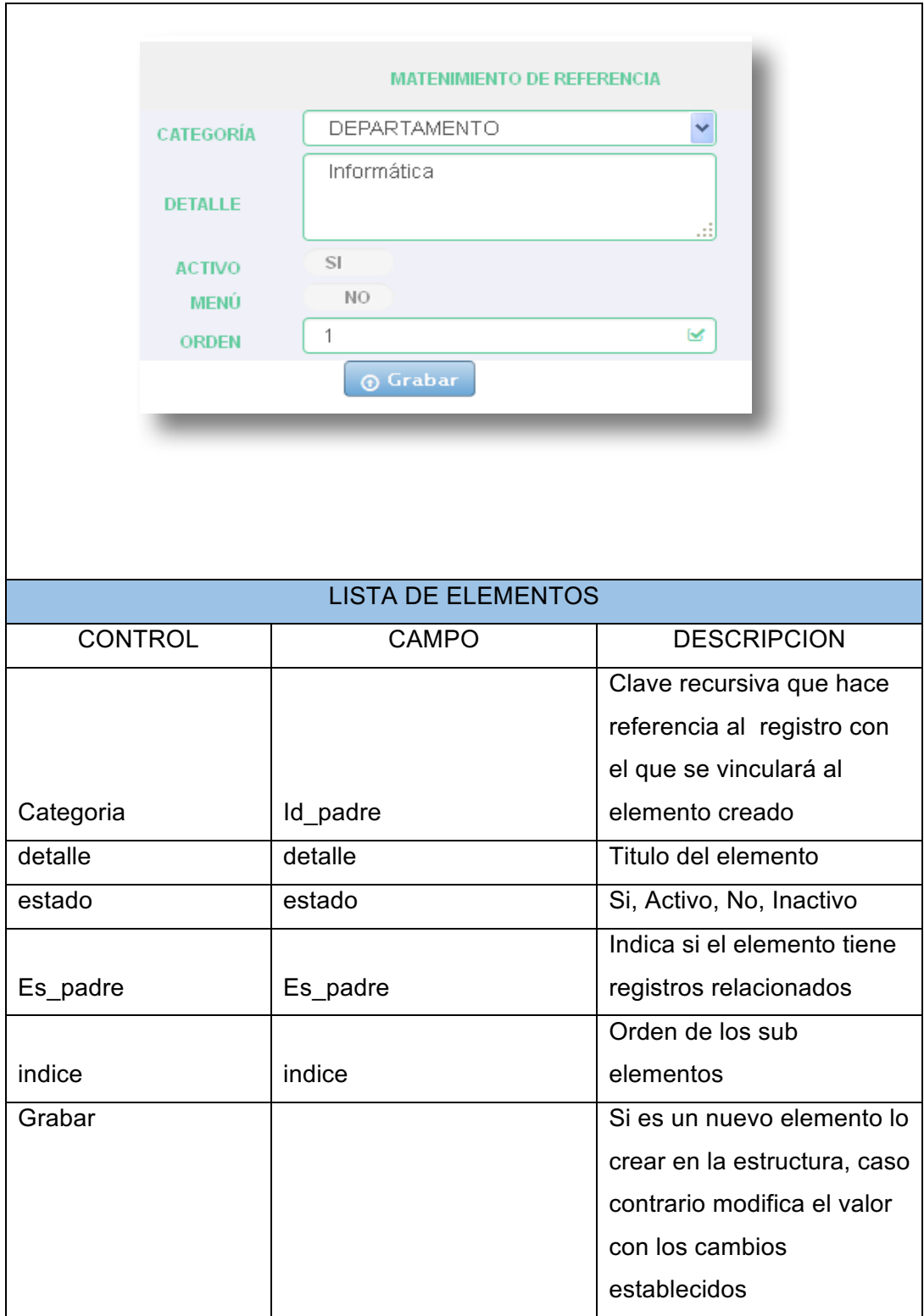

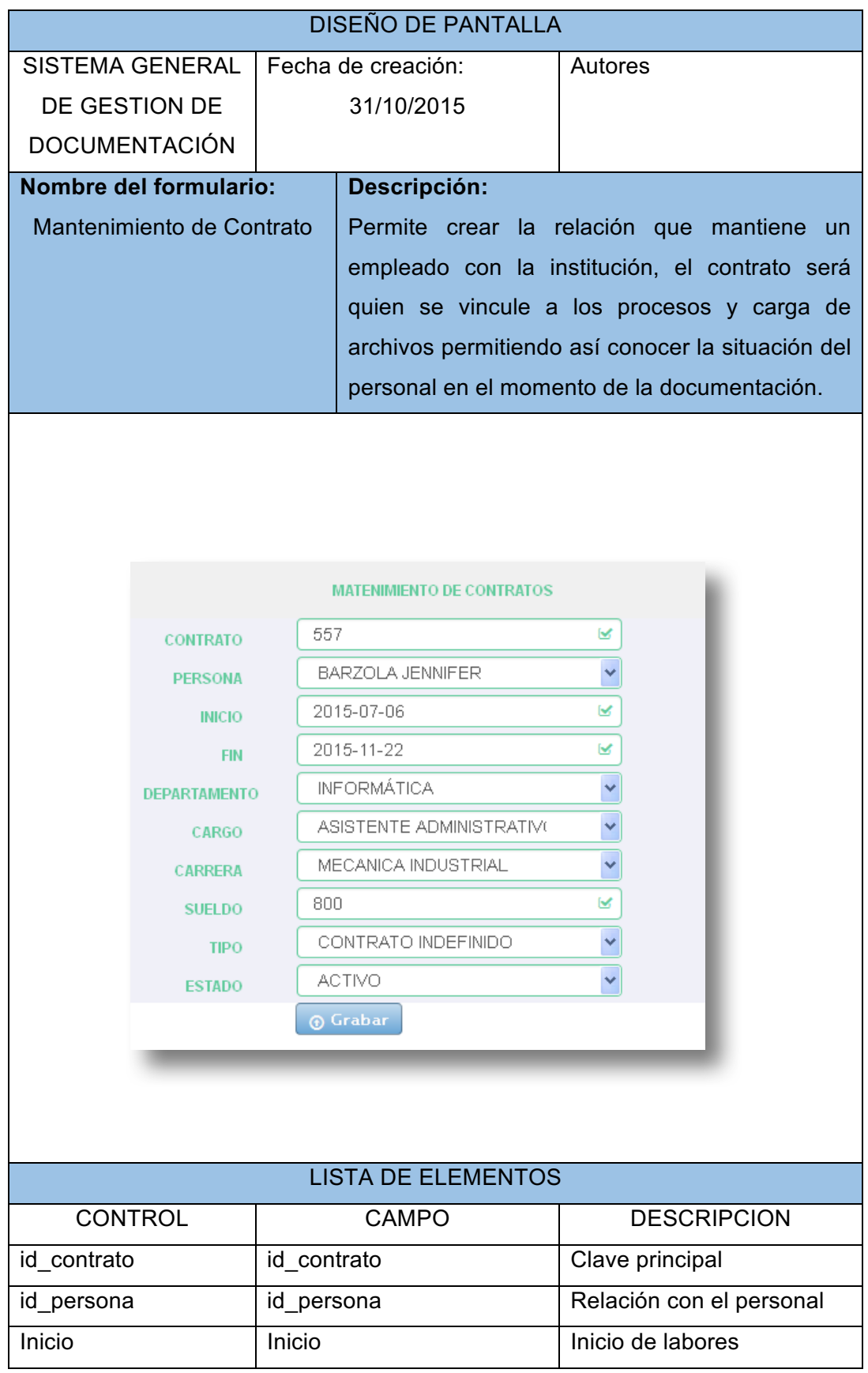

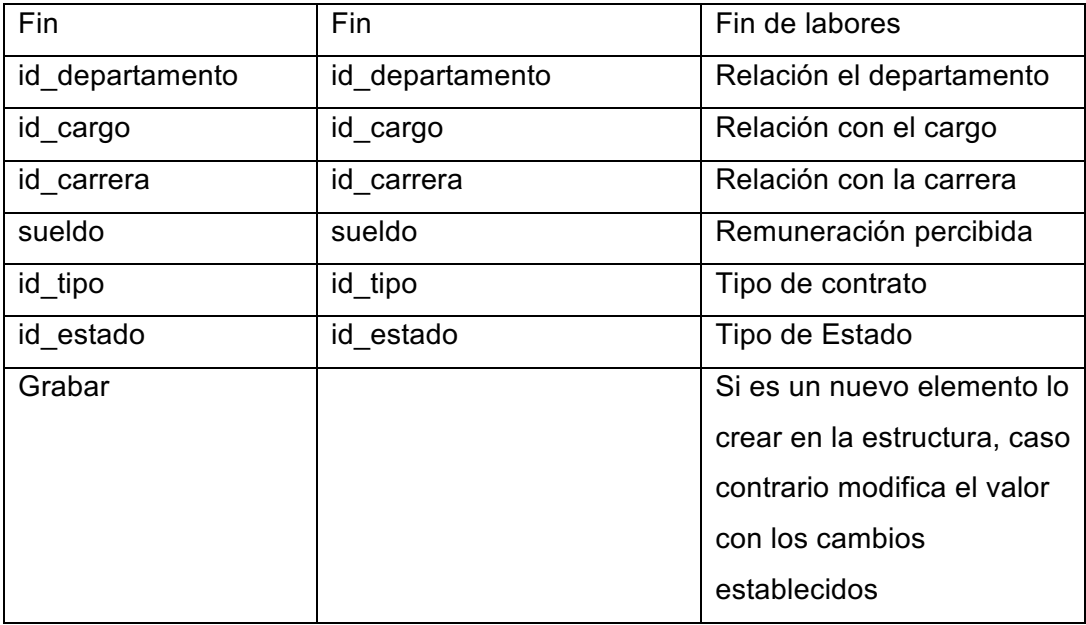

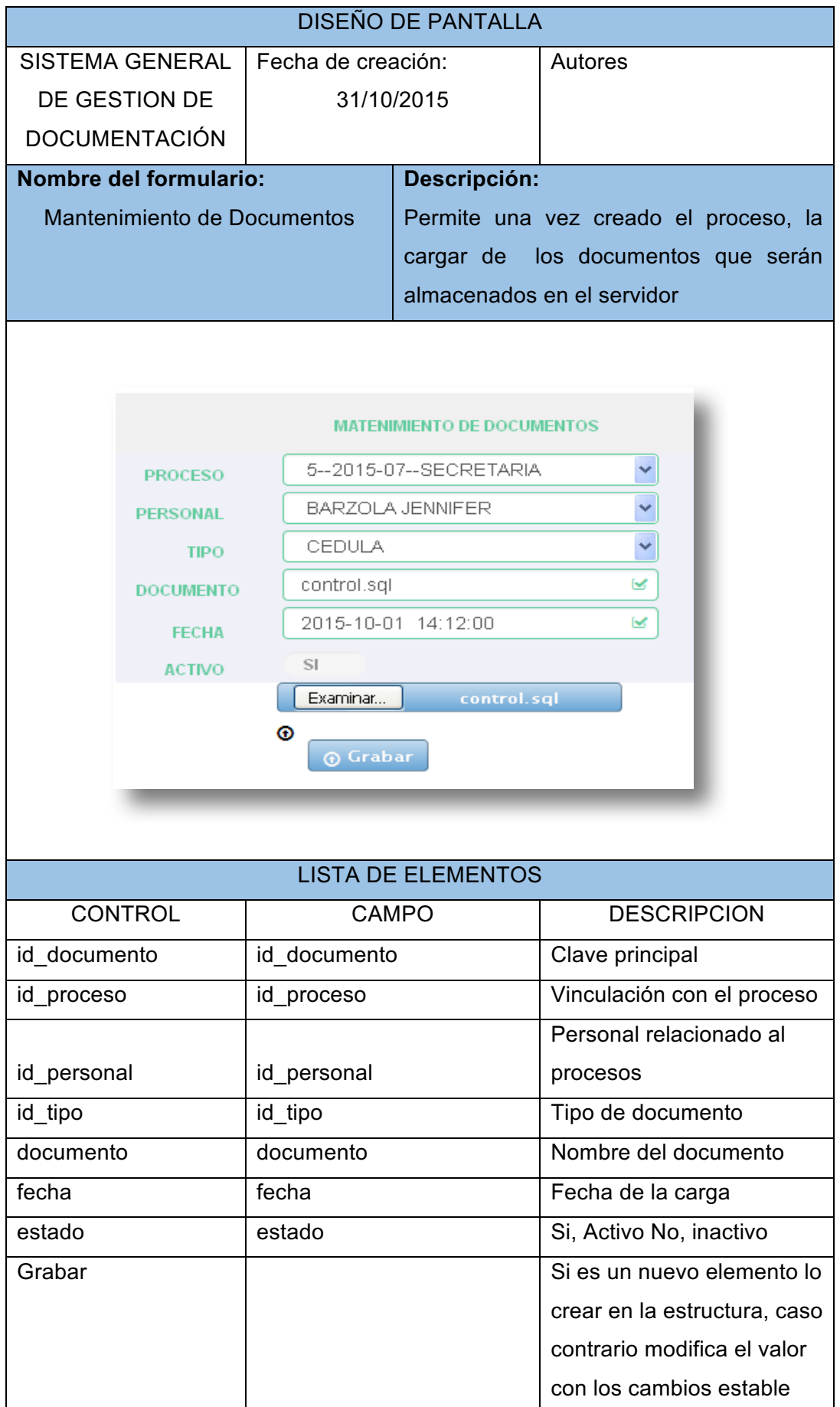

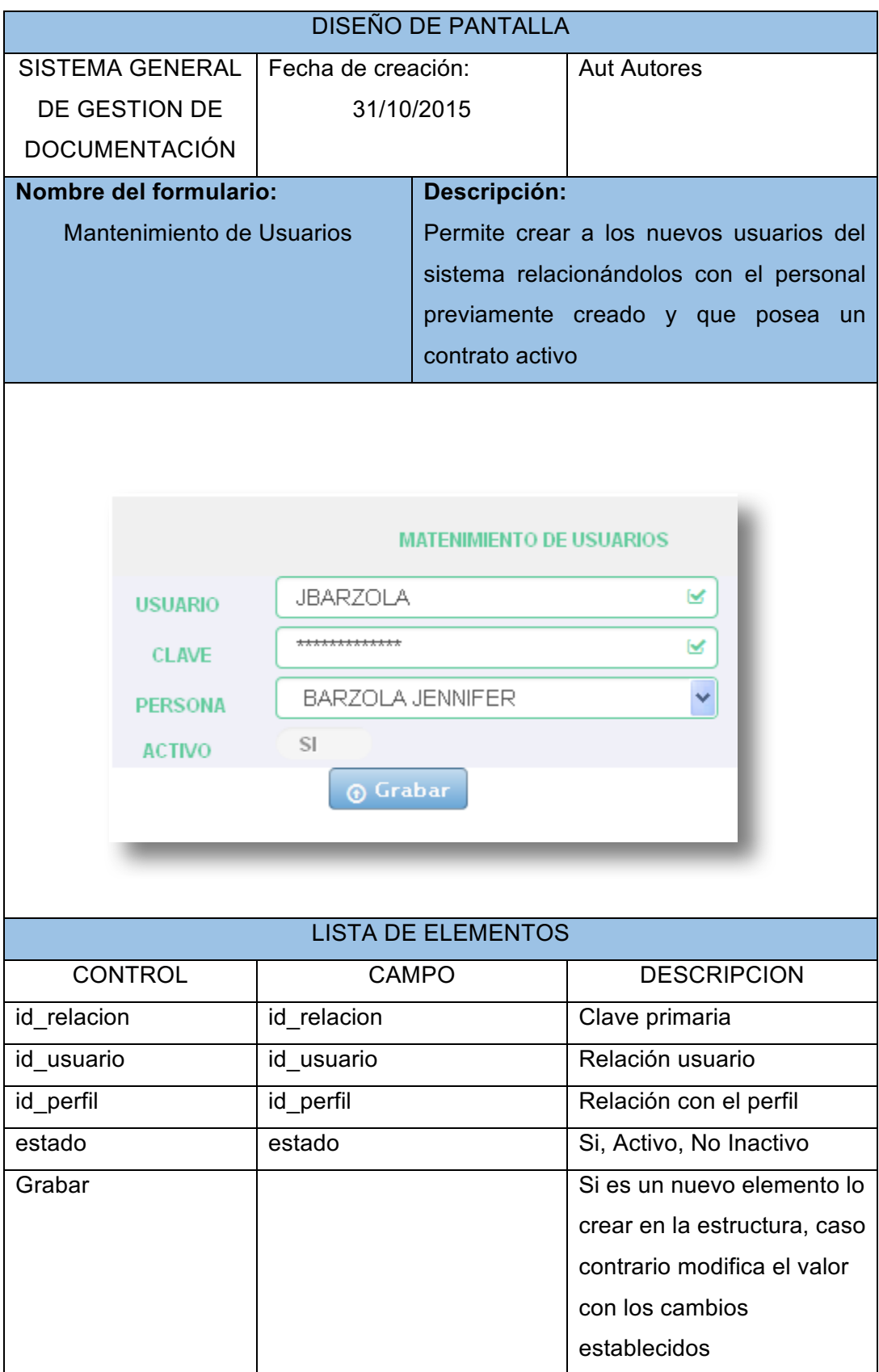

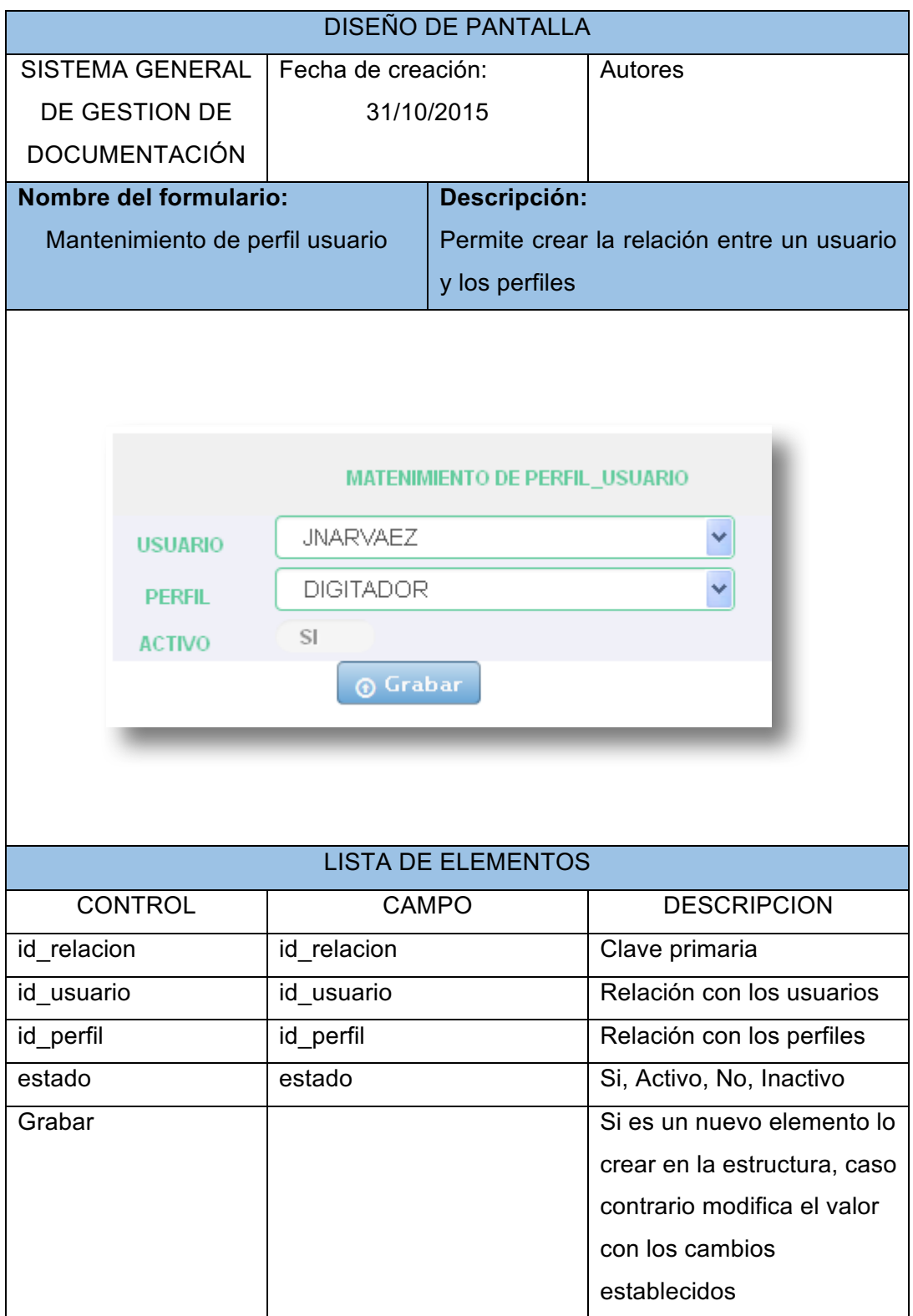

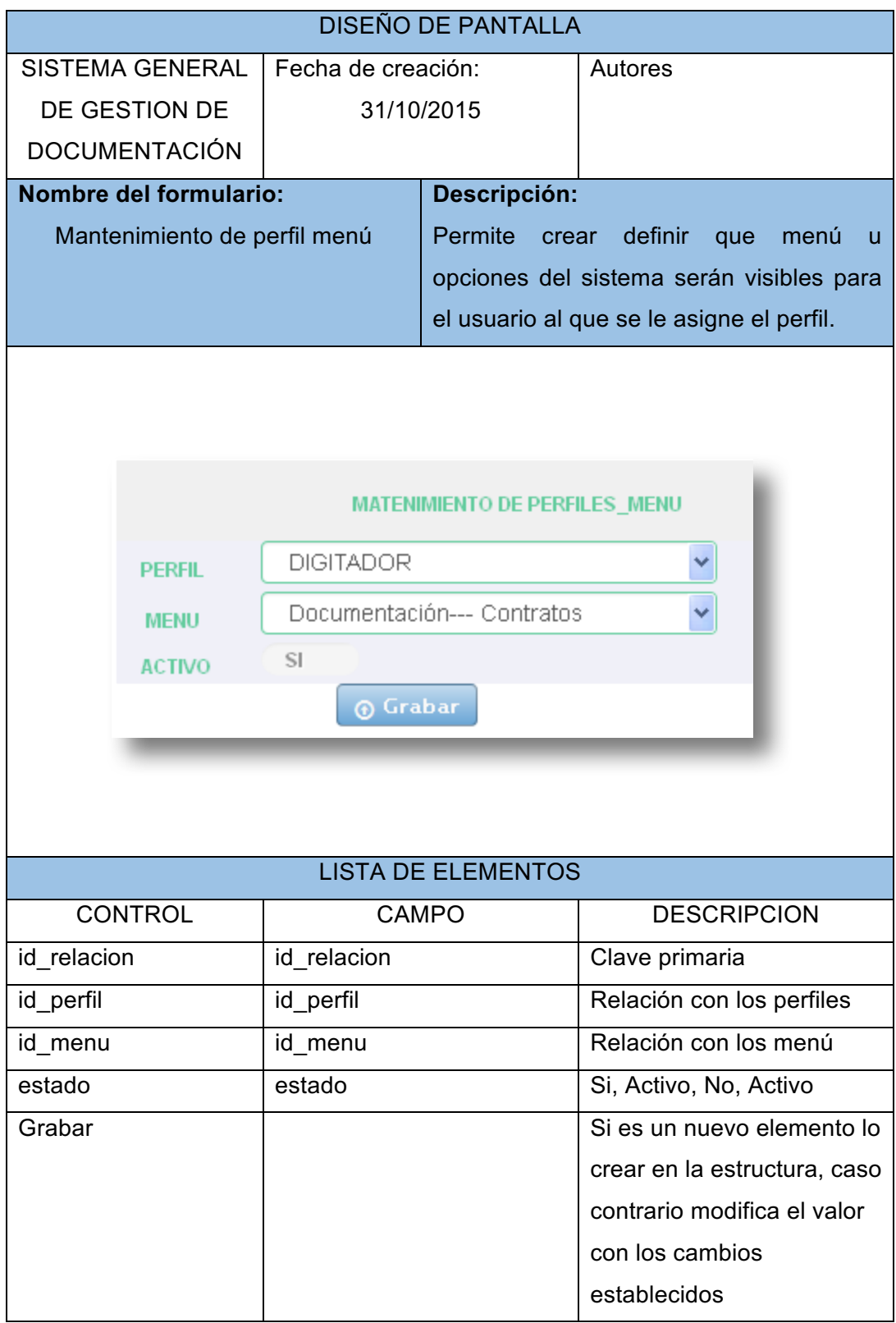

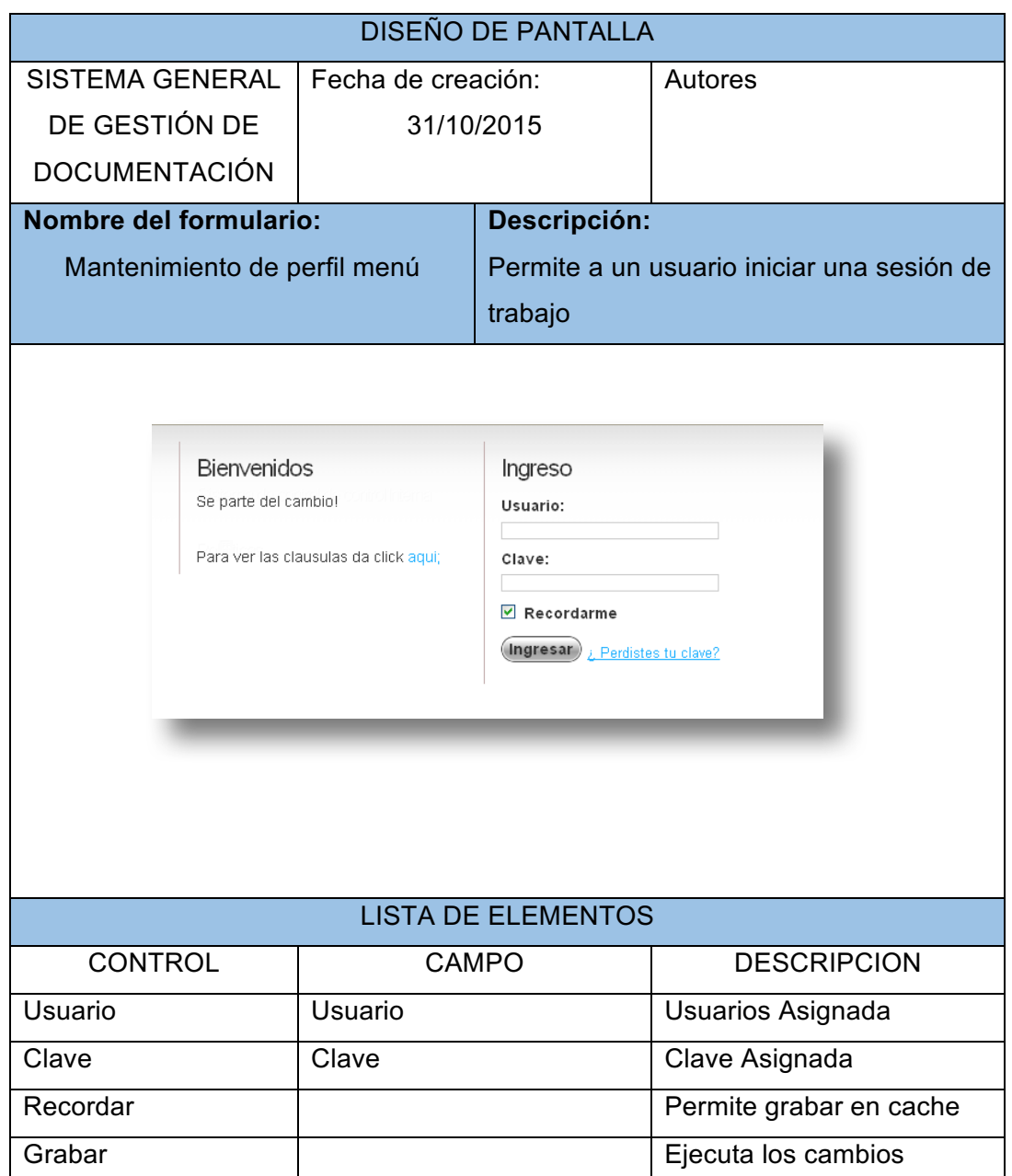

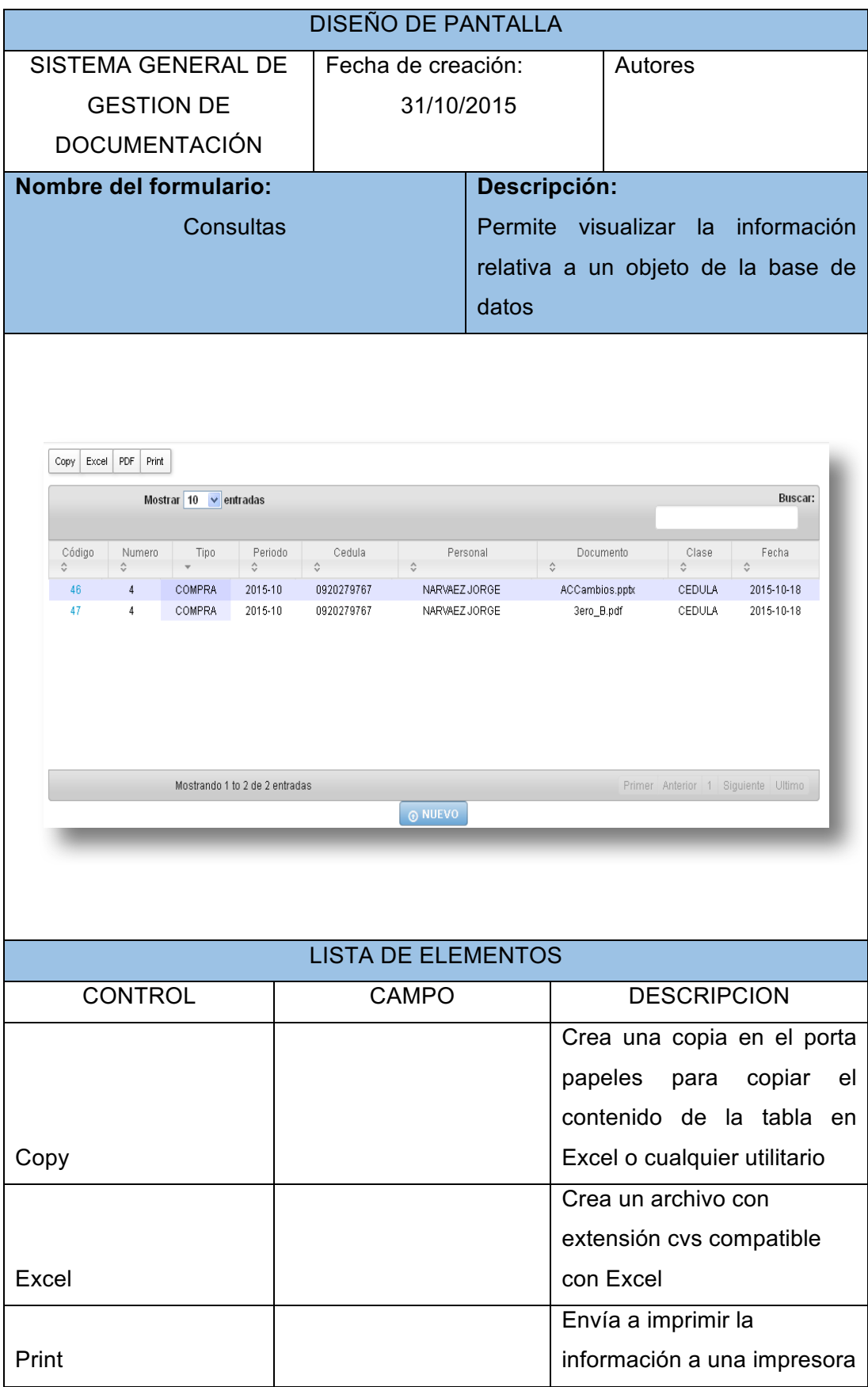

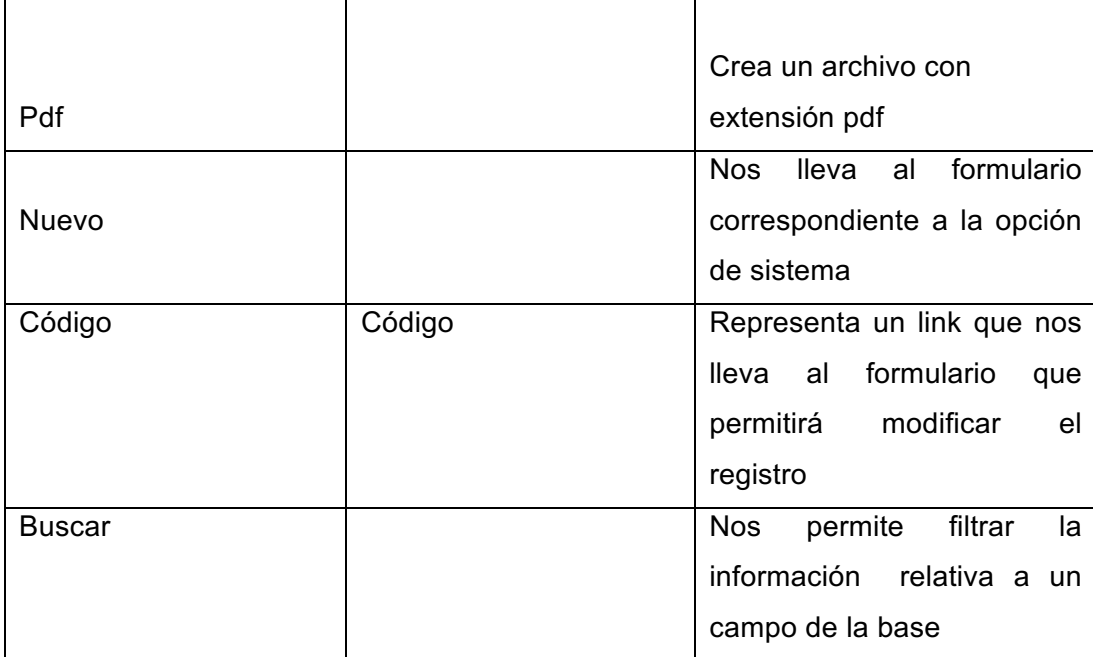

## **Diccionario de datos**

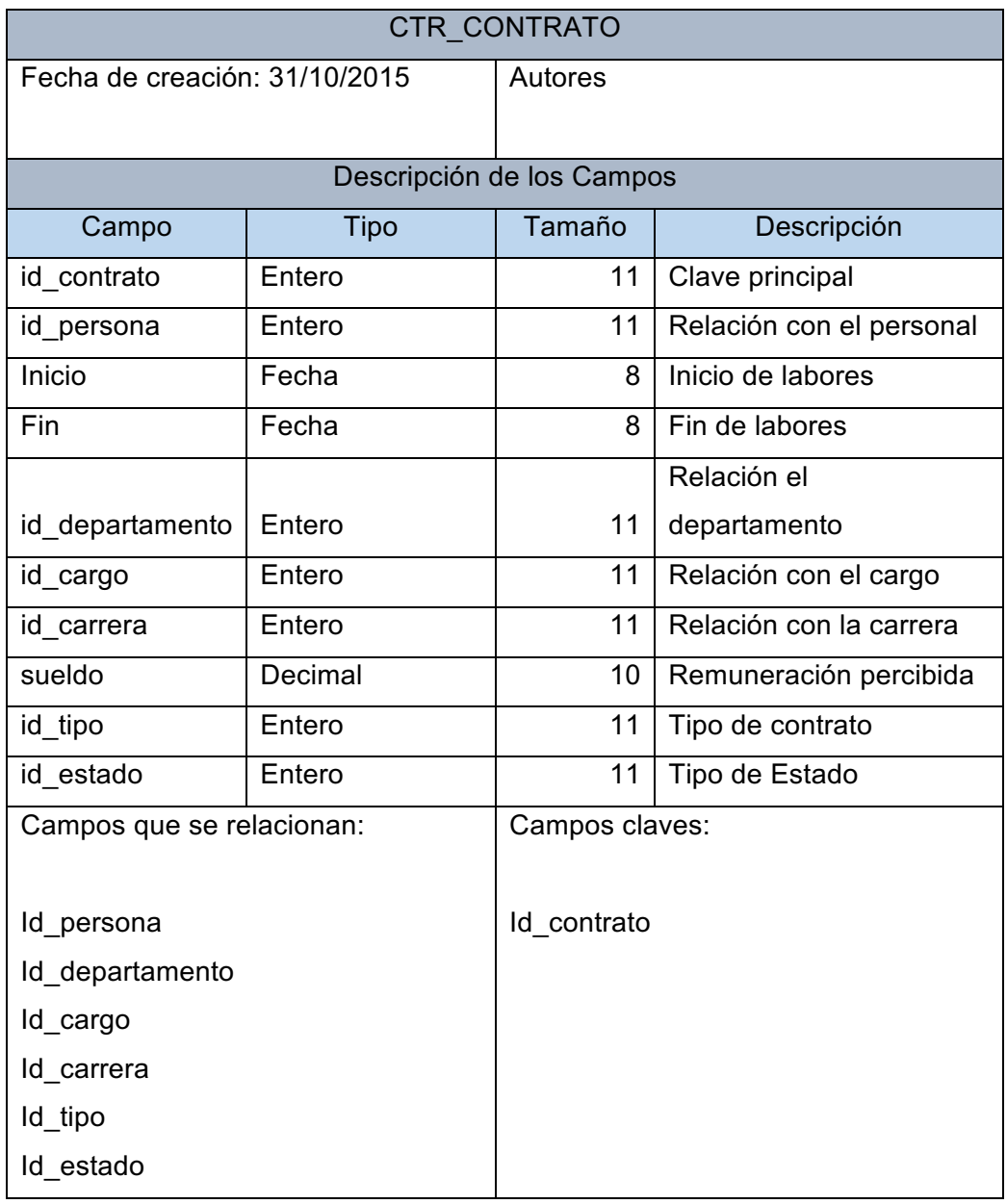

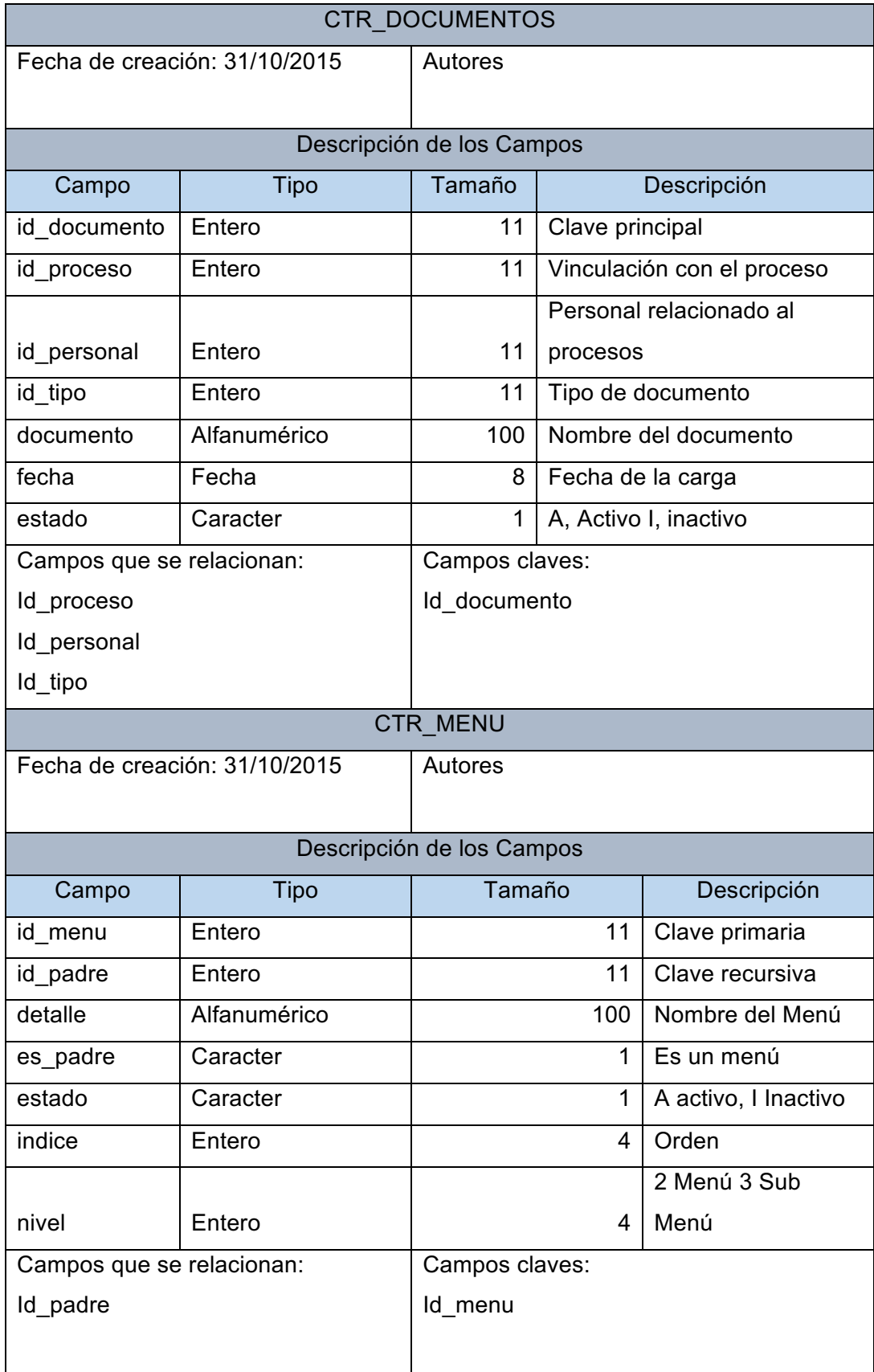

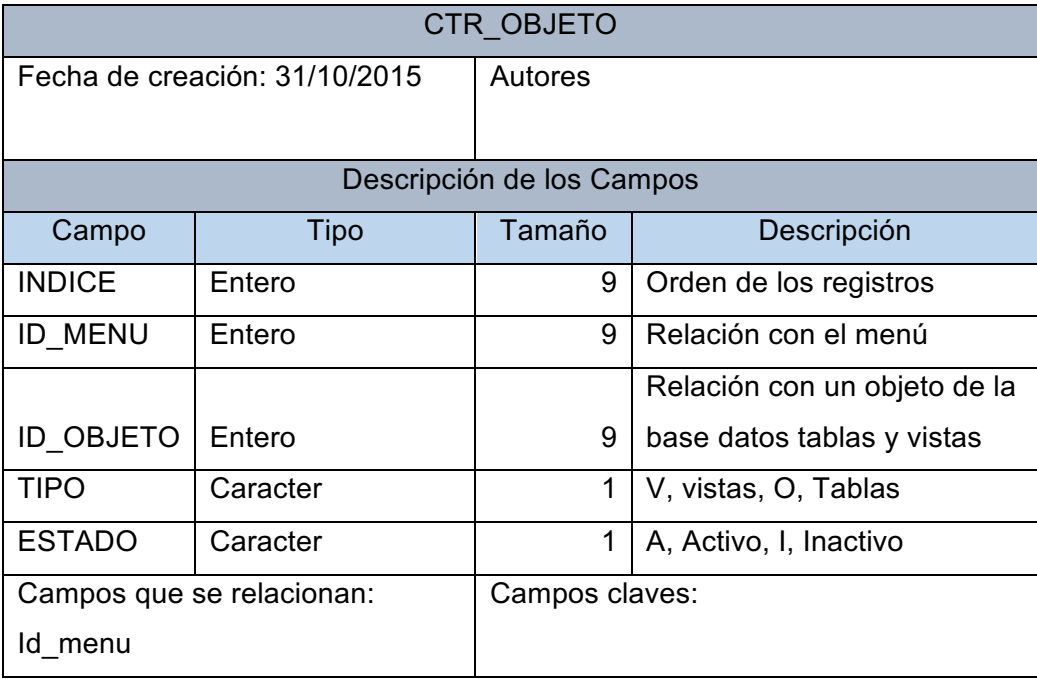

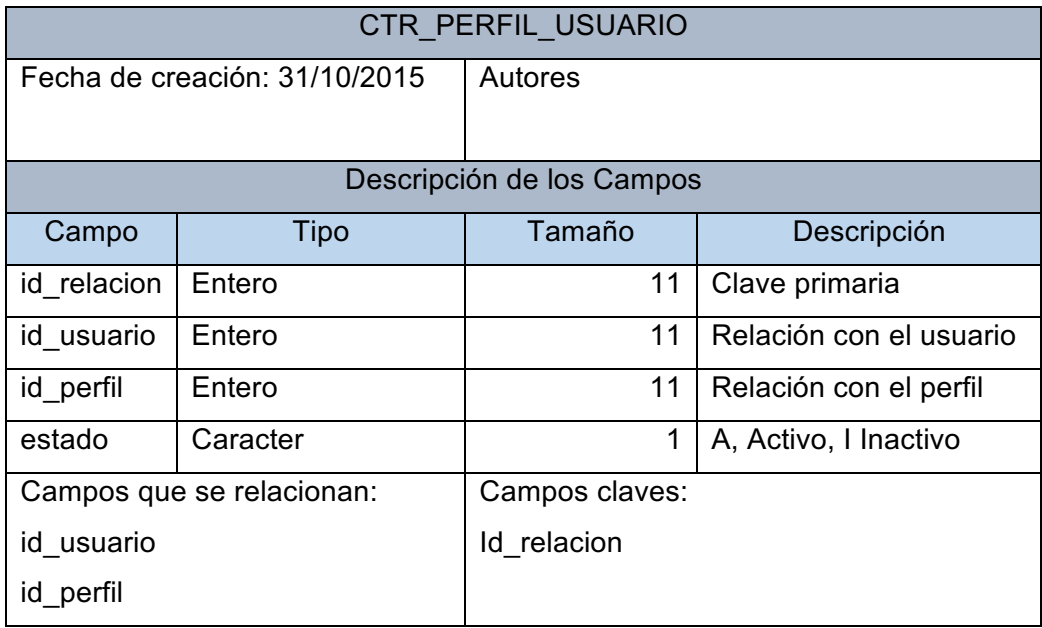

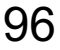

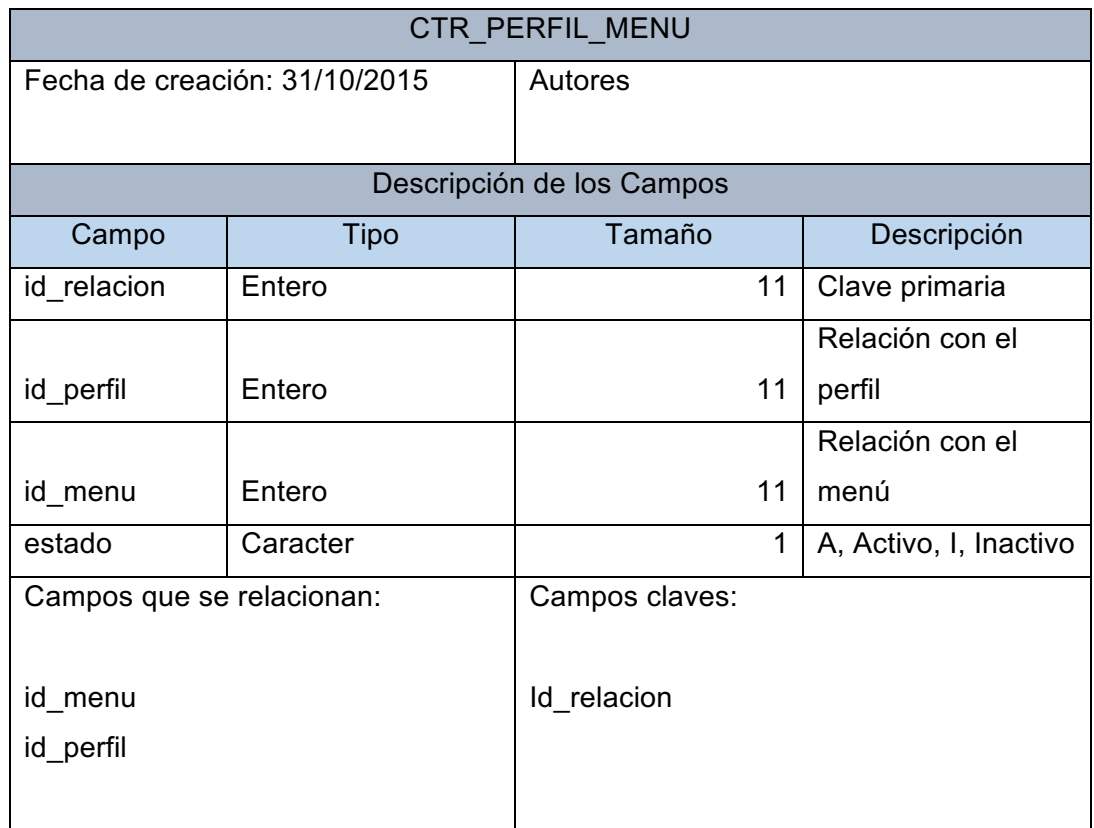

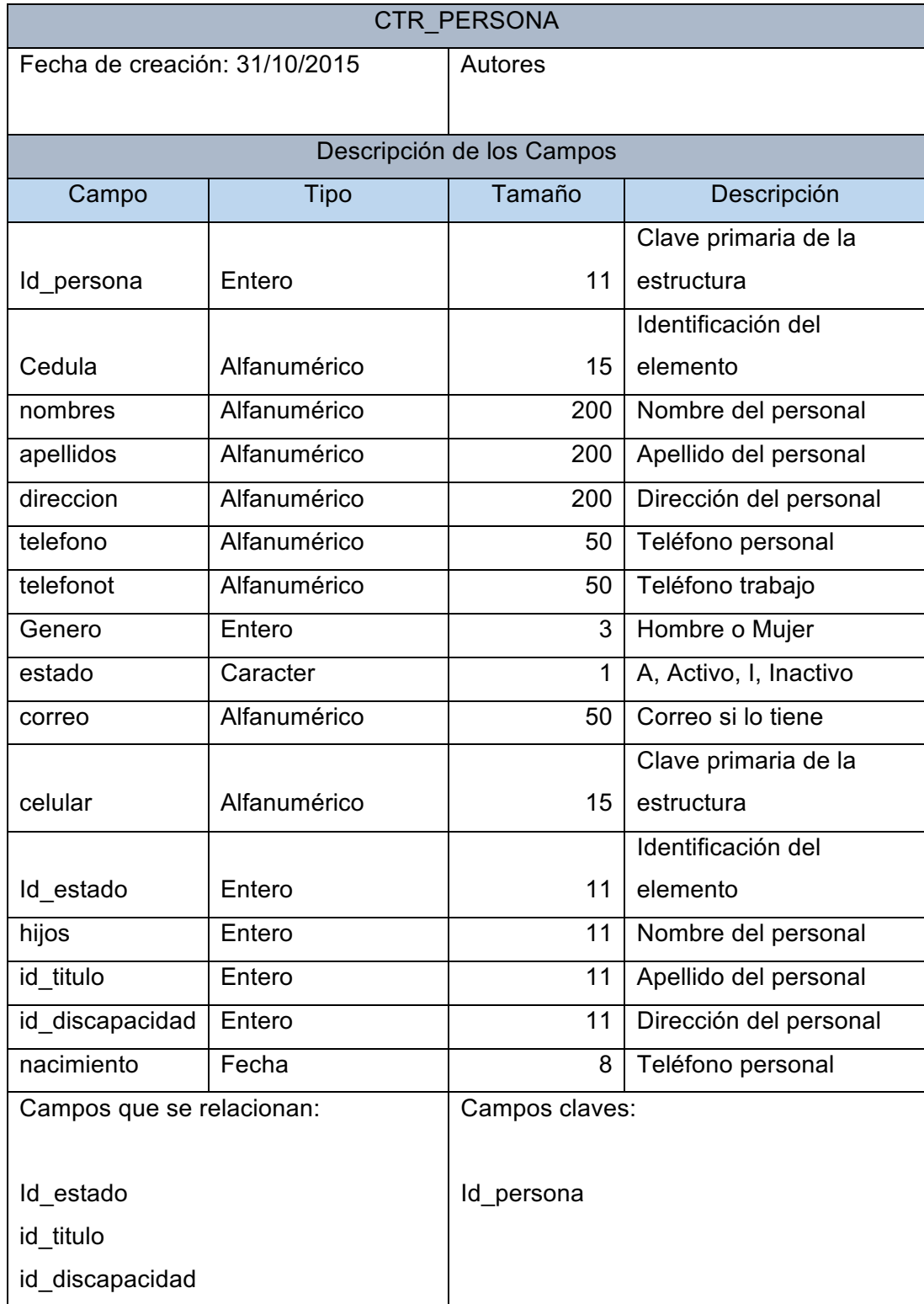

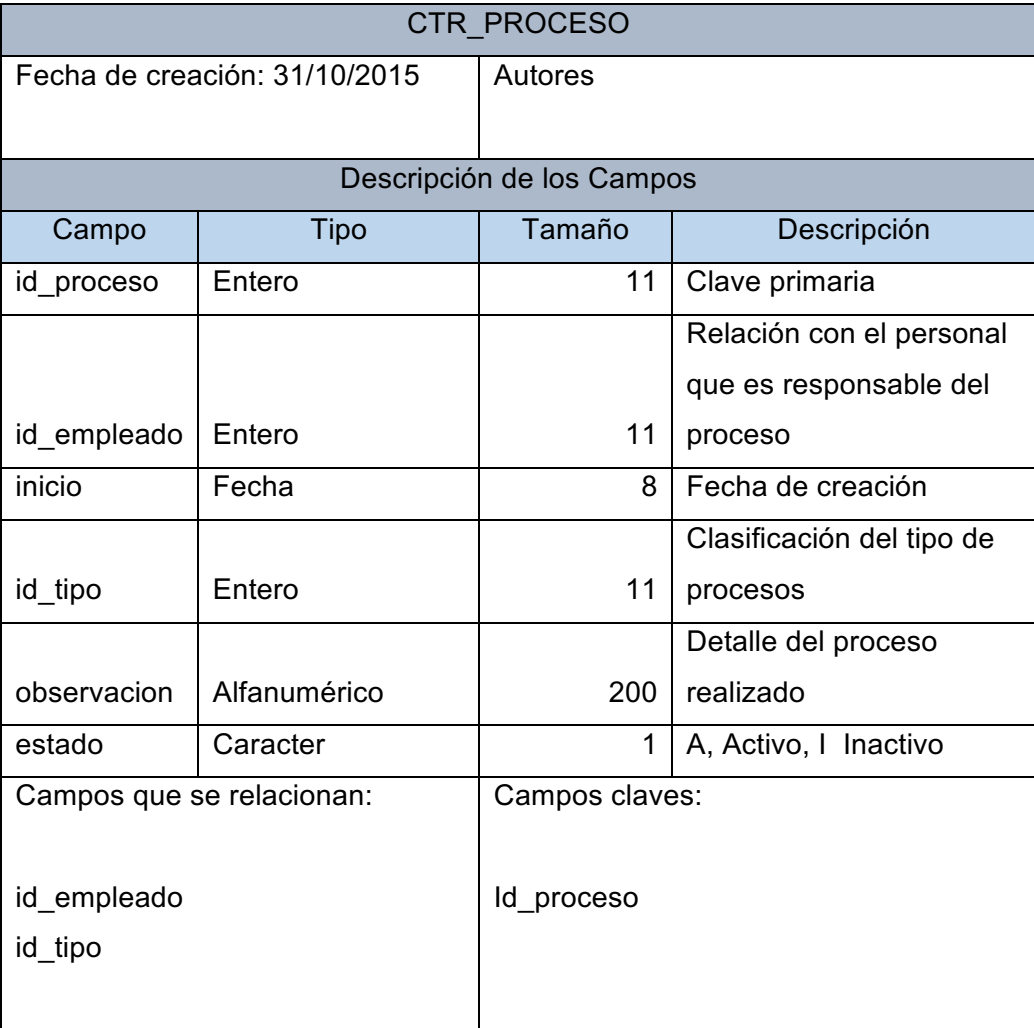

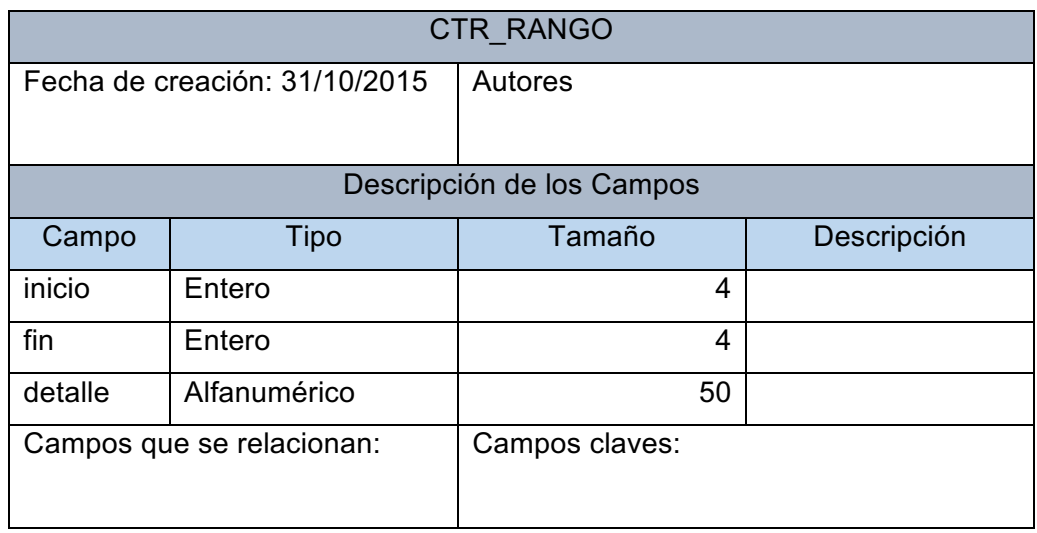

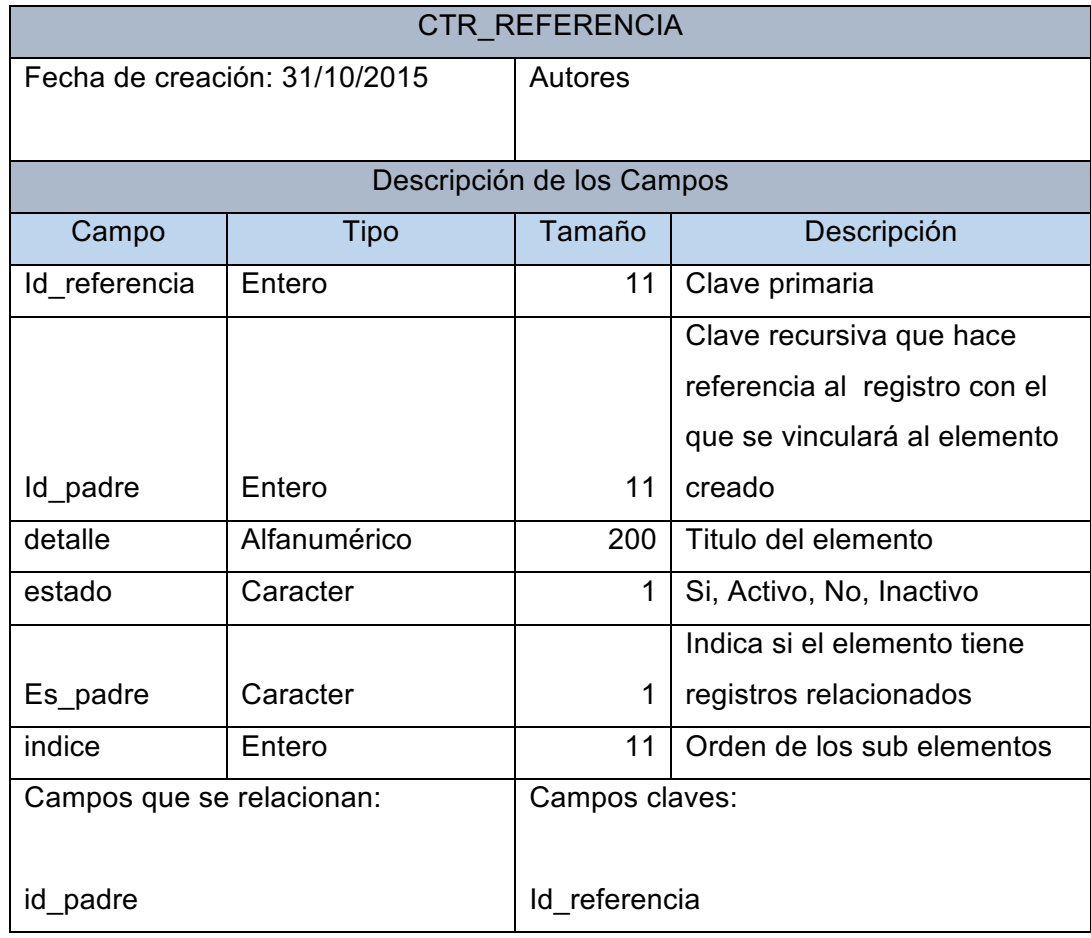

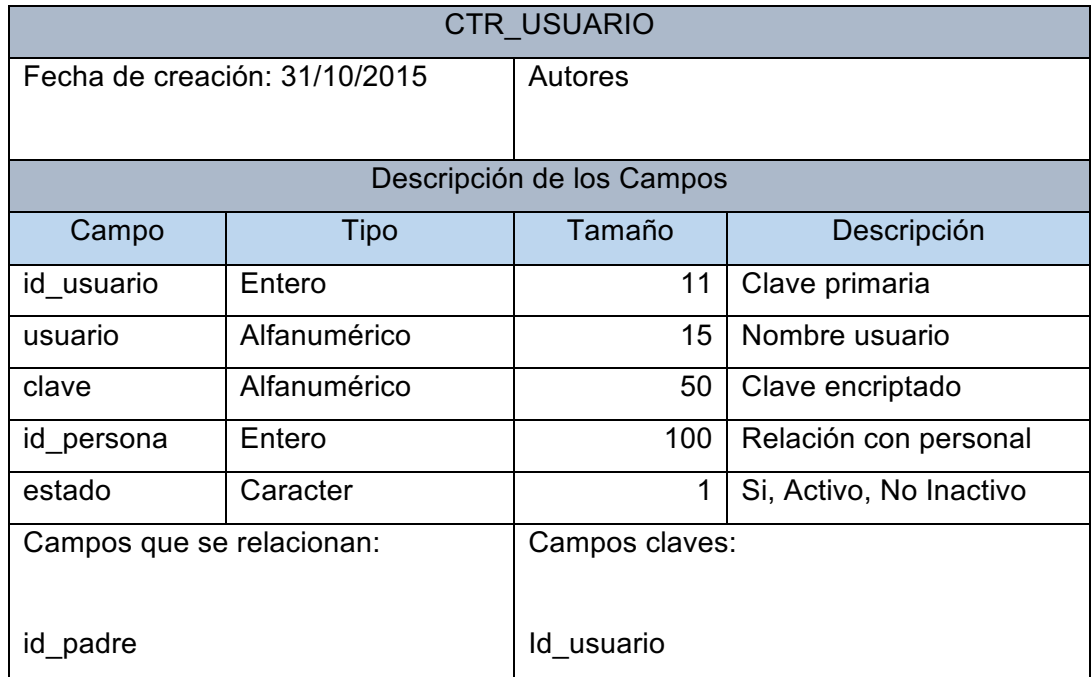

#### **Modelo entidad relación**

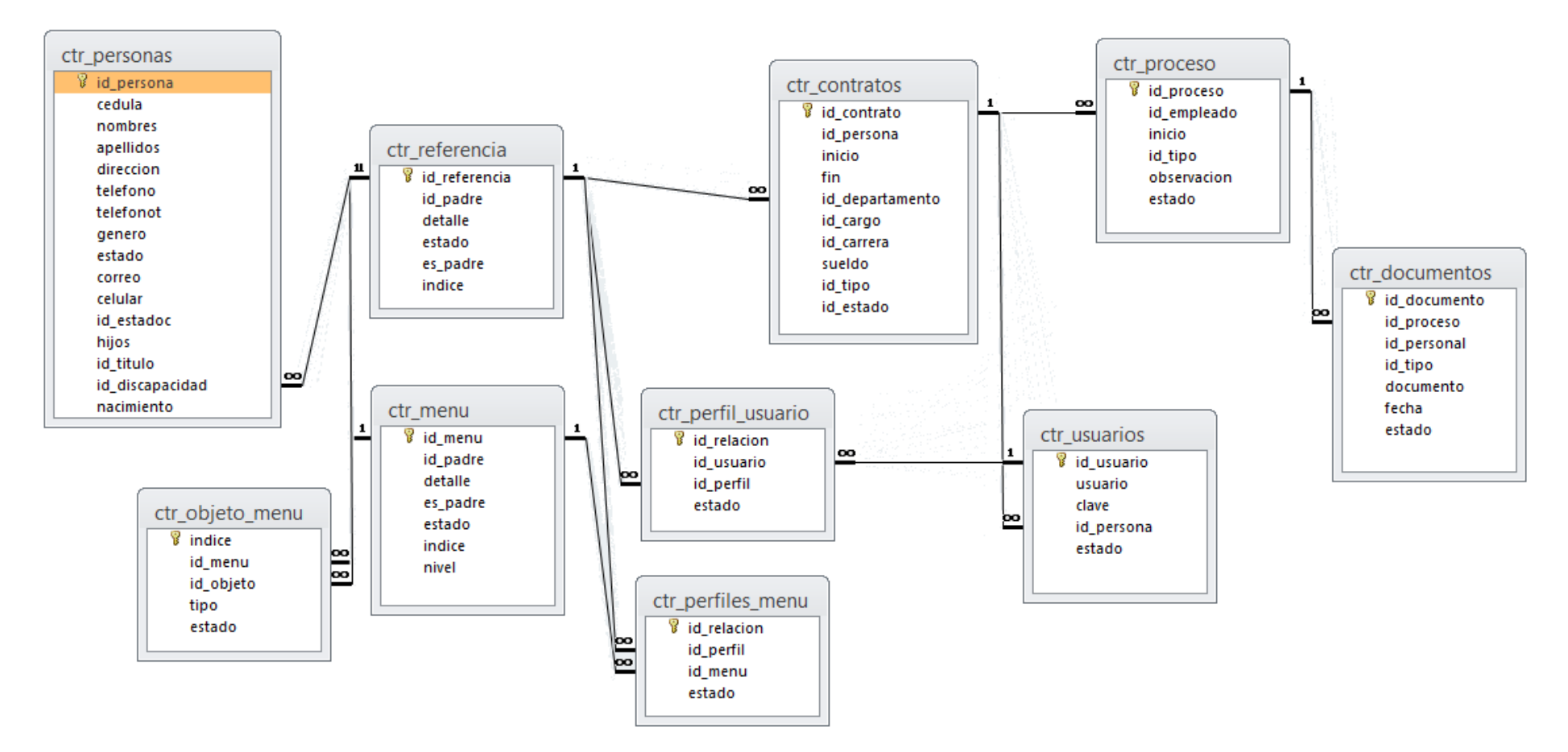

## **Requerimientos**

#### **Hardware**

La aplicación utiliza una tecnología cliente servidor en un entorno de trabajo web por esta razón no se requiere de instalaciones en los clientes ya que estos se conectaran vía browser por lo cual podemos establecer lo siguiente:

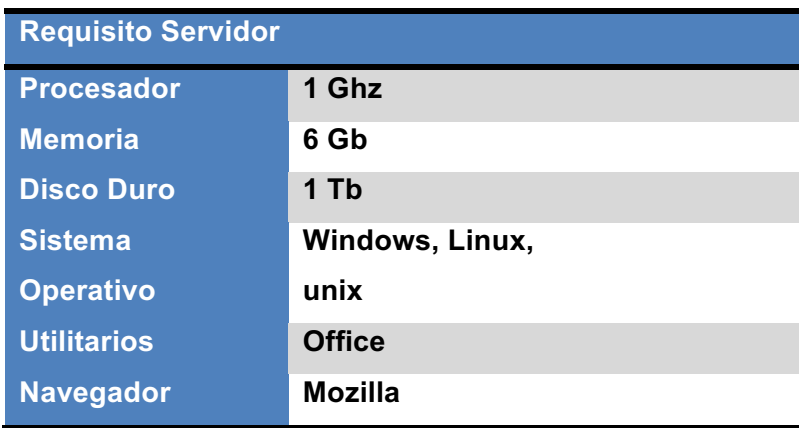

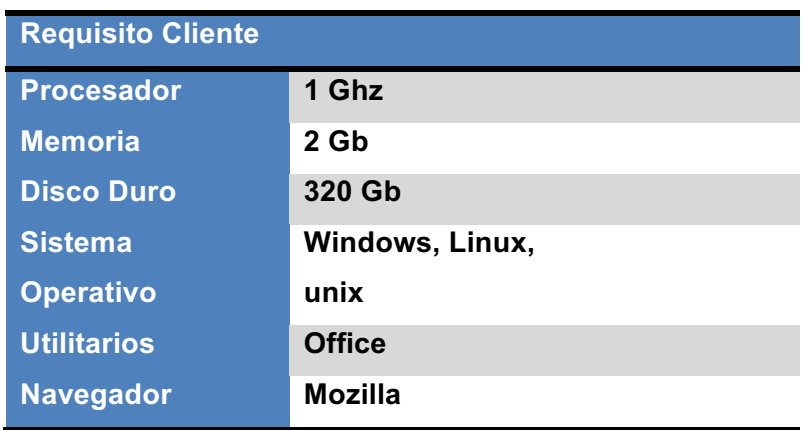

#### **Software**

Este documento ha sido diseñado con la finalidad de guiar al administrador del sistema, es decir, al personal técnico que se encargará del mantenimiento del mismo. Para el correcto funcionamiento del sistema deben estar instalados en el servidor los siguientes productos:

- Php 5.4.12 o superior,
- MySql 5.6.12 o superior,

• Apache server 2.4.4 o superior

#### **Sistema de seguimientos y control**

**Cronograma de actividades para el desarrollo del Sistema de información**

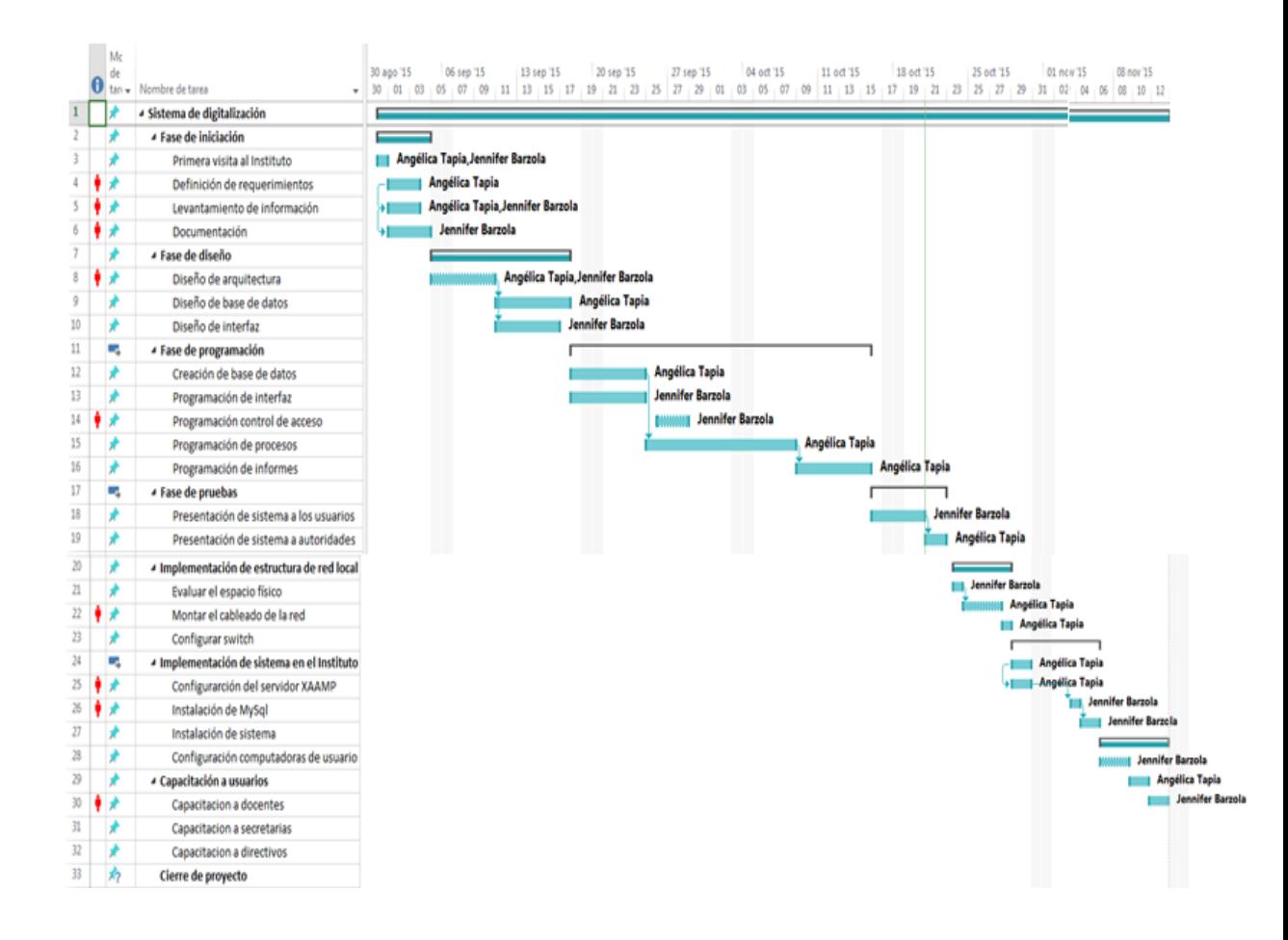

#### **Fuente: Autores**

#### **Elaboración: Autores**

## **Seguridad**

#### **Seguridades físicas**

#### **Recomendaciones básicas**

- Se recomienda que el sistema tenga un monitoreo mensual según la consistencia del manejo que se le dé.
- Control de acceso físico refiriéndonos a:

**Confidencialidad:** permite el acceso a usuarios que tengan autorización para la manipulación de datos únicamente.

**Integridad:** de la misma forma los cambios solamente deben ser hechos por el administrador del sistema, y de una manera controlada, la información no puede ser manipulada en el proceso de envío.

**Disponibilidad:** Todos los elementos del sistema deben permanecer accesibles para los usuarios definidos y establecidos.

#### **Seguridades lógicas**

- $\checkmark$  Se debe tener en cuenta las medidas básicas con relación al sistema ambiental de instalación del sistema considerando la prevención de accesos ambientales, estructura red, cableado y switches, hardware (computadoras).
- $\checkmark$  Antivirus backup que se encuentre almacenado en un medio de almacenamiento.
- $\checkmark$  Backup de aplicativos de la base y archivos y de ser posible que los tres se encuentren en un medio de almacenamiento distinto a los demás.
- $\checkmark$  Control de contraseñas.
- $\checkmark$  Cada cuanto tiempo tiene que hacerse un backup.
- $\checkmark$  Antivirus actualizados.
- $\checkmark$  Parches necesarios para ejecuciones posteriores o cambios existentes.

#### **Revisiones y actualizaciones**

Cada cierto tiempo se van a verificar las necesidades del sistema en cuanto a reporterias de acuerdo a los cambios o nuevos requerimientos que tengan de manejar el sistema.

Verificación del sistema y de acuerdo a las necesidades.

#### **MANUAL DE USUARIO**

#### **Generalidades**

#### **A quien va dirigido el manual**

El presente documento ha sido elaborado para los usuarios del sistema, sean estos operadores o administradores, los cuales deberán poseer nociones básicas de Windows, utilitarios y navegadores web.

#### **Acerca del manual**

Este documento ha sido concebido como una guía para el correcto uso de la aplicación, explotando así todas sus bondades para beneficio de la institución.

#### **Requisitos del Sistema**

La aplicación utiliza una tecnología cliente servidor en un entorno de trabajo web por esta razón no se requiere de instalaciones en los clientes ya que estos se conectaran vía browser por lo cual podemos establecer:

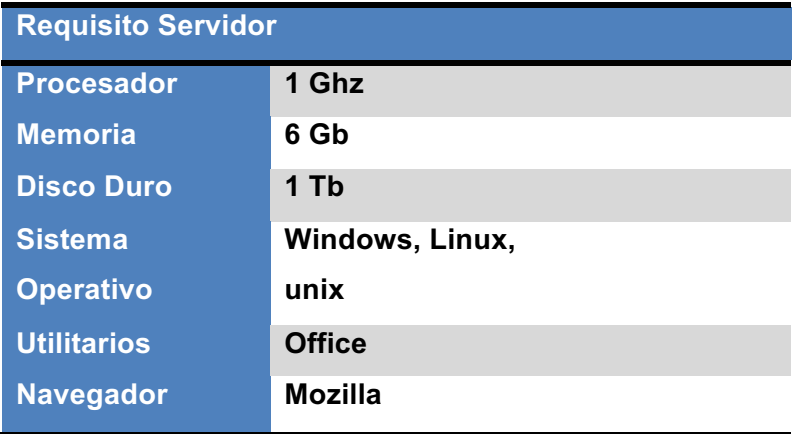

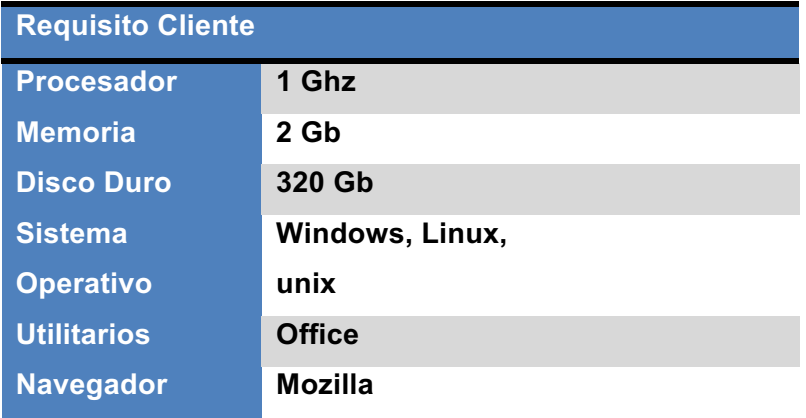

#### **Estandarizaciones y normalización**

#### **Funcionalidades del Sistema**

Este sistema fue desarrollo con la intensión de administrar la documentación generada por los diversos departamentos que posee la institución, la cual deberá ser previamente digitalizada.

Nuestro aplicativo puede representar:

- La distribución departamental
- Los procesos realizados por cada departamento
- El personal con la que cuenta la institución
- La relación en entre el personal y la institución
- Los documentos que genere el personal en su interacción con la institución.
- La capacidad de gestionar controles de acceso y definición de funciones

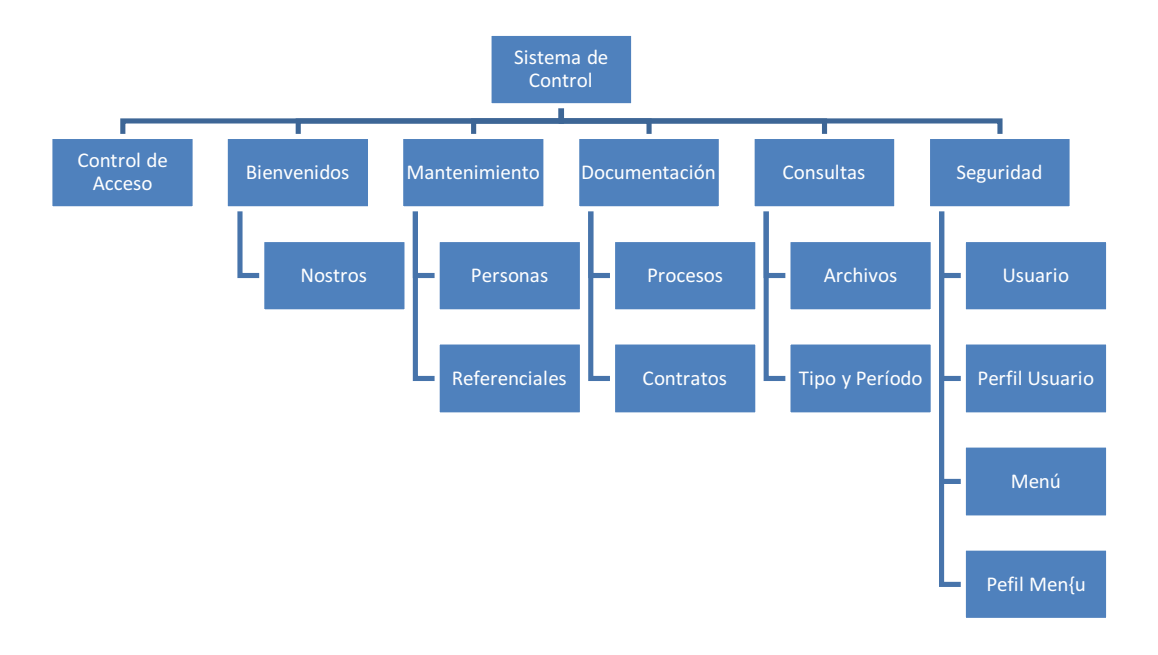

**Diagrama General del Sistema**

## **FASES DEL SISTEMA**

#### **Opciones principales del Sistema**

En este capítulo nos familiarizaremos con algunas opciones del sistema a fin de que no existan dudas sobre su función.

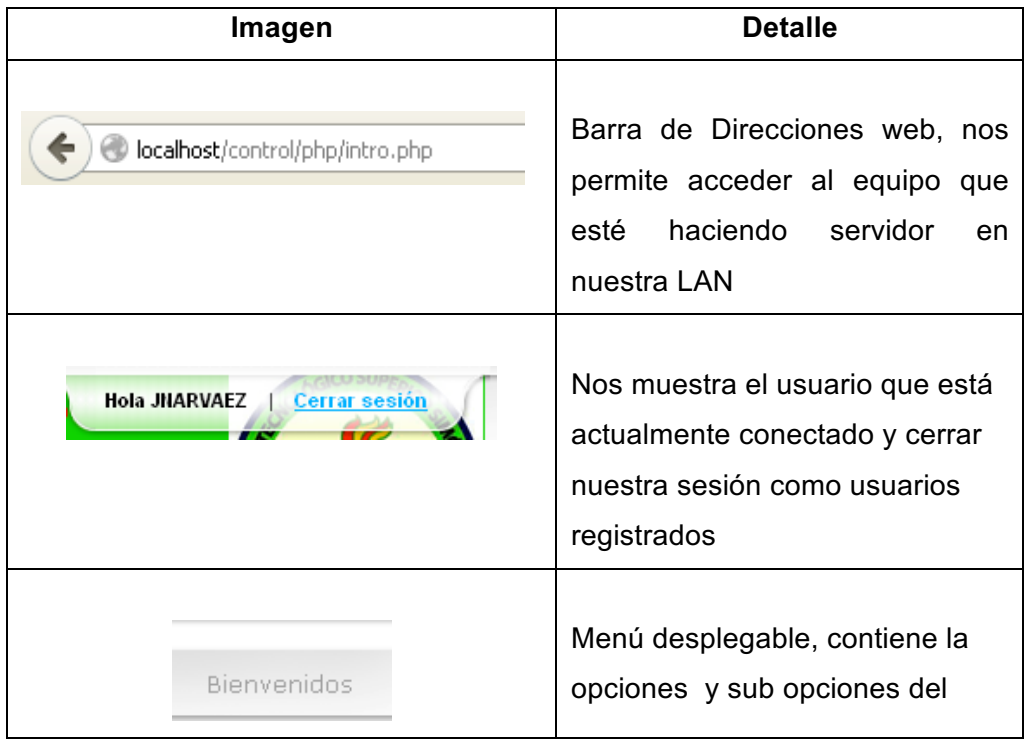

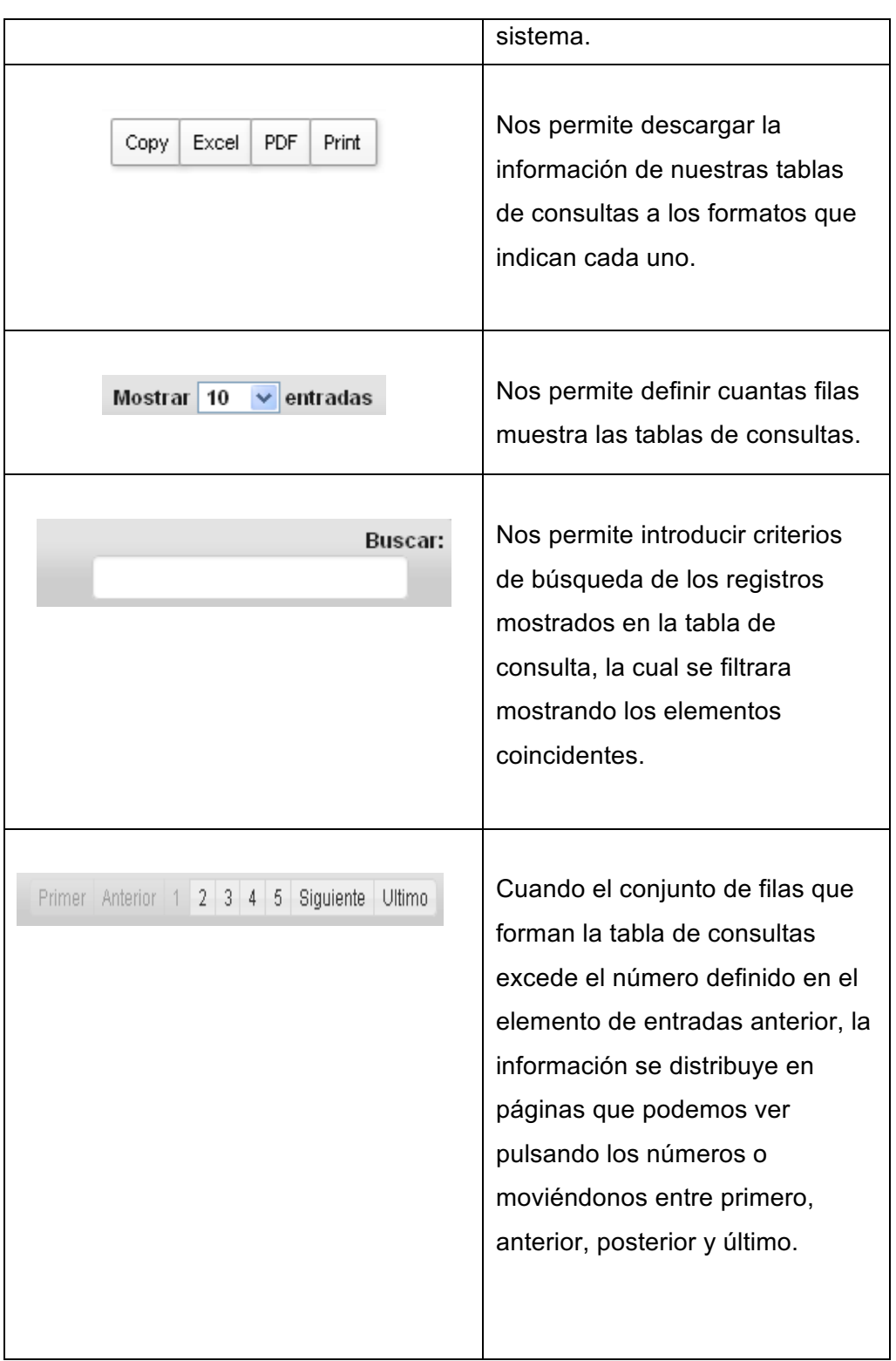

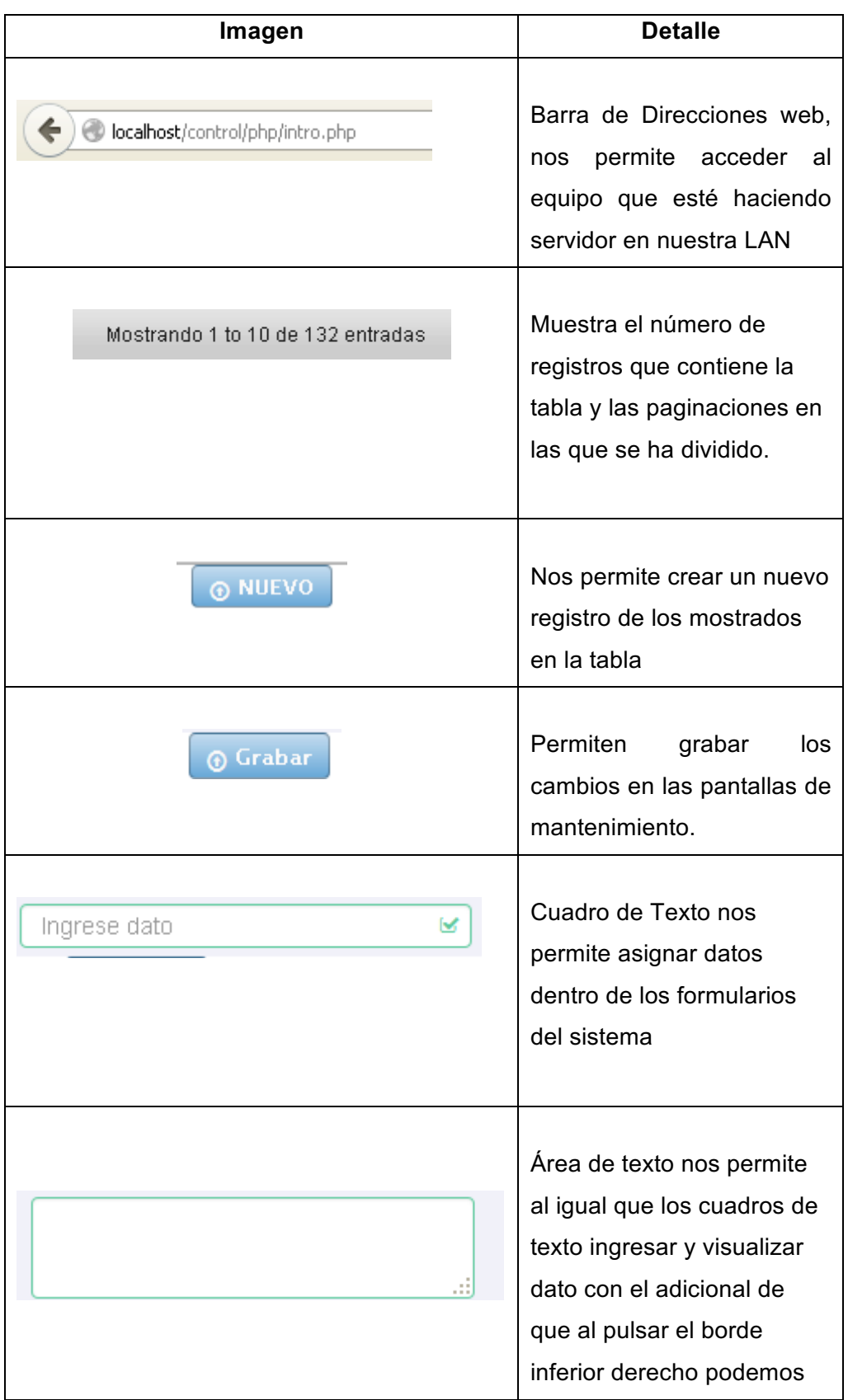
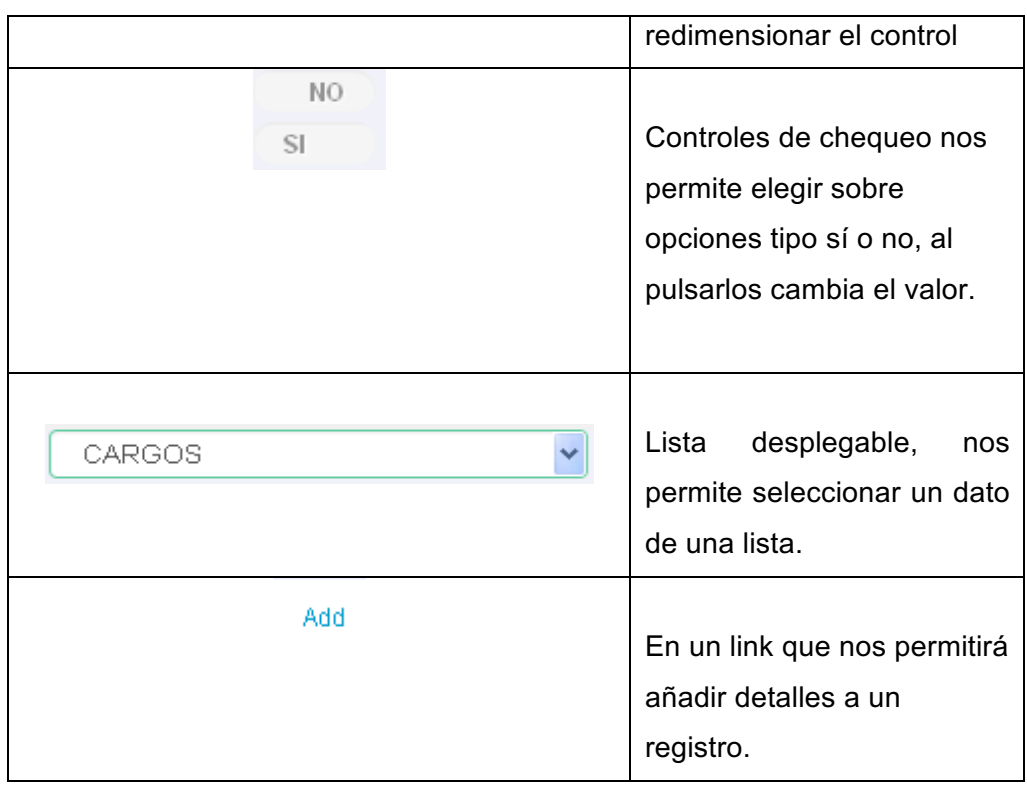

## **Solución de problemas**

A continuación detallamos un conjunto de problemas que quizás se presenten en el uso de la aplicación y sus posibles soluciones:

• Los botones de descarga no funcionan, si presenta algo como esto, debe revisarse los permisos de uso de pluing del navegador

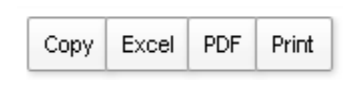

- La aplicación sale distorsionada, seguramente se está intentando conectar desde un navegador que no es **Mozilla**, cambie el navegador.
- No se puede conectar, verifique que a URL indicada por el administrador este bien escrita, que el servidor esté encendido y que el servicio **apache** esté en línea.
- El servidor apache no levanta en el servidor, verifique la compatibilidad entre el sistema operativo del servidor y la versión de

apache usada. Verifique que no existan aplicaciones que entre en conflicto con el servidor usado.

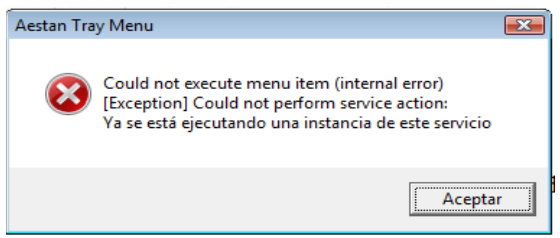

## **Uso del Sistema**

## **Instalación del Sistema Prerrequisitos**

Para el correcto funcionamiento del sistema deben estar instalados en el servidor los siguientes productos:

- Php 5.4.12 o superior,
- MySql 5.6.12 o superior.
- Apache server 2.4.4 o superior

Existen varios productos que proveen estos servicios los cuales nos proveerán de un administrador de servicios como el que mostramos a continuación:

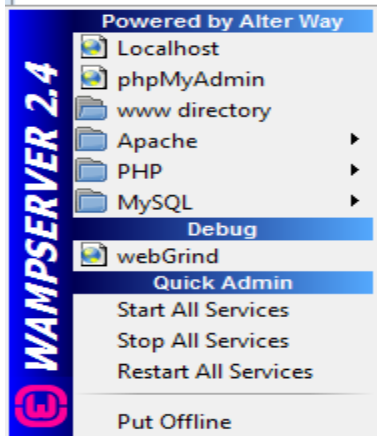

Esta aplicación nos creara un directorio en donde se colocara las páginas que serán visibles vía browser por los clientes.

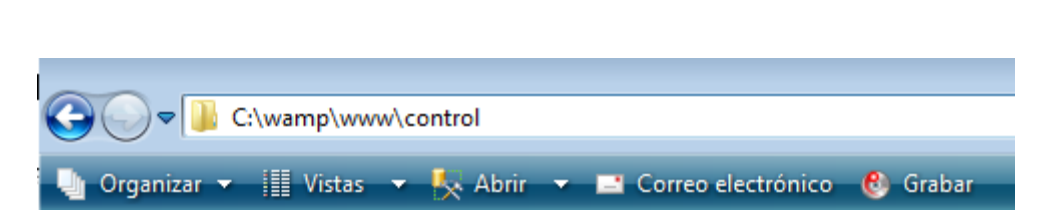

#### **Guía de uso**

Este aplicativo ha sido diseñado y desarrollado con el objetivo de ser una solución y no un problema para el usuario, por esto cada pantalla de mantenimiento posee la siguiente estructura:

• Menú, seleccionamos la opción deseada

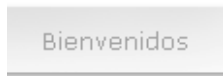

• Tabla de consulta, nos mostrará los datos registrados relativos a dicha opción

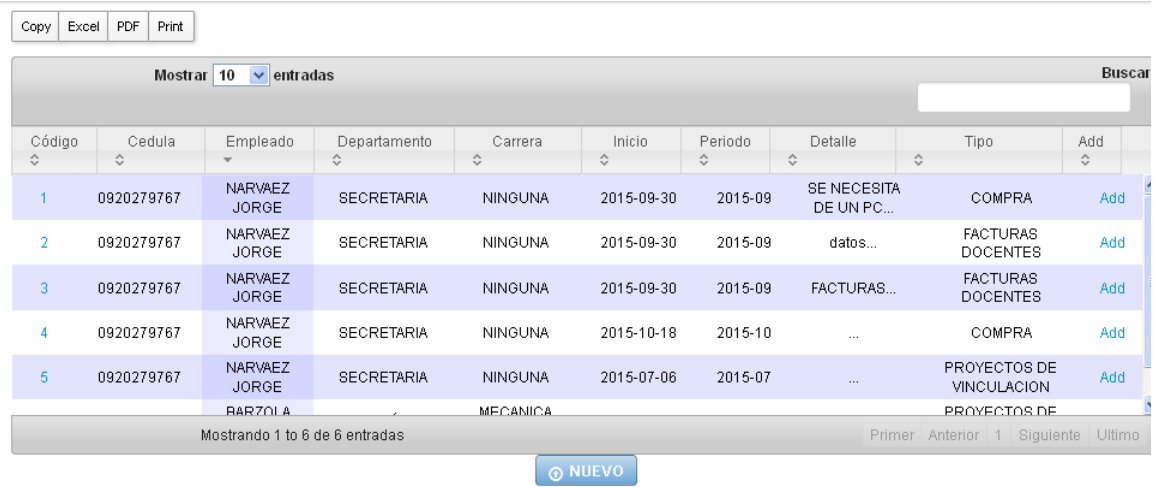

• Botón Nuevo, nos permite ir a la opción de mantenimiento par añadir un nuevo elemento

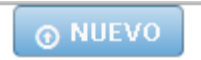

• Link de consulta, permite consultar registros ingresados.

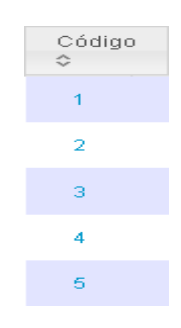

• Ingreso de registros, se deberá llenar las opciones indicadas por el formulario y pulsar el valor grabar para volver a la pantalla anterior.

## **Creación de referenciales**

Existen una serie de características que describen aspectos tanto de personas y procesos vinculados al desarrollo de las actividades de la instituciones características tales como:

- § Cargo
- § Departamento
- § Título académico

Para facilitar el uso de nuestro aplicativo hemos centralizado todas esas características y todas aquellas que surjan en el camino en una opción llamada **Referenciales** en el menú **Mantenimiento**

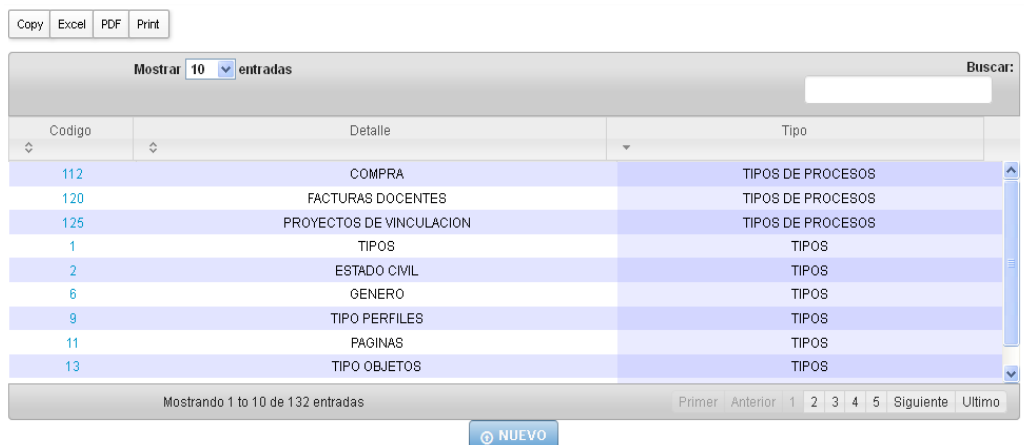

Al pulsar el botón nuevo.

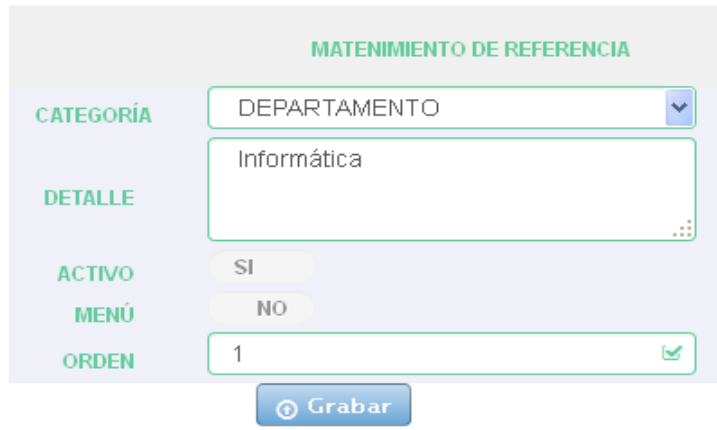

Donde la categoría determina la jerarquía que usan las listas desplegables de cada pantalla, aquí se alimentaran a cada una de ellas.

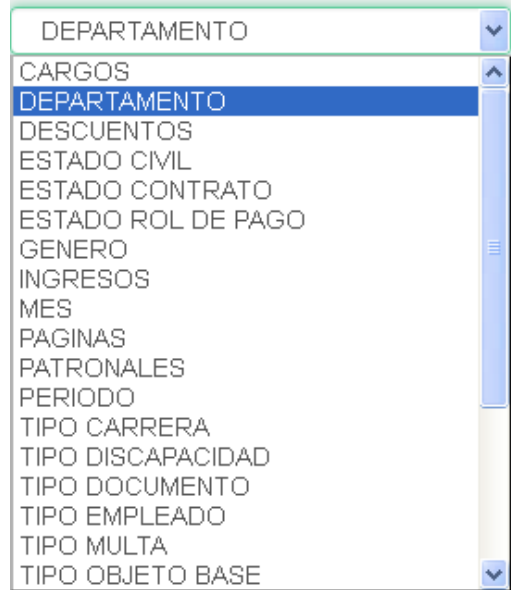

Hemos procedido a crear el departamento **Informática**, que alimentara dicha opción de la pantalla contratos.

La pantalla de personas contiene la información más relevante de los empleados que forman parte de la institución, seleccionamos el menú mantenimiento, opción personas:

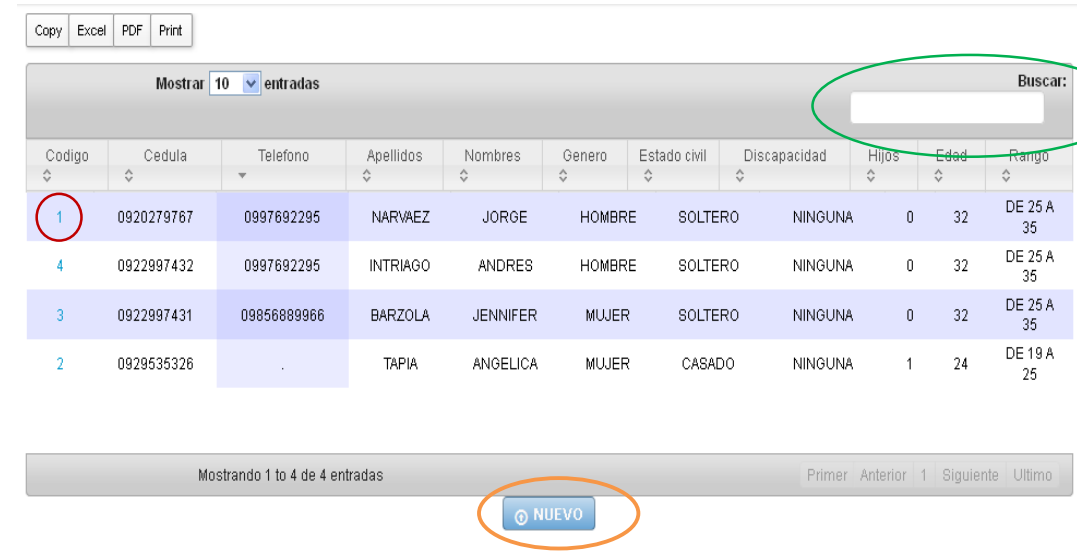

### **Creación de contratos**

Los contratos que se crean tienen por finalidad establecer la vinculación que tiene o tuvo un empleado dentro de la empresa, para así clarificar la razón de su intervención en los procesos relacionados con los departamentos. Vamos al menú **Documentación** y la opción **Contrato**.

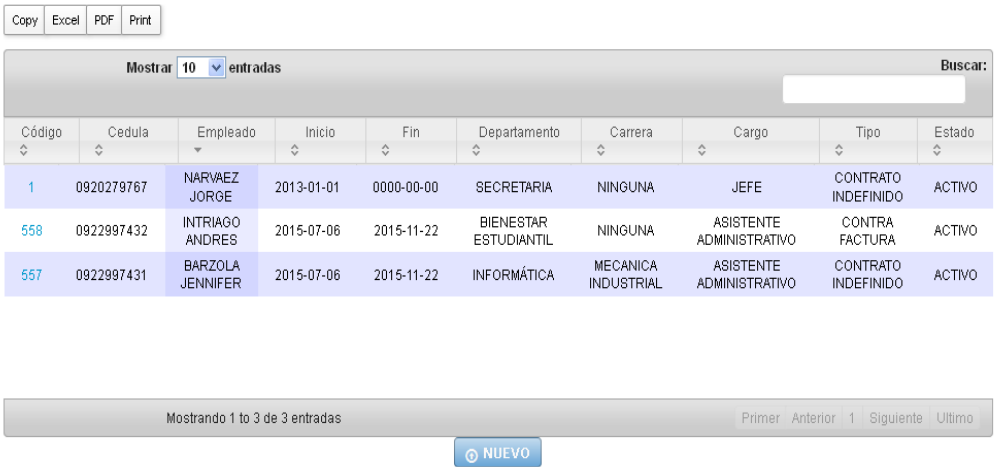

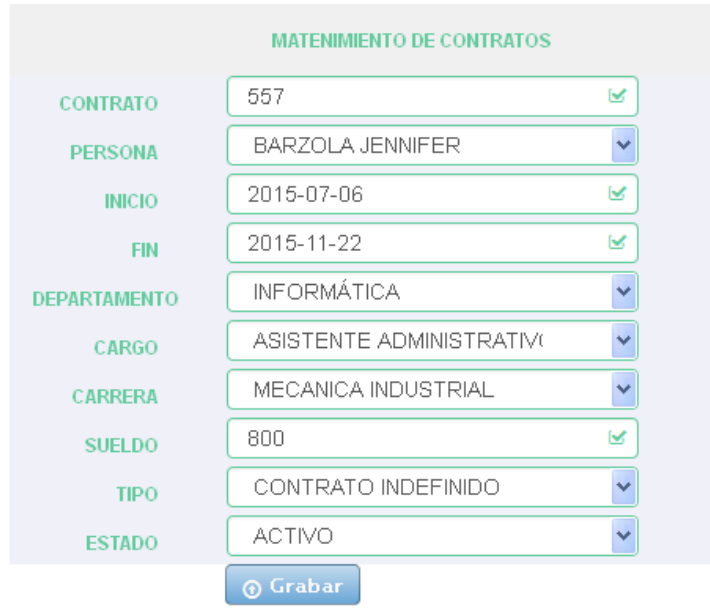

## Su formulario se presenta a continuación:

Las fechas de inicio y fin del contrato nos permitirán registrar las entradas y salidas de un personal.

## **Procesos**

La documentación será ingresada ligada a un proceso a fin de que esta pueda ser clasificada de forma esté organizada y pueda ser encontrada y reportada con facilidad. Vamos al menú **Documentación**, opción **Procesos.**

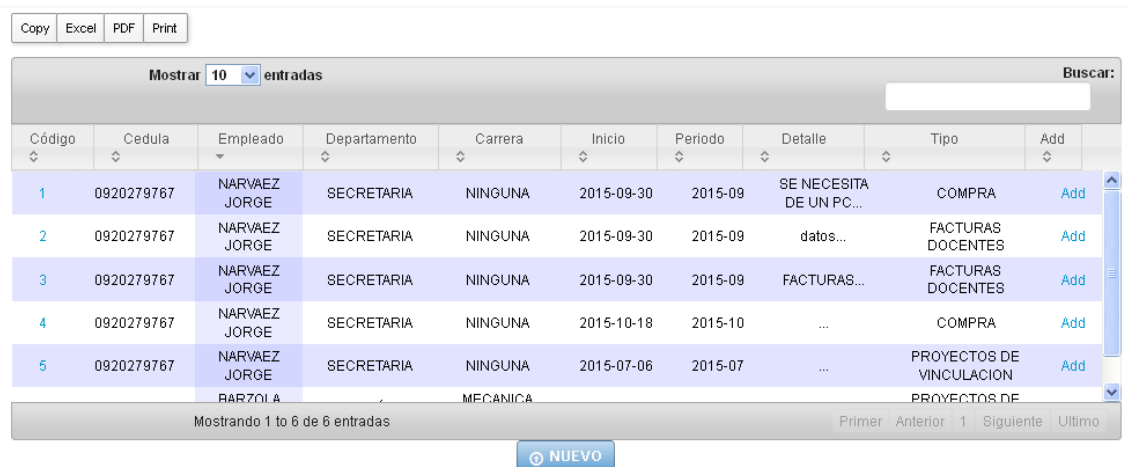

Primero debemos crear un proceso vinculado a un empleado, el cual al pertenecer a un área liga implícitamente dicho proceso a su área, como vemos en la gráfica anterior.

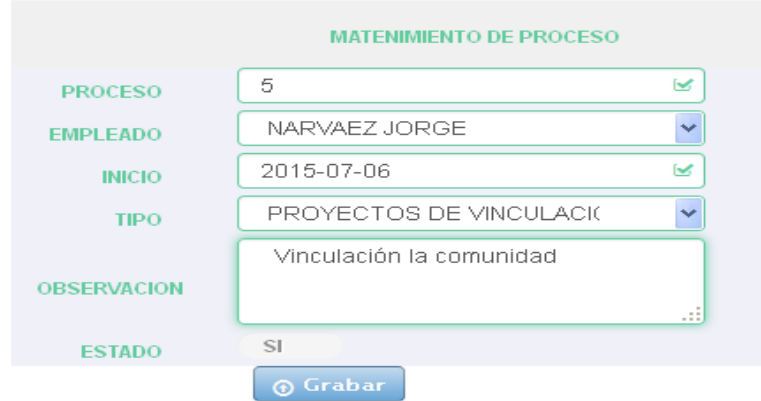

Una vez creado el proceso pulsamos:

#### Add

Y obtenemos la siguiente pantalla donde podemos a realizar tanto la consulta y descarga de los archivos cargados a dicho procesos

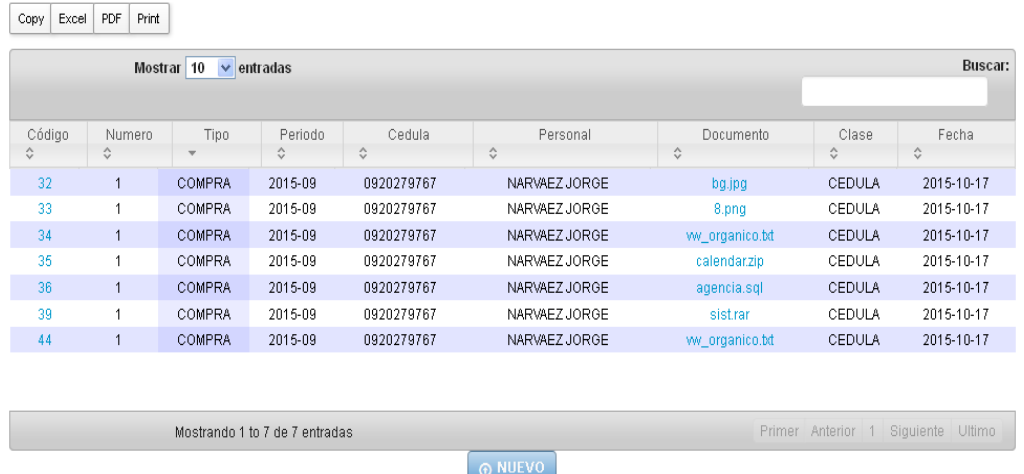

Pulsando el botón nuevo, podemos añadir ficheros a los procesos

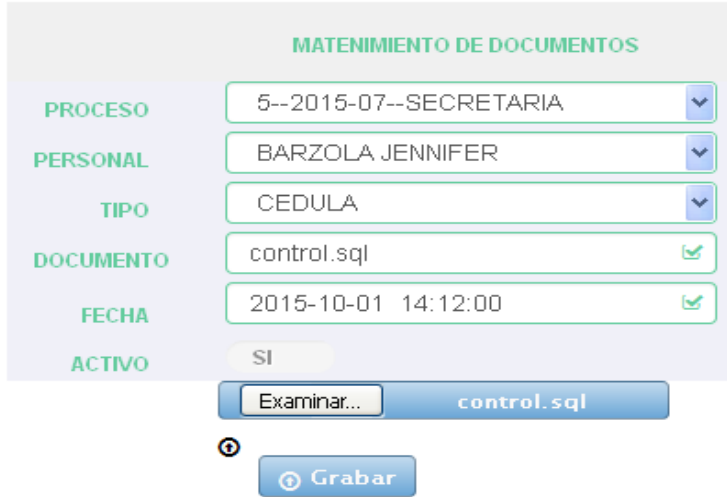

El sistema asignara como nombre del archivo el que posea aquel que fue seleccionado, el nombre del archivo no debe contener espacios y el tamaño máximo será el que establezca el administrador en la instalación, por defecto son 2 megas.

# **CREACIÓN DE USUARIO**

No todas las personas tienen un usuario, este será creado y vinculado a una persona con contrato activo, en el menú **Seguridad**, opción **Usuario**.

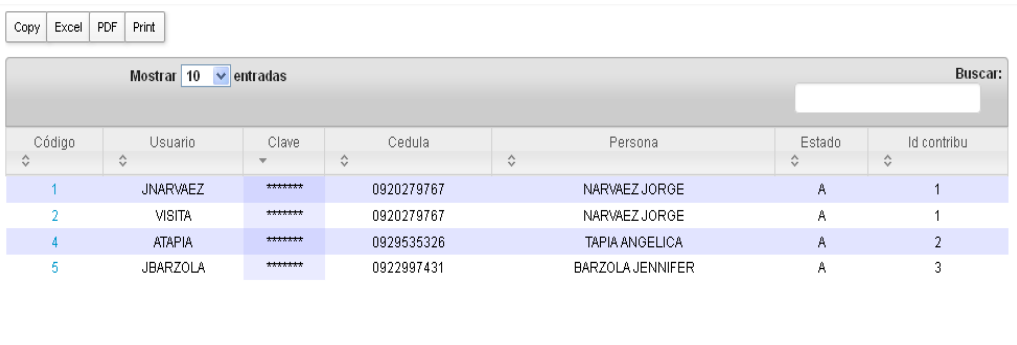

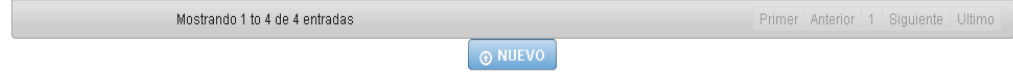

Los usuarios no podrán repetirse o asignar más de un usuario a la misma persona:

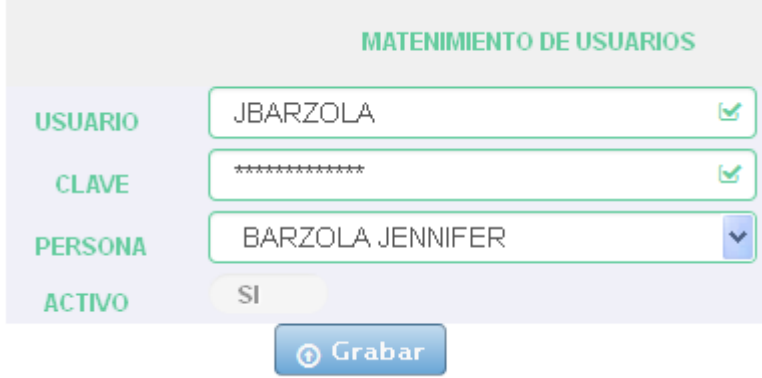

El administrador del sistema puede inhabilitar o habilitar a un usuario cuando lo deseen.

## **Perfiles Usuario**

Lo perfiles creados en la opción **Referencia**, en la categoría perfil serán vinculados con los usuarios a fin de establecer que es cada uno.

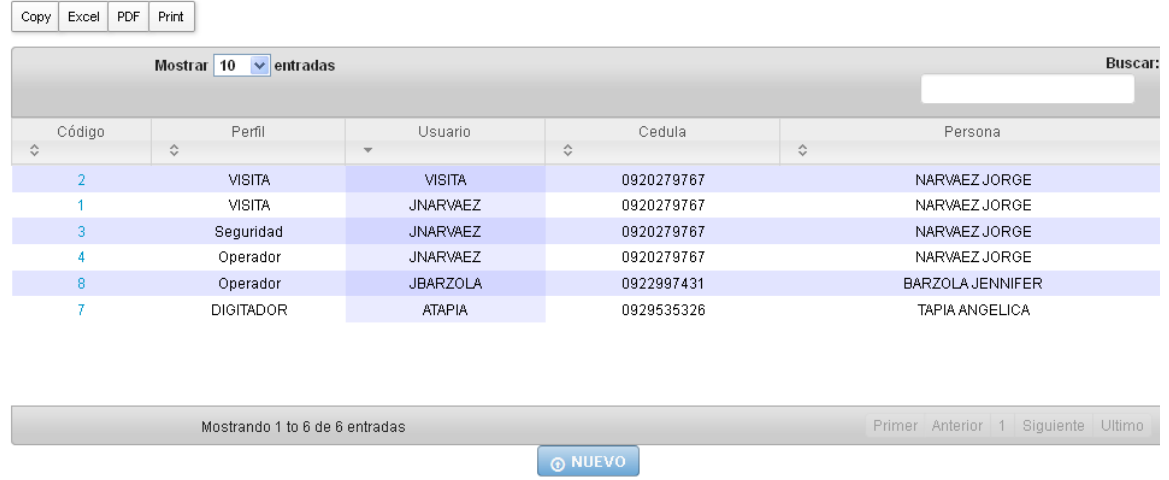

De esta forma relacionamos el usuario con el perfil:

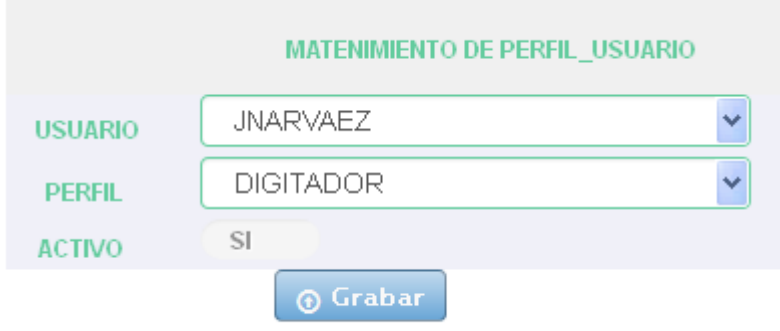

El administrador del sistema puede añadir o inhabilitar privilegios a un usuario.

## **Crear Perfil Menú**

Luego de vincular a un usuario con un perfil es necesario que ese mismo perfil este vinculad con los menús y sub menús del sistema a los que tendrá acceso.

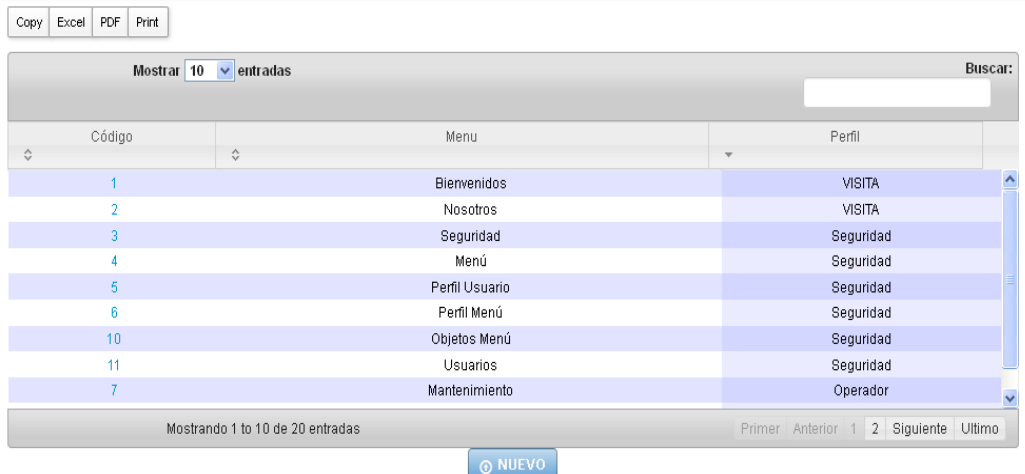

Enlazamos ambos conceptos de esta forma:

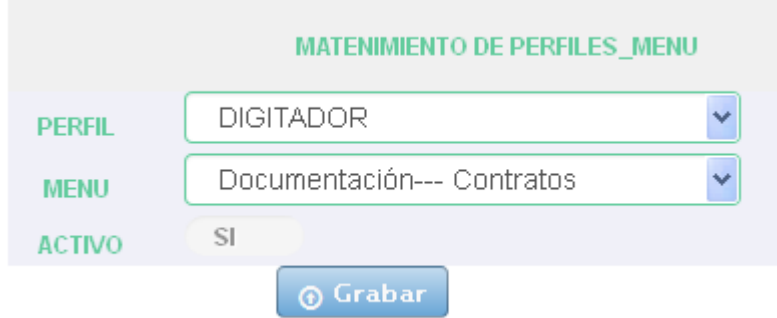

El administrador del sistema puede añadir o eliminar opciones a un perfil.

### **Consultas Generales**

La consulta general nos permitirá buscar un archivo dentro de los procesos registrados dentro del sistema por los criterios especificados en esta tabla de consulta. Menú **Consulta** opción **Archivos**.

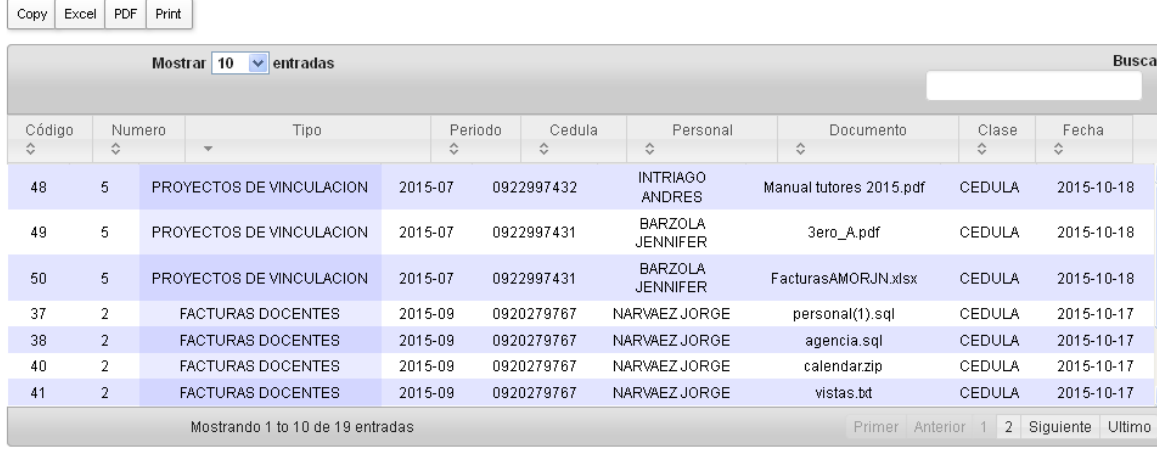

### **Consulta Proceso y Período**

Esta opción nos permitirá establecer un filtro previo para la consulta, vamos al menú **Consulta**, opción **Tipo y Período.** Aquí haremos un filtro previo por el tipo de proceso deseado y el período que se necesiten, pulsamos **Ver**.

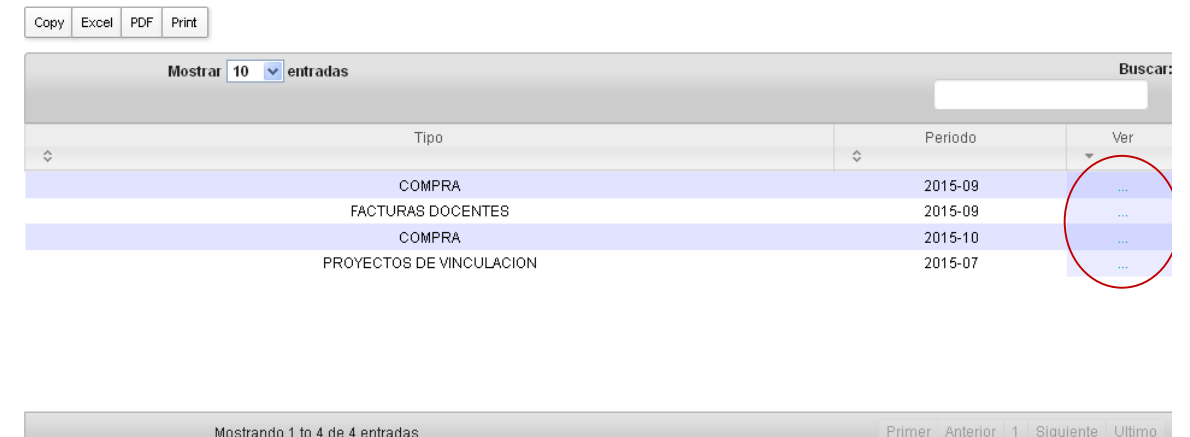

## Y podremos ver y filtrar por aquellos procesos que cumplan el criterio

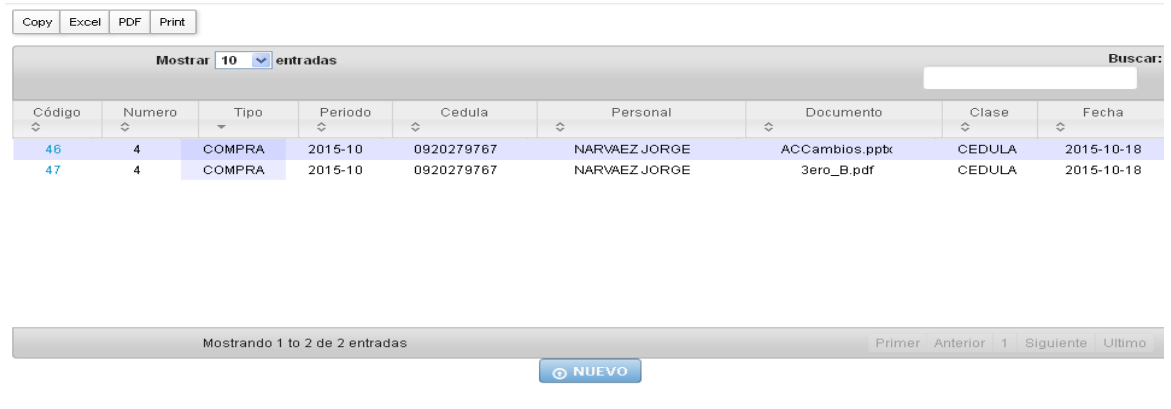

## **Autenticación**

Un usuario que cargue la ruta de la aplicación queriendo acceder al menú será considerado como un usuario **VISITA,** con acceso a pantallas informativas como la del menú **Bienvenido**. Para aumentar sus privilegios debe ingresar el usuario y contraseña indicado por el administrador en la opción.

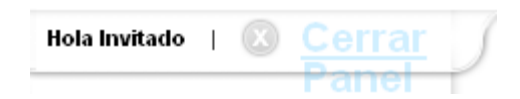

Para desplegar el panel de autenticación.

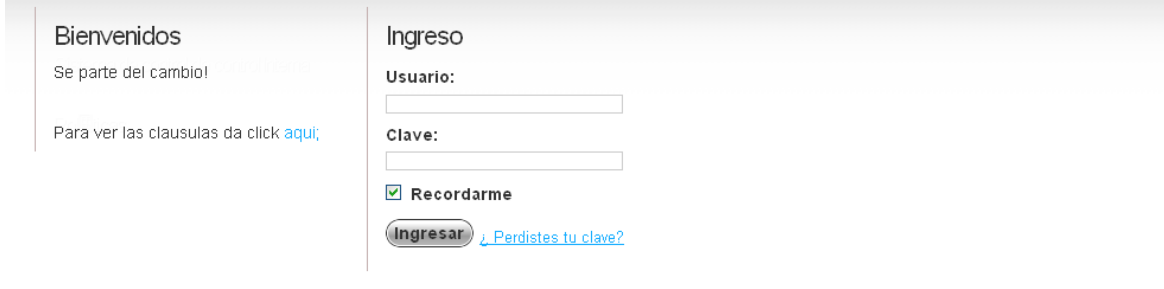

Cada vez que el usuario tenga que dejar su puesto de trabajo, como lo haríamos en nuestra red social o correo personal debemos cerrar la sesión

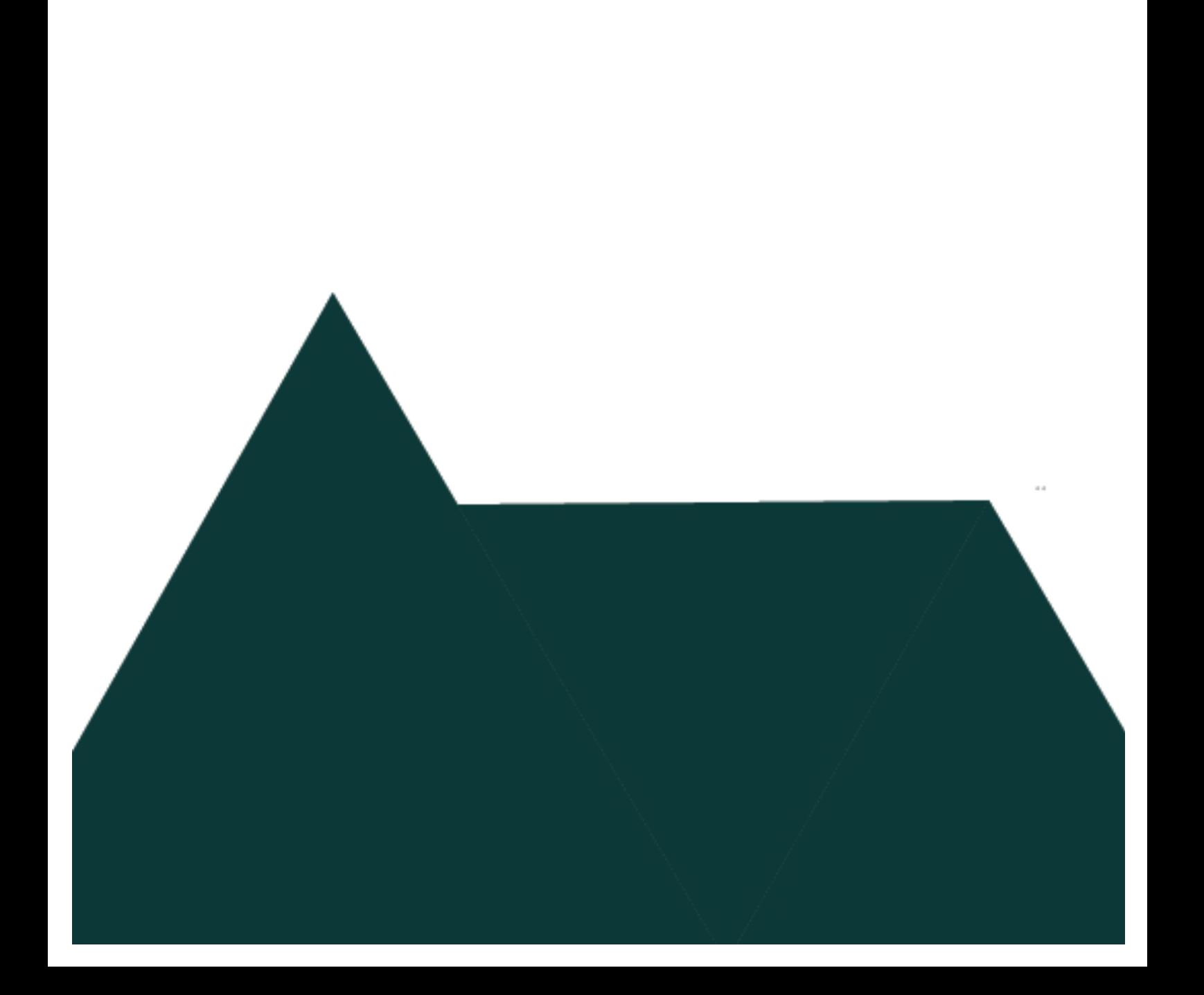

## **BIBLIOGRAFIA**

1. **Olinda De Barranza, Ludia Meléndez, Felicita de Krol, Mitzi de Velásquez.** *Introduccion a la Programacion Orientada a Objetos.* Mexico : Pearso Education, 2006. pág. 3.

2. Mas Adelante. *Mas Adelante.* [En línea] n.d. de n.d. de n.d. https://www.masadelante.com/faqs/sistema-operativo.

3. **Mateu, Carles.** *Desarrollo de Aplicaciones Web UOC.* Catalunya : s.n., 2004.

4. **Maria Jesus Ramos, Alici Ramos, Fernando Montero.** *Sistema Gestores de Base de Datos.* España : MC GRAW HILL, 2006. pág. 217.

5. Microsoft. *Microsoft.* [En línea] 16 de 09 de 2013. http://www.microsoft.com/OEM/es/products/servers/Pages/windows-server-2012 overview.aspx#fbid=XFEtr\_wZVkY.

6. **Radwan, Sally.** Ubuntu. *Ubuntu.* [En línea] 17 de 04 de 2014. https://insights.ubuntu.com/2014/04/17/whats-new-in-ubuntu-server-14-04-lts/.

7. **Pressman, Roger S.** *Ingeniería del Software un enfoque practico.* Mexico : Mc Graw Hill, n. d.

8. Universidad de Alicante. *Universidad de Alicante.* [En línea] n.d. de n.d. de n.d. http://si.ua.es/es/documentacion/asp-net-mvc-3/1-dia/modelo-vistacontrolador-mvc.html.

9. ECURED. *ECURED.* [En línea] n.d. de n.d. de n.d. http://www.ecured.cu/index.php/Lenguaje\_de\_Programaci%C3%B3n.

10. **J.M Martínez.** *Teoría General de los Sistemas.* Mexico : UANL, 2008. pág. 107.

11. **Kast, F. y J.E. Roesenzweig.** *Administracion en las Organizaciones.*  Mexico : McCraw Hill, 1979. pág. 107.

12. **Pressman, Roger S.** Madrid : Mc Graw Hill, 2002.

13. Ecured. *Ecured.* [En línea] n.d. de n.d. de n.d. http://www.ecured.cu/index.php.

14. Ecured. *Ecured.* [En línea] n.d. de n.d. de n.d. http://www.ecured.cu/index.php/Modelo\_Espiral.

15. **LUJÁN MORA, Sergio.** *Programación en Internet: clientes web.* 2001.

**Ing. Jenniffer Luisiana Barzola Mariscal**, Ingeniera en Sistemas Computacionales de la Facultad de Ciencias Matemáticas y Físicas de la Universidad de Guayaquil.

**Ing. Angélica María Tapia Solórzano**, Ingeniera en Sistemas Computacionales de la Facultad de Ciencias Matemáticas y Físicas de la Universidad de Guayaquil.

**Ing. Sara del Rocío Falconí San Lucas, Mgs**. Magister en Gerencia y Liderazgo Educacional; Diploma Superior en Gestión Educativa por la Universidad Técnica Particular de Loja; Ingeniera en Sistemas Computacionales por la Universidad Católica de Santiago de Guayaquil; Candidata a Master Universitario en Ingeniería de Software y Sistemas Informáticos por la Universidad Internacional de la Rioja – España; Docente de la Facultad de Ciencias Médicas de la Universidad de Guayaquil; Certiport Internet and Computing (IC3) Authorized Instructor.

**Ing. Marcos Rodolfo Tobar Morán, Msig**. Magister en Sistemas de Información Gerencial por la Escuela Superior Politécnica del Litoral; Ingeniero en Electricidad Especialización Electrónica por la Escuela Superior Politécnica del Litoral; Docente de la Facultad de Ciencias Médicas de la Universidad de Guayaquil; 17 años de experiencia en Docencia Universitaria.

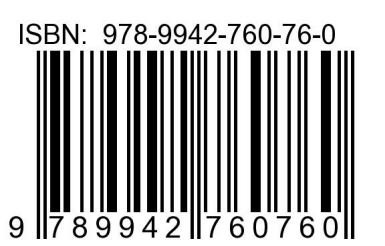